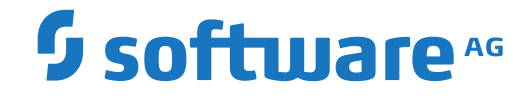

# **webMethods EntireX**

**Broker**

Version 10.1

October 2017

**WEBMETHODS** 

This document applies to webMethods EntireX Version 10.1 and all subsequent releases.

Specifications contained herein are subject to change and these changes will be reported in subsequent release notes or new editions.

Copyright © 1997-2017 Software AG, Darmstadt, Germany and/or Software AG USA, Inc., Reston, VA, USA, and/or its subsidiaries and/or its affiliates and/or their licensors.

The name Software AG and all Software AG product names are either trademarks or registered trademarks of Software AG and/or Software AG USA, Inc. and/or its subsidiaries and/or its affiliates and/or their licensors. Other company and product names mentioned herein may be trademarks of their respective owners.

Detailed information on trademarks and patents owned by Software AG and/or its subsidiaries is located at http://softwareag.com/licenses.

Use of this software is subject to adherence to Software AG's licensing conditions and terms. These terms are part of the product documentation, located at http://softwareag.com/licenses/ and/or in the root installation directory of the licensed product(s).

This software may include portions of third-party products. For third-party copyright notices, license terms, additional rights or restrictions, please refer to "License Texts, Copyright Notices and Disclaimers of Third-Party Products". For certain specific third-party license restrictions, please referto section E of the Legal Notices available under"License Terms and Conditions for Use of Software AG Products / Copyright and Trademark Notices of Software AG Products". These documents are part of the product documentation, located at http://softwareag.com/licenses and/or in the root installation directory of the licensed product(s).

Use, reproduction, transfer, publication or disclosure is prohibited except as specifically provided for in your License Agreement with Software AG.

#### **Document ID: EXX-BROKER-101-20191129**

# **Table of Contents**

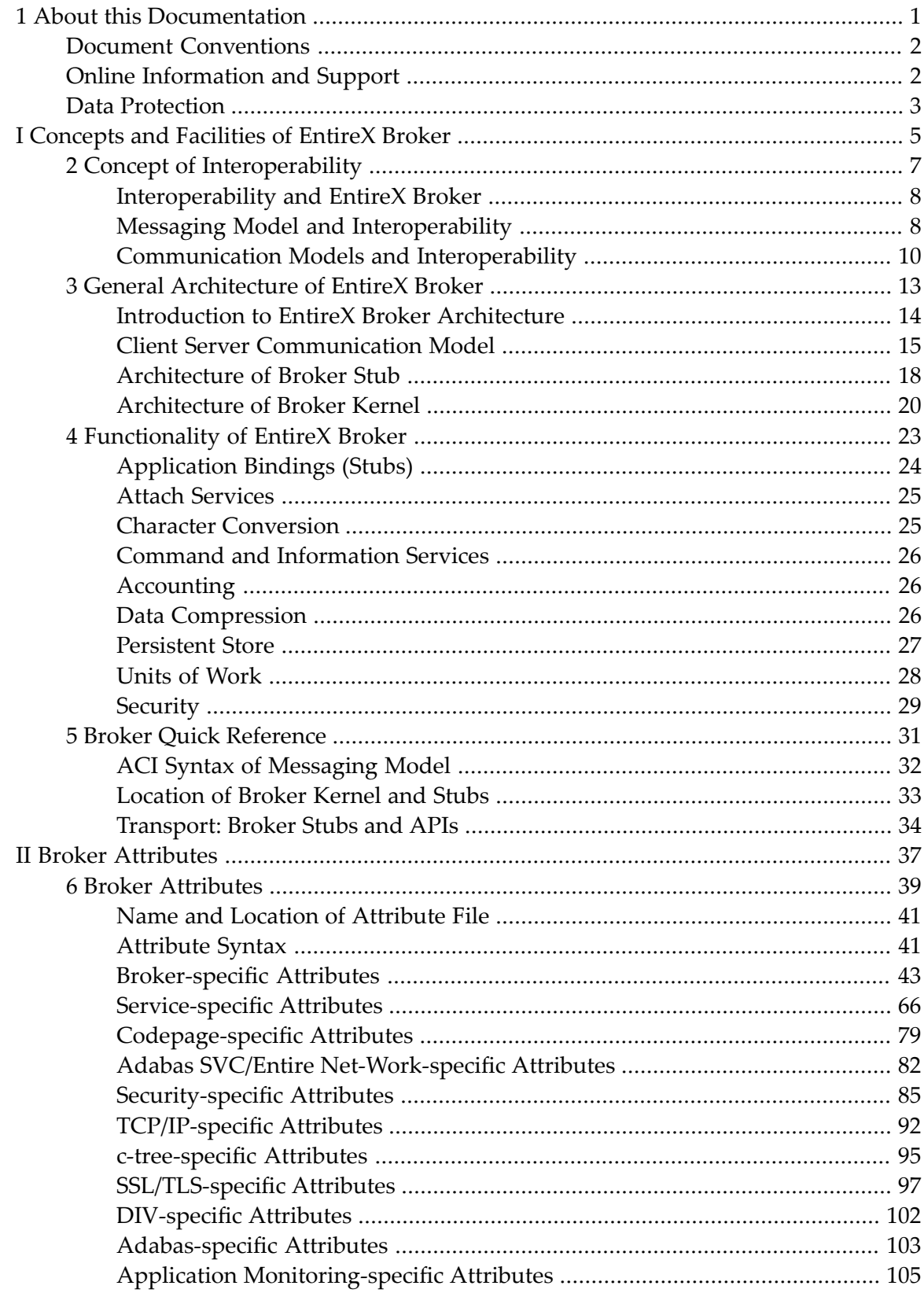

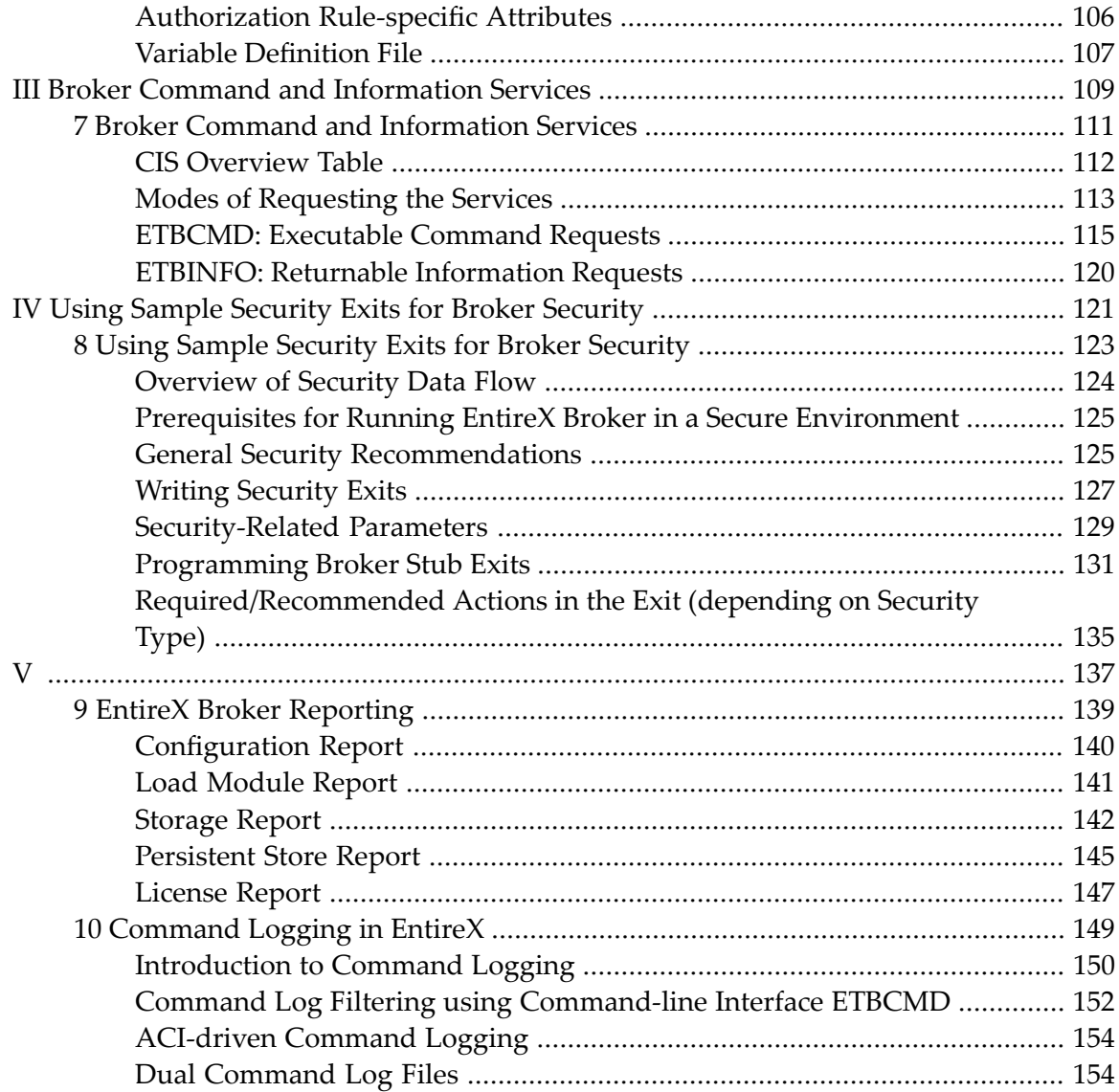

### <span id="page-4-0"></span> $\mathbf{1}$ **About this Documentation**

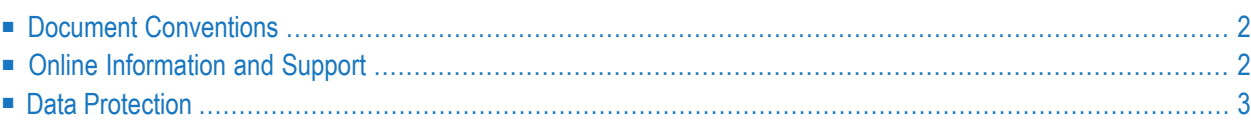

# <span id="page-5-0"></span>**Document Conventions**

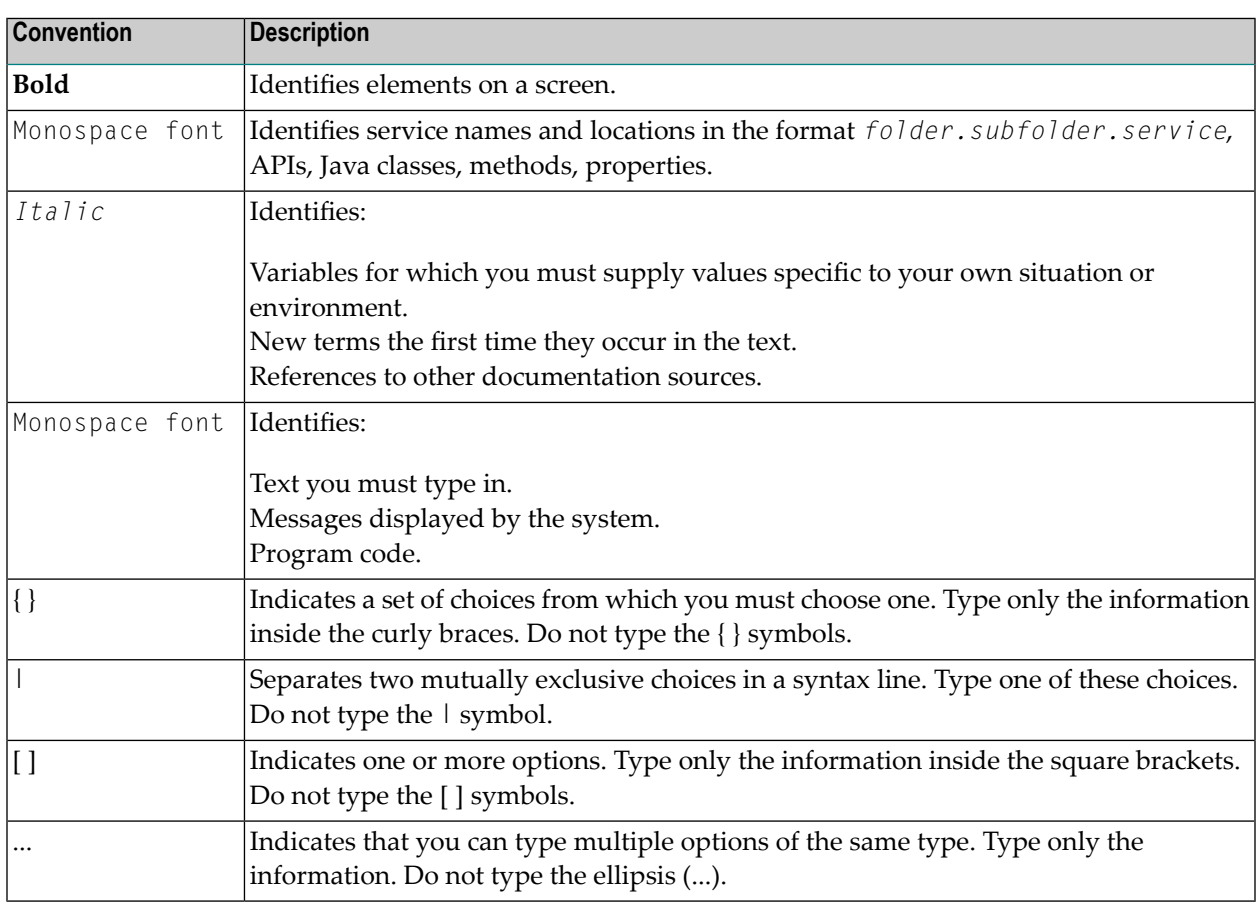

# <span id="page-5-1"></span>**Online Information and Support**

#### **Software AG Documentation Website**

You can find documentation on the Software AG Documentation website at **[http://documenta](http://documentation.softwareag.com)[tion.softwareag.com](http://documentation.softwareag.com)**. The site requires credentials for Software AG's Product Support site Empower. If you do not have Empower credentials, you must use the TECHcommunity website.

#### **Software AG Empower Product Support Website**

If you do not yet have an account for Empower, send an email to empower@softwareag.com with your name, company, and company email address and request an account.

Once you have an account, you can open Support Incidents online via the eService section of Empower at **<https://empower.softwareag.com/>**.

You can find product information on the Software AG Empower Product Support website at **[ht](https://empower.softwareag.com)[tps://empower.softwareag.com](https://empower.softwareag.com)**.

To submit feature/enhancement requests, get information about product availability, and download products, go to **[Products](https://empower.softwareag.com/Products/default.asp)**.

To get information about fixes and to read early warnings, technical papers, and knowledge base articles, go to the **[Knowledge](https://empower.softwareag.com/KnowledgeCenter/default.asp) Center**.

If you have any questions, you can find a local or toll-free number for your country in our Global Support Contact Directory at **[https://empower.softwareag.com/public\\_directory.asp](https://empower.softwareag.com/public_directory.asp)** and give us a call.

#### **Software AG TECHcommunity**

You can find documentation and other technical information on the Software AG TECH community website at **<http://techcommunity.softwareag.com>**. You can:

- Access product documentation, if you have TECH community credentials. If you do not, you will need to register and specify "Documentation" as an area of interest.
- Access articles, code samples, demos, and tutorials.
- Use the online discussion forums, moderated by Software AG professionals, to ask questions, discuss best practices, and learn how other customers are using Software AG technology.
- <span id="page-6-0"></span>■ Link to external websites that discuss open standards and web technology.

# **Data Protection**

Software AG products provide functionality with respect to processing of personal data according to the EU General Data Protection Regulation (GDPR). Where applicable, appropriate steps are documented in the respective administration documentation.

# <span id="page-8-0"></span>**I Concepts and Facilities of EntireX Broker**

EntireX Broker is a middleware infrastructure that allows application components in a distributed processing environment to communicate with each other. EntireX Broker provides access through the *client and server* communication model. Message queues are employed to provide verifiable delivery of message data in asynchronous communication.

Additionally, EntireX Broker allows each application component to use a different programming interface. As a result, your application components can achieve highly flexible interoperability in a loosely coupled way. EntireX Broker can be used where your application components are located on distributed machines and where different operating systems and TP monitors are used on each machine.

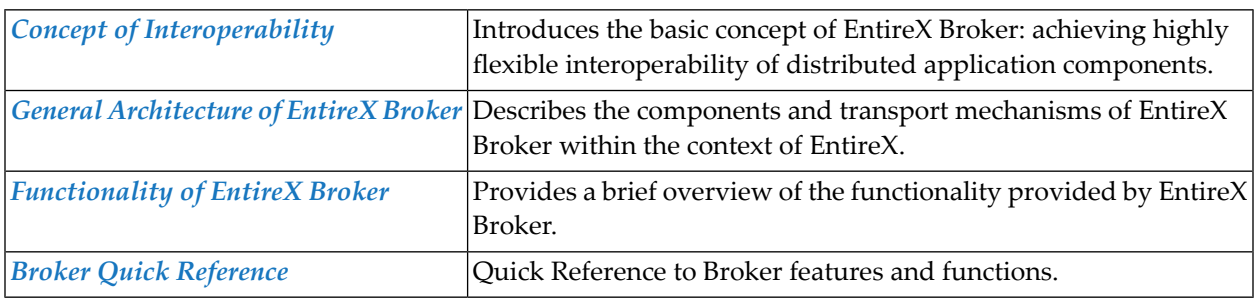

# <span id="page-10-0"></span>**2 Concept of Interoperability**

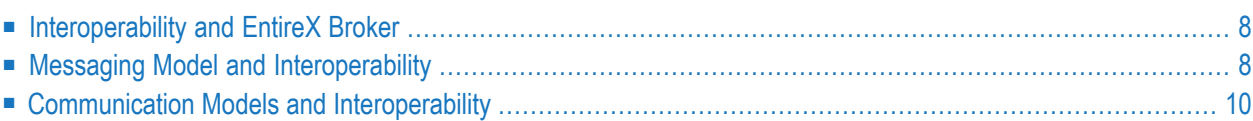

## <span id="page-11-0"></span>**Interoperability and EntireX Broker**

This section introduces the basic concept of EntireX Broker: achieving highly flexible interoperability of application components in a distributed processing environment. This concept is described from the perspectives of

- a messaging model
- communication models
- application programming interfaces
- EntireX components

<span id="page-11-1"></span>in order to give you a comprehensive, high-level view of how EntireX Broker enables flexible interoperability between distributed application components.

## **Messaging Model and Interoperability**

#### **Introduction**

In a distributed processing environment that uses EntireX Broker, communication occurs through application components exchanging messages. An application component offering a service registers it with EntireX Broker (see REGISTER); this makes the service available to other application components able to communicate with EntireX Broker. An application component intending to access a service issues its request through EntireX Broker, which then routes the request to the specific application component offering the service.

The following concepts help describe how message exchange is structured in EntireX Broker:

#### ■ **Synchronicity**

The application initiating the request either waits for the result to return, whereby it suspends all processing (synchronous); or it does not wait for the result to return, whereby it is freed to do other processing (asynchronous).

#### ■ **Conversationality**

The request can either be a single pair of messages comprising request/reply (non-conversational); or it can be a sequence of multiple messages which are all part of the same request (conversational).

#### **Overview Diagram**

The following diagram shows the two major concepts of EntireX Broker's messaging model: synchronicity and conversationality. See *ACI Syntax of [Messaging](#page-13-1) Model* below for a description of the messaging syntax.

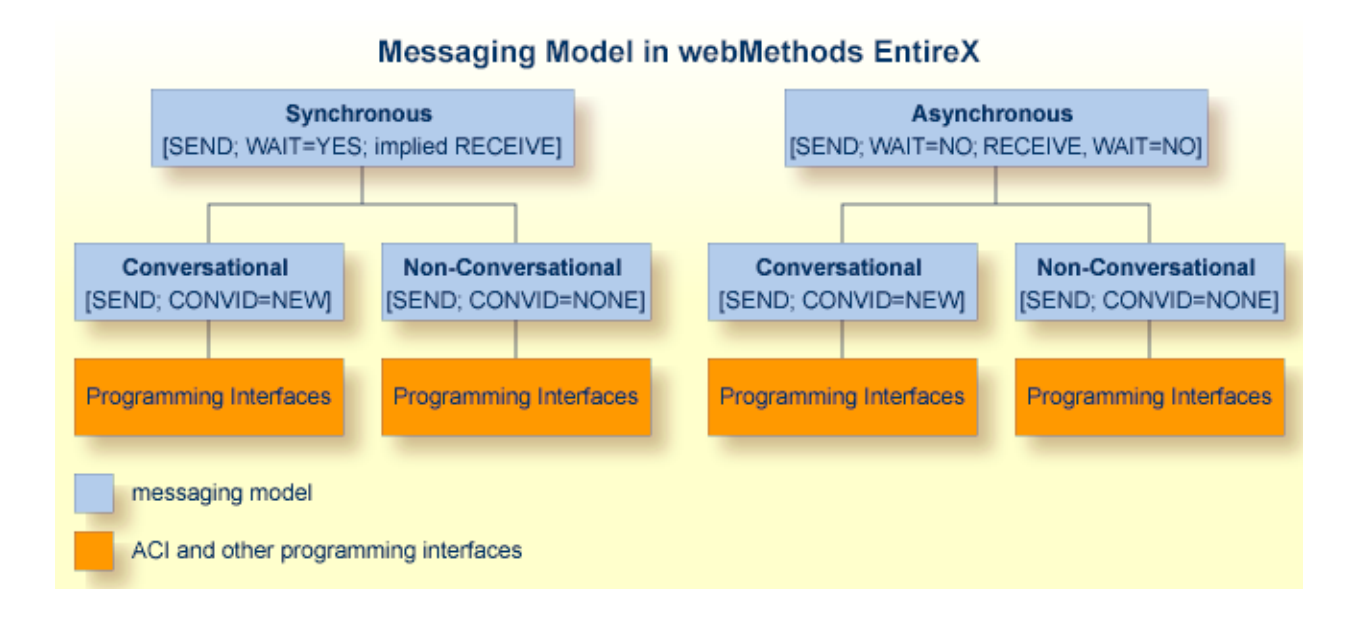

#### Broker 9

#### <span id="page-13-1"></span>**ACI Syntax of Messaging Model**

The table below describes the messaging terms mentioned in the diagram above from the viewpoint of the application component initiating the request, as expressed in ACI syntax.

The ACI (Advanced Communication Interface) is the lowest level application programming interface that interacts with EntireX Broker. The ACI is common to all of the messaging models and communication models (see *[Communication](#page-13-0) Models and Interoperability*) of EntireX.

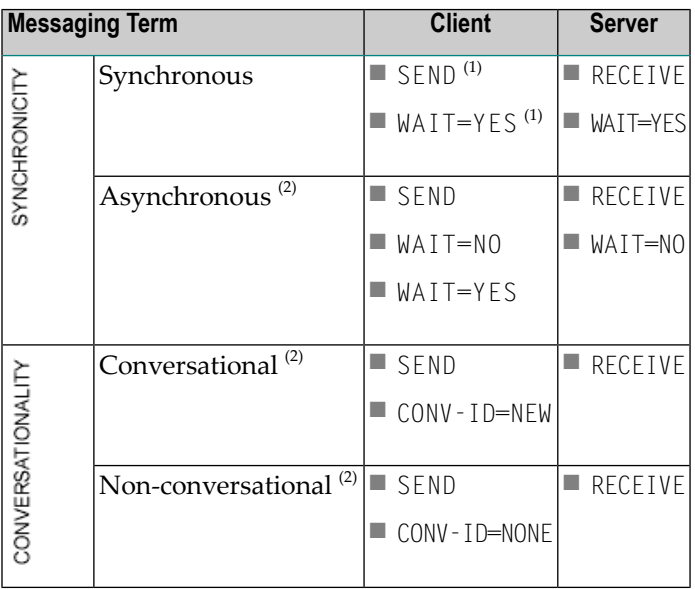

#### **Notes:**

- <span id="page-13-0"></span>1. The synchronous SEND, WAIT=YES command contains an implied RECEIVE command.
- 2. Persistence available. See *Concepts of Persistent Messaging*.

## **Communication Models and Interoperability**

The EntireX Broker uses the communication model client-and-server. This model is based on the connection between exactly two partners: client and server. This model covers the requirements of conversational communication and asynchronous processing.

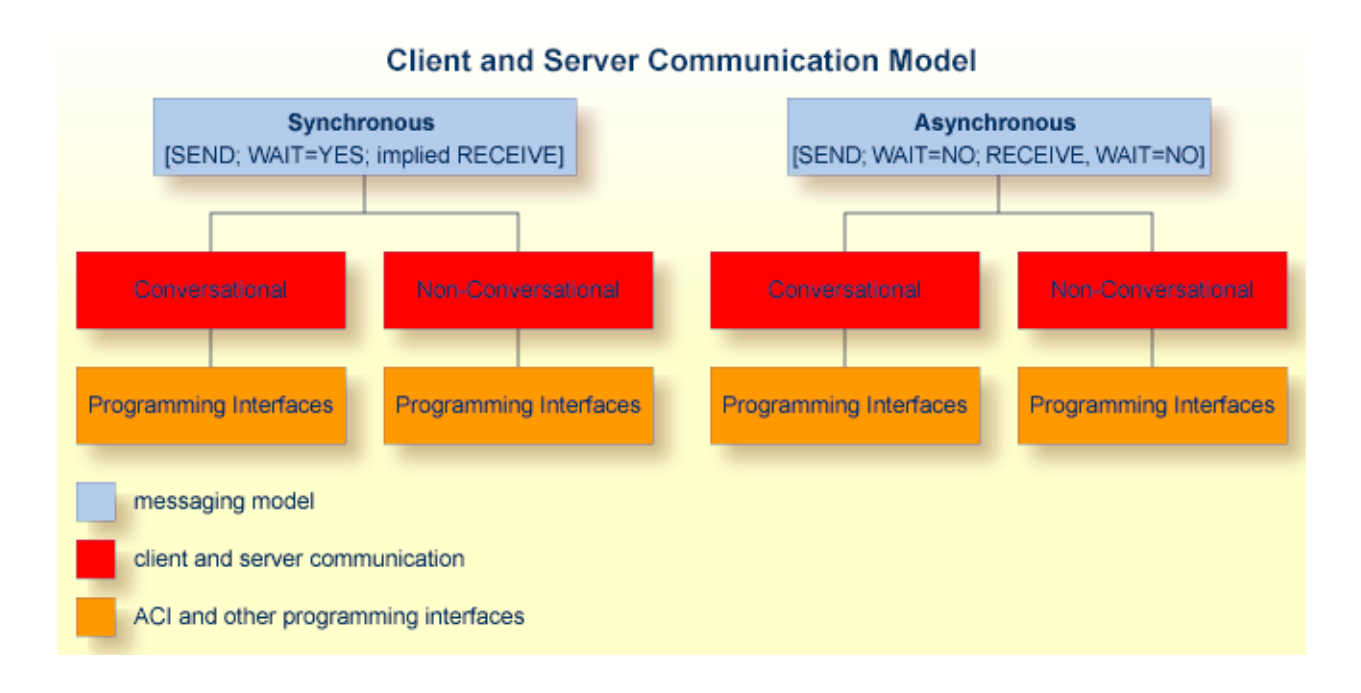

# <span id="page-16-0"></span> $3$

# **General Architecture of EntireX Broker**

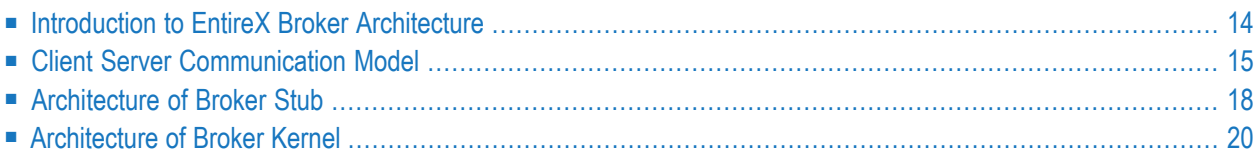

# <span id="page-17-0"></span>**Introduction to EntireX Broker Architecture**

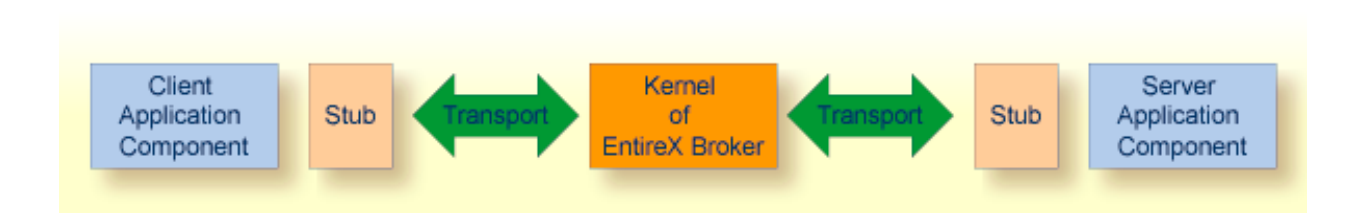

This section describes the command process flows within the Broker kernel and stubs when two application components communicate with each other using EntireX Broker. The Broker consists of the following components:

- $\blacksquare$  a stub (application binding), which resides within the process space of each application component
- a Broker kernel, which resides in a separate process space, managing all the communication between application components

The details of the transport protocols remain transparent to the application components because they reside within EntireX Broker (stubs and kernel). The EntireX Broker kernel and the location of the transport protocols are the architectural aspects of EntireX Broker that distinguish it from other messaging middleware.

# <span id="page-18-0"></span>**Client Server Communication Model**

The EntireX Broker uses the communication model client and server. See *Writing Client and Server Applications* for details.

#### **Example Scenario 1: Client and Server Messaging (Synchronous)**

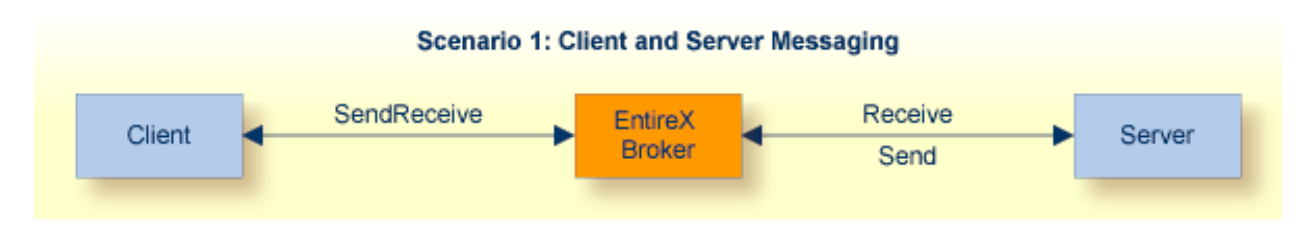

This is a synchronous messaging scenario: send request and wait for a response.

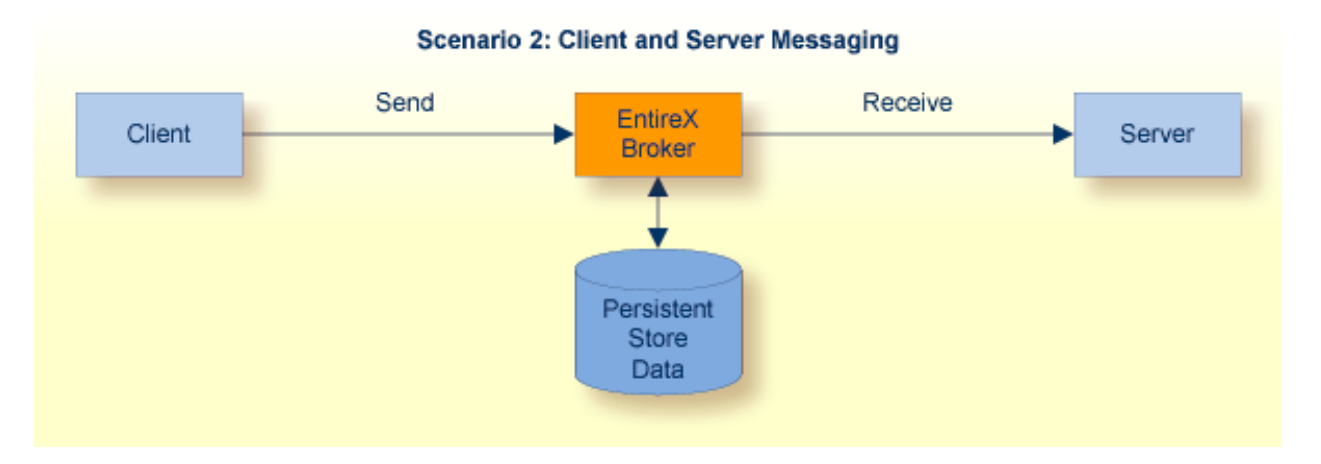

#### **Example Scenario 2: Client and Server Messaging (Asynchronous)**

This is an asynchronous messaging scenario: put message in service queue.

**Note:** Client and server have specific meanings within the context of EntireX.

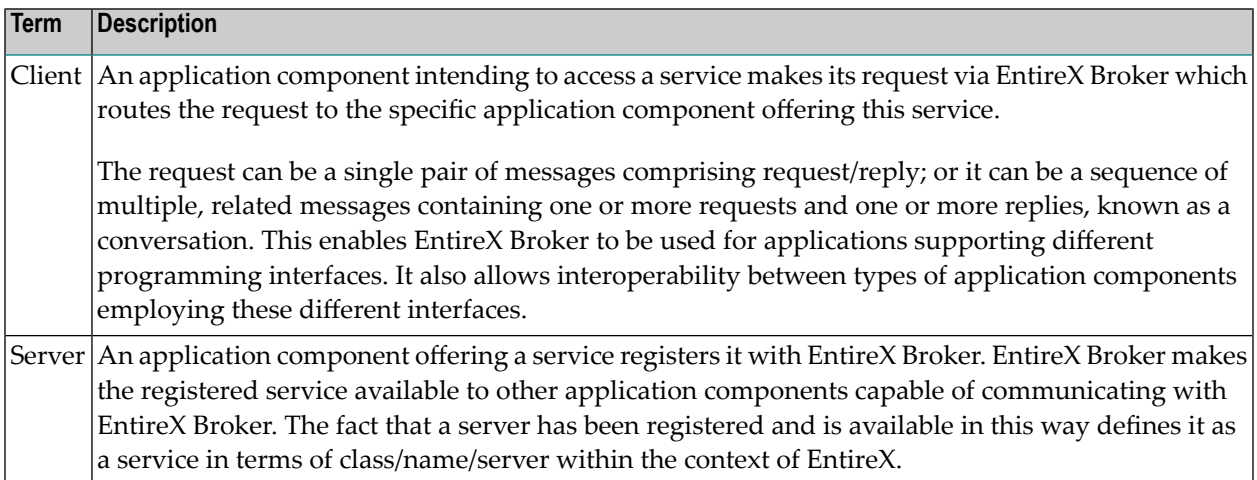

# <span id="page-21-0"></span>**Architecture of Broker Stub**

The type of communication model described in this section and in the section *[Architecture](#page-23-0) of [Broker](#page-23-0) Kernel* is client and server.

#### **Overview of Broker Stub**

The EntireX Broker stub is another name for Software AG's ACI (Advanced Communication Interface). The stub implements an API (application programming interface) that allows programs written in various languages to access EntireX Broker.

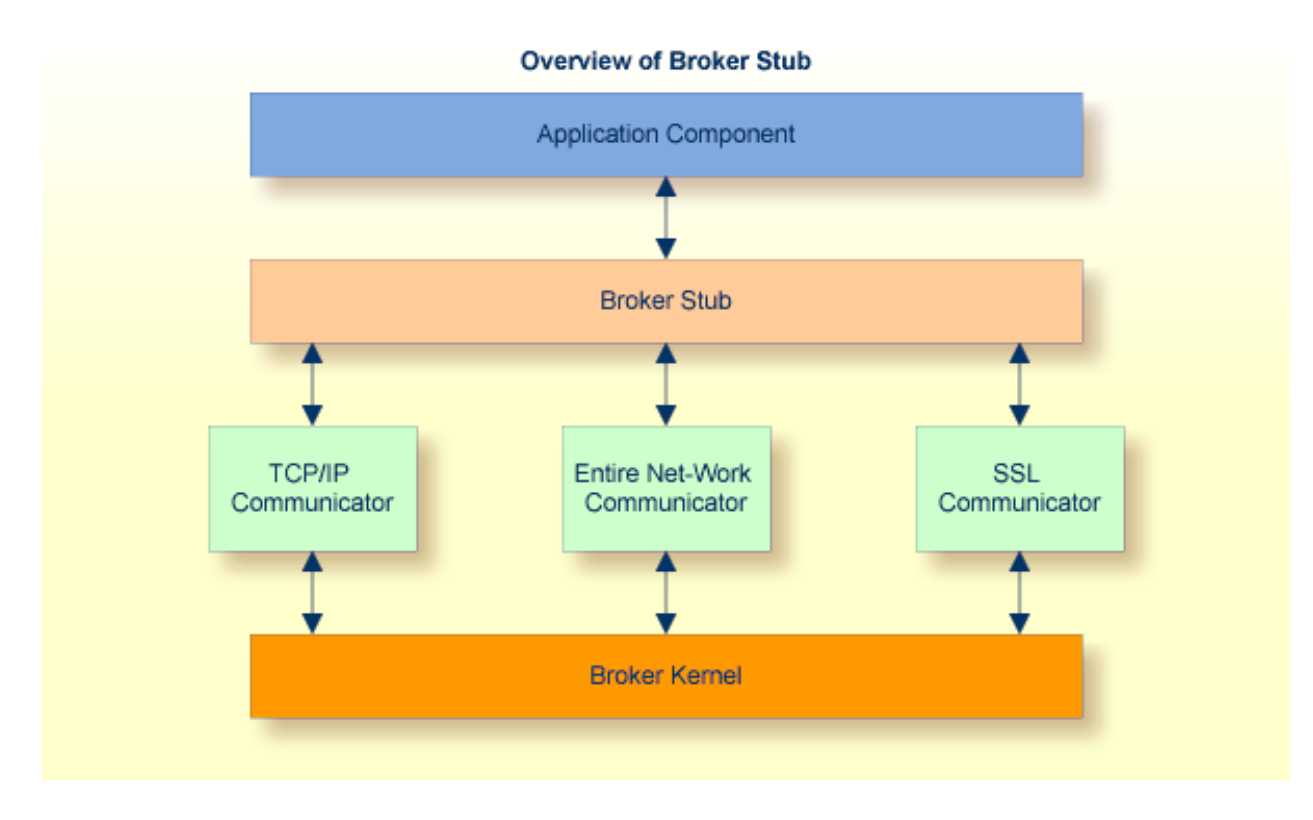

See also *Administering Broker Stubs* in the platform-specific Administration documentation.

### **Description of Command Process Flow within Broker Stub**

The following table gives a step-by-step description of a typical command process flow from and to a Broker stub. This example describes a SEND/RECEIVE command pair.

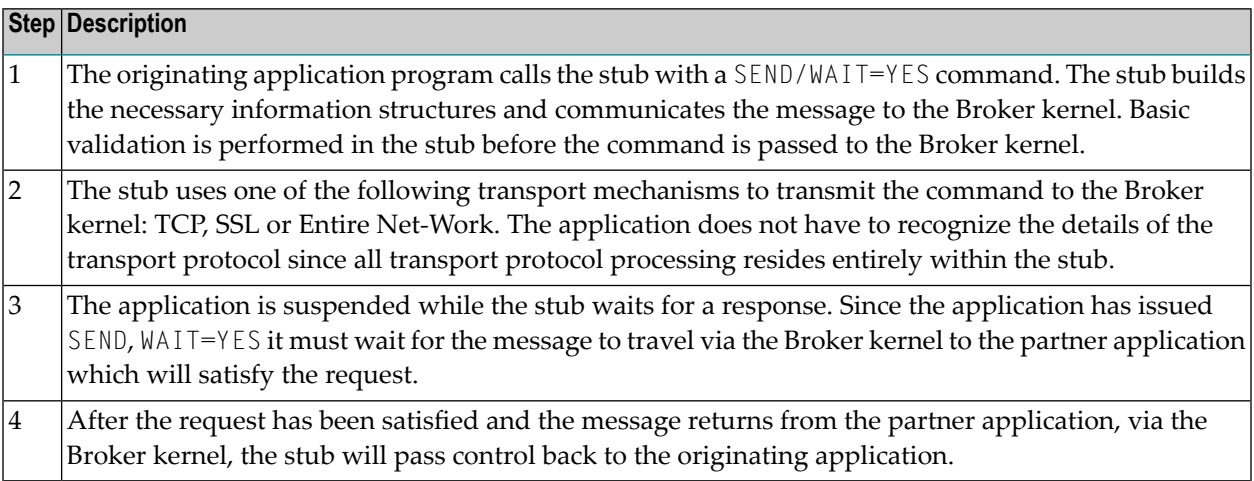

# <span id="page-23-0"></span>**Architecture of Broker Kernel**

The type of communication model described in this section and in the section *[Architecture](#page-21-0) of [Broker](#page-21-0) Stub* is client and server.

#### **Overview of Broker Kernel**

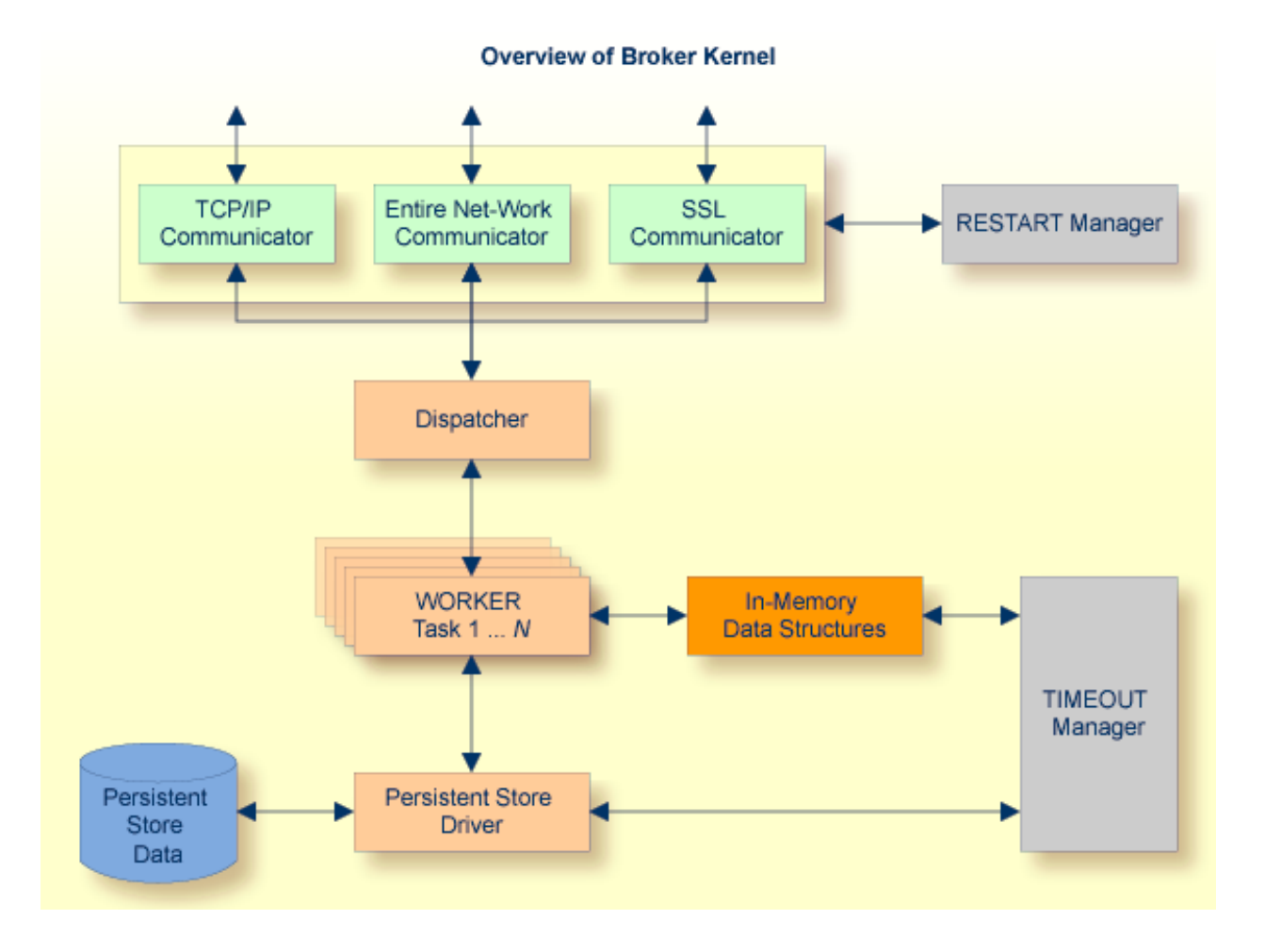

#### **Description of Command Process Flow within Broker Kernel**

The following table gives a step-by-step description of a typical command process flow within the Broker kernel. This example describes a SEND/RECEIVE command pair.

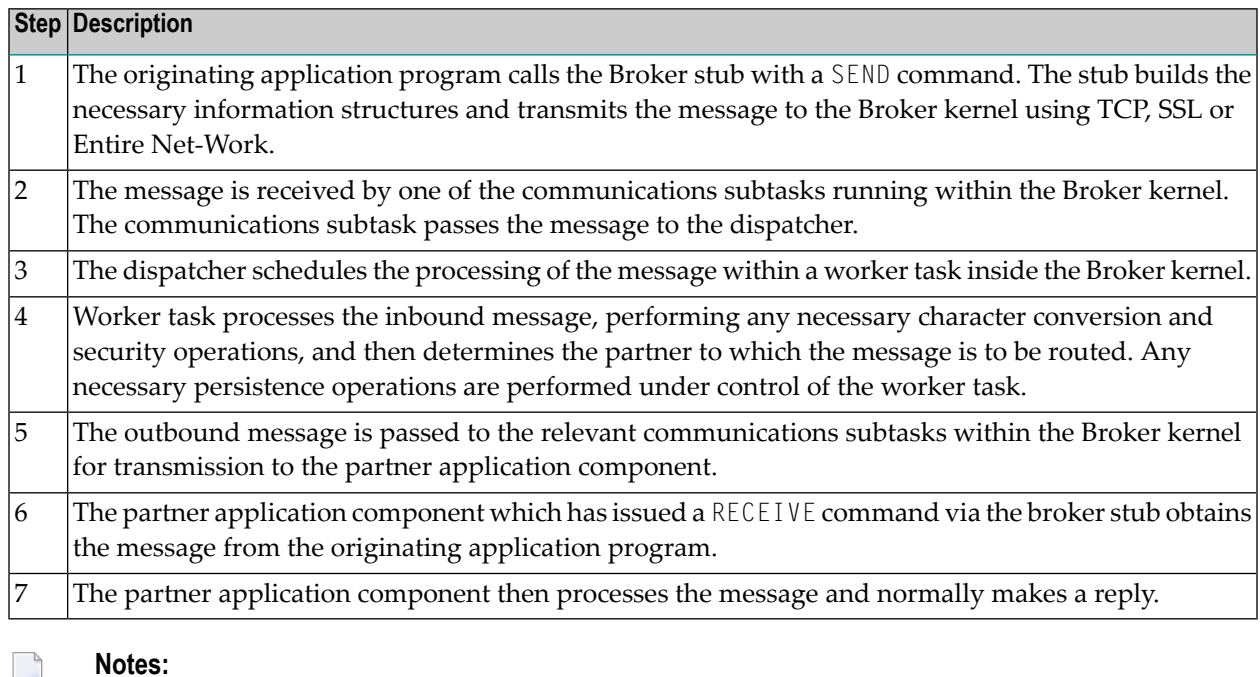

- 1. Application components can exchange successive related message pairs. This action constitutes a conversation.
- 2. Clean-up processing of timed-out commands is performed asynchronously by the Broker kernel Timeout Manager which acts upon in-memory data structures as well as data within the persistent store.
- 3. The communications restart manager is able to restart any communications subtasks which may have become temporarily disabled, for example by restarting the machine's TCP/IP driver.

<span id="page-26-0"></span>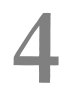

# **Functionality of EntireX Broker**

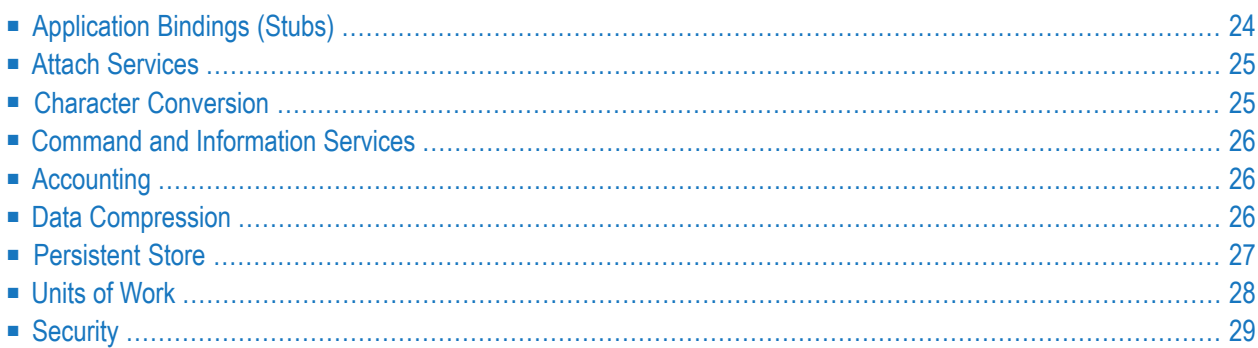

This chapter gives an overview of the major value-added services provided by EntireX Broker. These services relieve the administrator or application builder of the task of providing the desired functionality.

# <span id="page-27-0"></span>**Application Bindings (Stubs)**

Application bindings allow applications developed in different programming languages and executing on various different platforms to be enabled by using EntireX Broker, see *[Architecture](#page-21-0) of [Broker](#page-21-0) Stub*. Specifically, Java, Natural and other programs are easily enabled using EntireX Broker. These bindings are available on all major mainframe, UNIX and Windows platforms.

The application binding is the glue between the application and the EntireX Broker kernel (see *[Architecture](#page-23-0) of Broker Kernel*, allowing your application to leverage all the functionality of EntireX regardless of

- programming language
- operating system
- hardware platform
- transport mechanism and
- choice of programming interfaces.

This binding capability enables various different application components to be integrated in a loosely coupled manner. See *EntireX Java ACI* and *EntireX Broker ACI* for Assembler | C | COBOL | Natural | PL/I | RPG.

Applications on z/OS, UNIX, Windows etc. communicating with each other using stubs:

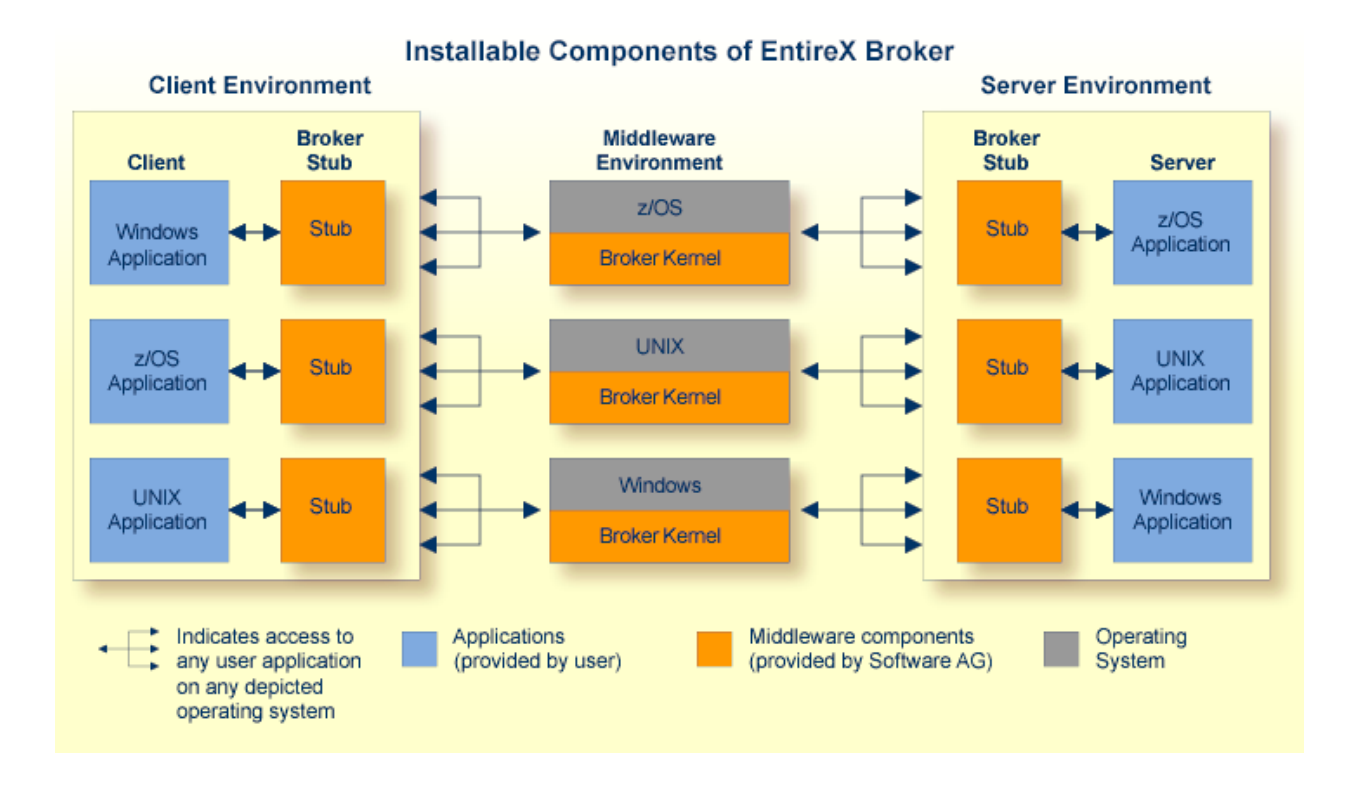

# <span id="page-28-0"></span>**Attach Services**

EntireX Broker provides a choice of mechanisms which enable application components to be started automatically when required.

<span id="page-28-1"></span>Example: A client application requires some processing from a server application component. The range of attach services includes starting IMS TM and CICS transactions on the mainframe, and batch programs/processes on mainframe, UNIX and Windows.

# **Character Conversion**

Character conversion within the EntireX Broker means the incoming data is converted to the encoding of the target platform, using the codepages of the caller and receiver. See *Internationalization with EntireX*.

# <span id="page-29-0"></span>**Command and Information Services**

EntireX Broker includes a set of monitoring and control functions that enable you to monitor system resource utilization and view the current activities of the clients and servers on the system. These services are available through a Web-based interface, in addition to a command-line tool. An interface exists to allow program access to these facilities.

# <span id="page-29-1"></span>**Accounting**

EntireX Broker provides accounting information based upon the flow of message sequences (or conversations). On z/OS, this information is written to standard accounting (SMF) records; on other platforms it is written to a file. The information can be used for:

- application chargeback: apportioning EntireX resource consumption on the conversation and/or the application level;
- performance measurement: analyzing application throughput (bytes, messages, etc.) to determine overall performance;
- <span id="page-29-2"></span>■ trend analysis: using data to determine periods of heavy and/or light resource and/or application usage.

# **Data Compression**

EntireX allows compression of messages passed between application components so as to consume less network bandwidth. This is done independently of transport mechanism by compressing the message in the application binding before it is transmitted to the **[EntireX](#page-23-0) Broker kernel**. The Broker kernel decompresses the message to enable security and data conversion to be applied.

The following graphic illustrates the sequencing of data compression within the stub and Broker kernel:

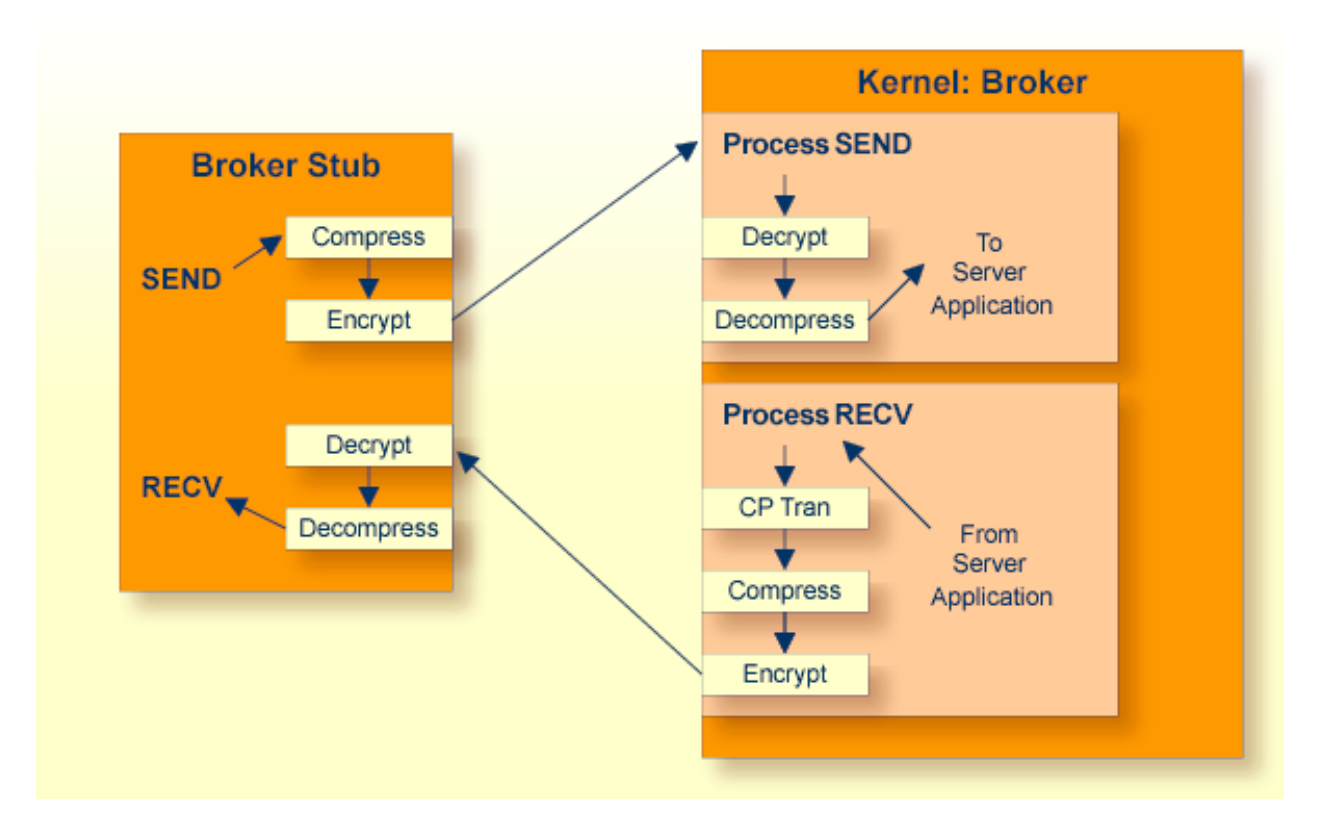

# <span id="page-30-0"></span>**Persistent Store**

The persistent store stores units of work for client and server applications.

Persistent message delivery ensures that messages sent between client and server (or server and client) application components can reach their target even in the event of application or system failures. The user application programs units of work to achieve persistent messaging. EntireX Broker provides persistent message delivery by grouping messages into units of work (UOWs) that are committed in one atomic operation by the sender. See also *[Units](#page-31-0) of Work*.

Persistence is implemented centrally within the **[EntireX](#page-23-0) Broker kernel**. Therefore, the consistency of all the stored messages is guaranteed independently of the different application components and platforms from which the messages are derived.

#### **Persistent Store Types**

A persistent store driver is an executable, or a load module, which implements access to the physical persistent store. EntireX Broker allows the choice of three persistent store repositories: Adabas (DBMS), Data In Virtual (DIV) for z/OS, and native file system. The following table gives an overview of the persistent store options:

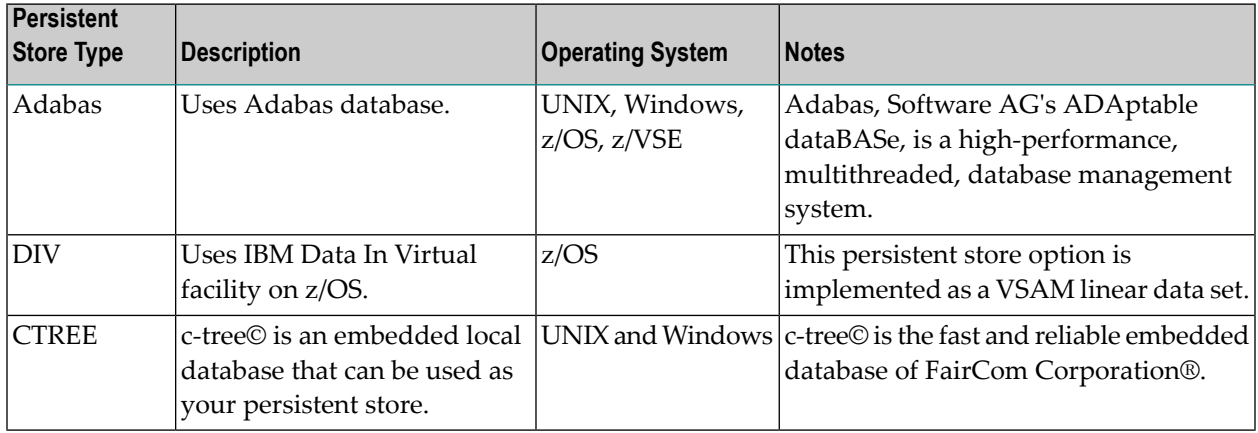

# <span id="page-31-0"></span>**Units of Work**

Units of work inform the sender of messages about their past and current status. Specifically, UOWs are used to:

- commit the sending of messages;
- acknowledge the receipt of messages;
- track the progress of sent messages at any point in time.

Units of work are also the vehicle for achieving persistent messaging, although UOWs can be used without persistence.

See also *Using Units of Work*.

# <span id="page-32-0"></span>**Security**

EntireX Security enables distributed application components running with Broker to be executed securely. EntireX Security is located centrally in the kernel of EntireX Broker giving it an overview of all messages sent between application components and therefore providing complete control over the authentication and authorization of each component.

Security checks are performed using a choice of security repositories, including:

- RACF
- CA ACF2
- CA Top Secret
- UNIX and Windows security systems

The security repository chosen depends on the location of the Broker kernel. Because EntireX was designed to operate together with a security system, there is no additional application programming necessary.

This diagram depicts the location of the security components of the kernel and stubs of EntireX Broker:

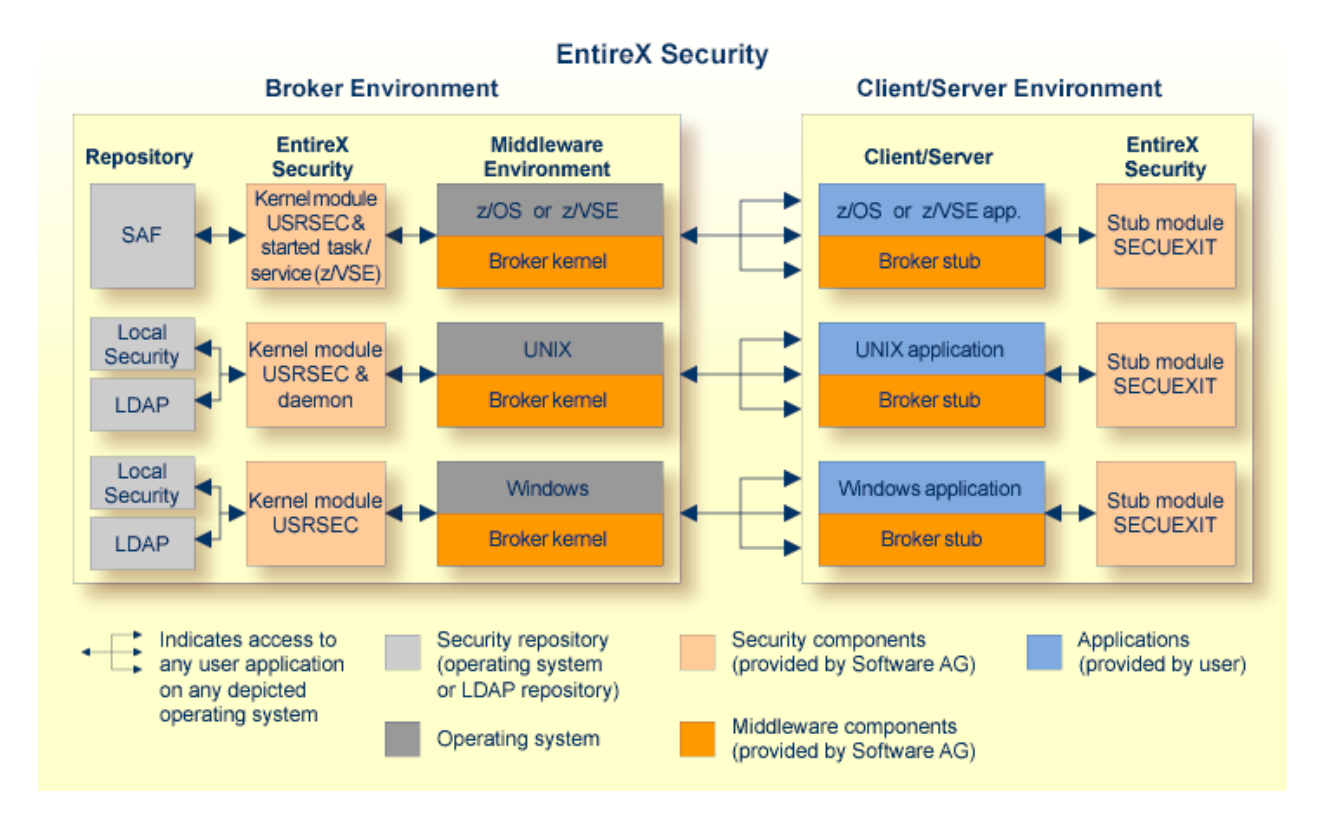

See also *Security Solutions in EntireX*.

### <span id="page-34-0"></span>5 **Broker Quick Reference**

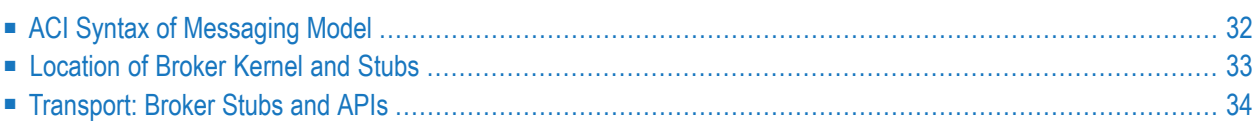

# <span id="page-35-0"></span>**ACI Syntax of Messaging Model**

This table provides the ACI syntax used in EntireX Broker's communication model *Client and Server*.

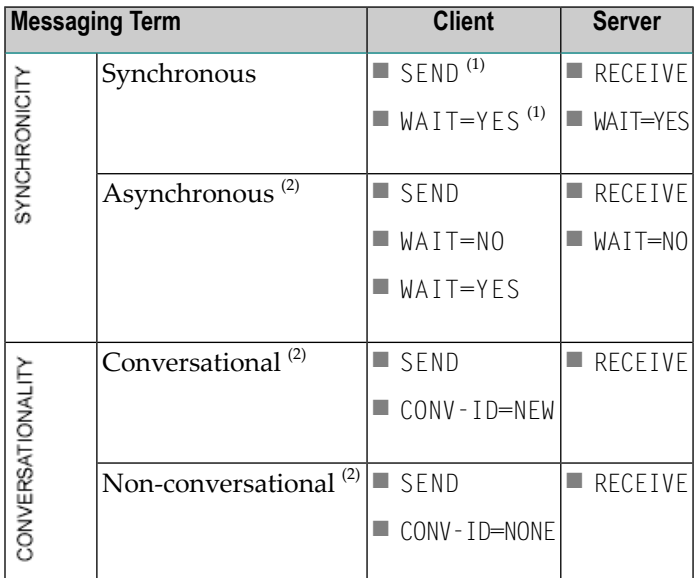

#### **Notes:**

 $\overline{\phantom{a}}$ 

- 1. The synchronous SEND, WAIT=YES command contains an implied RECEIVE command.
- 2. Persistence available. See *Concepts of Persistent Messaging*.
### **Location of Broker Kernel and Stubs**

This graphic shows the locations where the broker kernel and broker stubs can be installed. See *[Architecture](#page-23-0) of Broker Kernel* and *[Architecture](#page-21-0) of Broker Stub*.

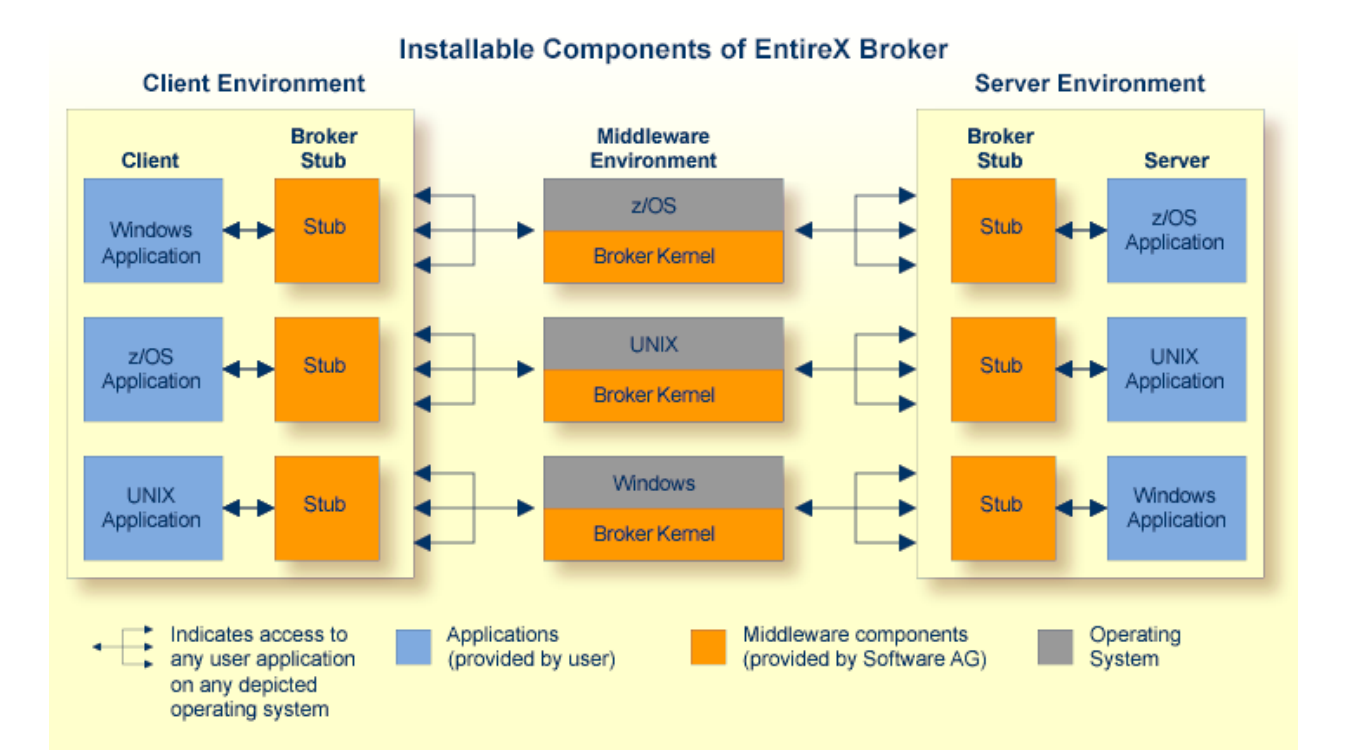

#### **Transport: Broker Stubs and APIs**

This table gives an overview of the transport methods supported by EntireX Broker stubs.

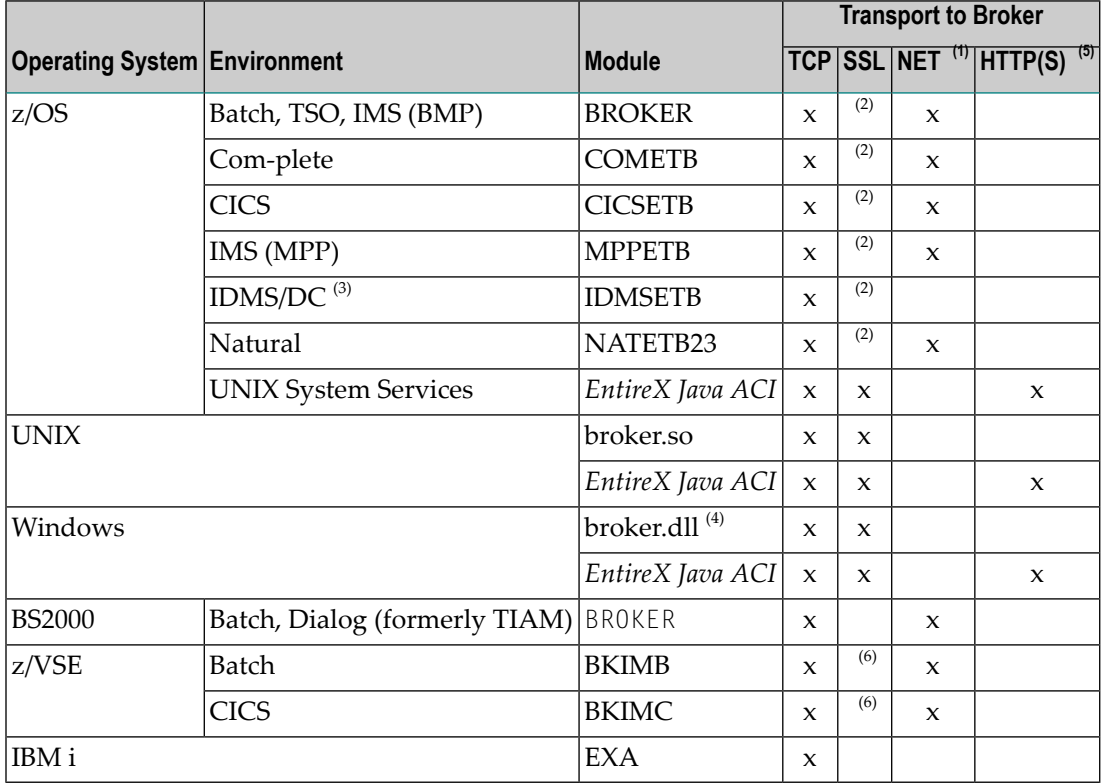

#### **Notes:**

- 1. NET is available for transport to a broker running under mainframe platforms only; not to a broker running under UNIX or Windows.
- 2. Under z/OS, use IBM's Application Transparent Transport Layer Security (AT-TLS). Refer to the IBM documentation for more information. See also *SSL/TLS and Certificates with EntireX*.
- 3. Tracing and transport timeout are not supported in this environment.
- 4. Stub broker32.dll is supported for reasons of backward compatibility. The functionality is identical to broker.dll.
- 5. Via EntireX Broker HTTP(S) Agent; see *Settting up and Administering the EntireX Broker HTTP(S) Agent* in the UNIX and Windows Administration documentation.
- 6. Under z/VSE, use BSI's Automatic Transport Layer Security (ATLS). Referto the *BSI SSL Installation, Programming and User's Guide*. See also *SSL/TLS and Certificates with EntireX*.

See also:

- *Transport Methodsfor Broker Stubs*in the platform-specific broker stub Administration documentation
- *Setting Transport Methods* under *Writing Advanced Applications - EntireX Java ACI*

# **II Broker Attributes**

## 6 Broker Attributes

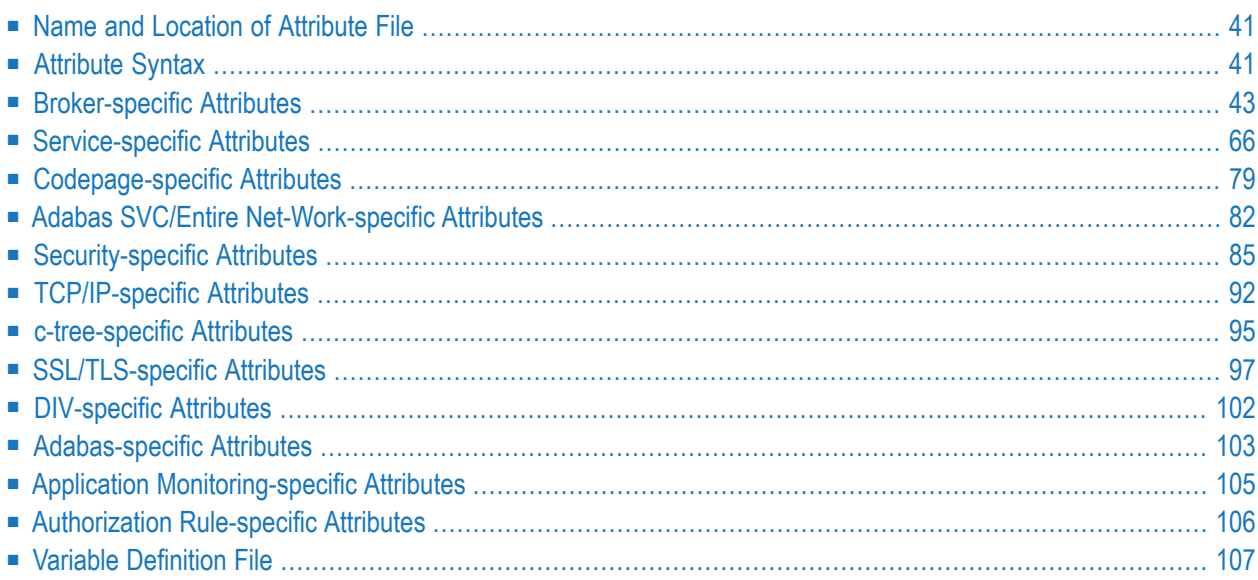

**Note:** This section lists all EntireX Broker parameters. Not all parameters are applicable to all supported operating systems.

The Broker attribute file contains a series of parameters (attributes) that control the availability and characteristics of clients and servers, as well as of the Broker itself. You can customize the Broker environment by modifying the attribute settings.

## <span id="page-44-0"></span>**Name and Location of Attribute File**

The name and location of the broker attribute file is platform-dependent.

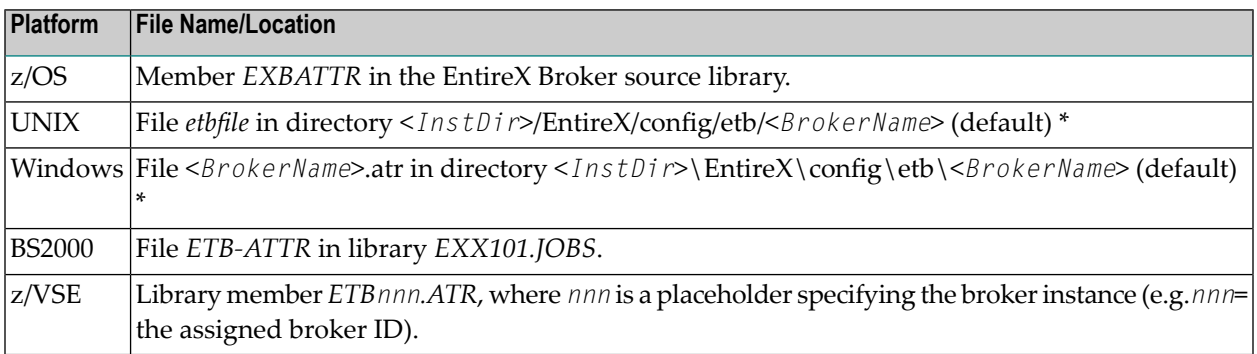

<span id="page-44-1"></span> $^{\star}$  When starting a broker manually, name and location of the broker attribute file can be overwritten with the environment variable ETB\_ATTR.

### **Attribute Syntax**

Each entry in the attribute file has the format:

#### ATTRIBUTE-NAME=value

The following rules and restrictions apply:

- A line can contain multiple entries separated by commas.
- Attribute names can be entered in mixed upper and lowercase.
- Spaces between attribute names, values and separators are ignored.
- Spaces in the attribute names are not allowed.
- Commas and equal signs are not allowed in value notations.
- $\blacksquare$  Lines starting with an asterisk (\*) are treated as comment lines. Within a line, characters following an \* or # sign are also treated as comments.
- The CLASS keyword must be the first keyword in a service definition.
- Multiple services can be included in a single service definition section. The attribute settings will apply to all services defined in the section.
- Attributes specified after the service definition (CLASS, SERVER, SERVICE *keywords*) overwrite the default characteristics for the service.
- Attribute values can contain variables of the form \${*variable name*} or \$*variable name*:
	- Due to variations in EBCDIC codepages, braces should only be used on ASCII (UNIX or Windows) platforms or EBCDIC platforms using the IBM-1047 (US) codepage.
	- The variable name can contain only alphanumeric characters and the underscore ( $\angle$ ) character.
	- The first non-alphanumeric or underscore character terminates the variable name.
	- Under UNIX and Windows, the string  $$(variable \ name)$  is replaced with the value of the corresponding environment variable.
	- On z/OS, variable values are read from a file defined by the DD name ETBVARS. The syntax of this file is the same as the attribute file.
	- If a variable has no value: if the variable name is enclosed in braces, error 00210594 is given, otherwise \$*variable name* will be used as the variable value.
	- If you encounter problems with braces (and this is quite possible in a z/OS environment), we suggest you omit the braces.

#### <span id="page-46-0"></span>**Broker-specific Attributes**

The broker-specific attribute section begins with the keyword DEFAULTS=BROKER. It contains attributes that apply to the broker. At startup time, the attributes are read and duplicate or missing values are treated as errors. When an error occurs, the broker stops execution until the problem is corrected.

 $\mathbf{\Omega}$ 

**Tip:** To avoid resource shortages for your applications, be sure to specify sufficiently large values for the broker attributes that define the global resources.

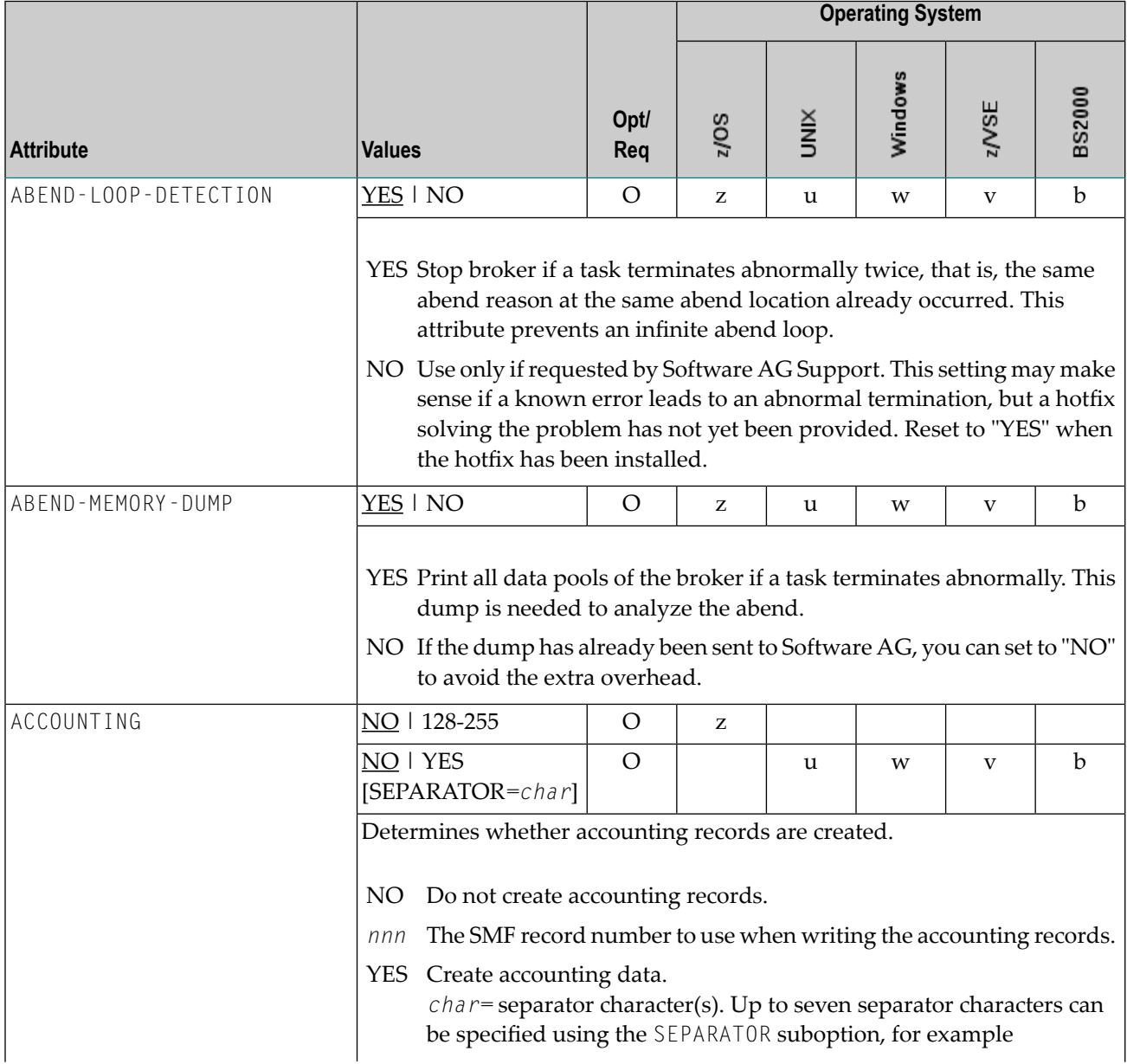

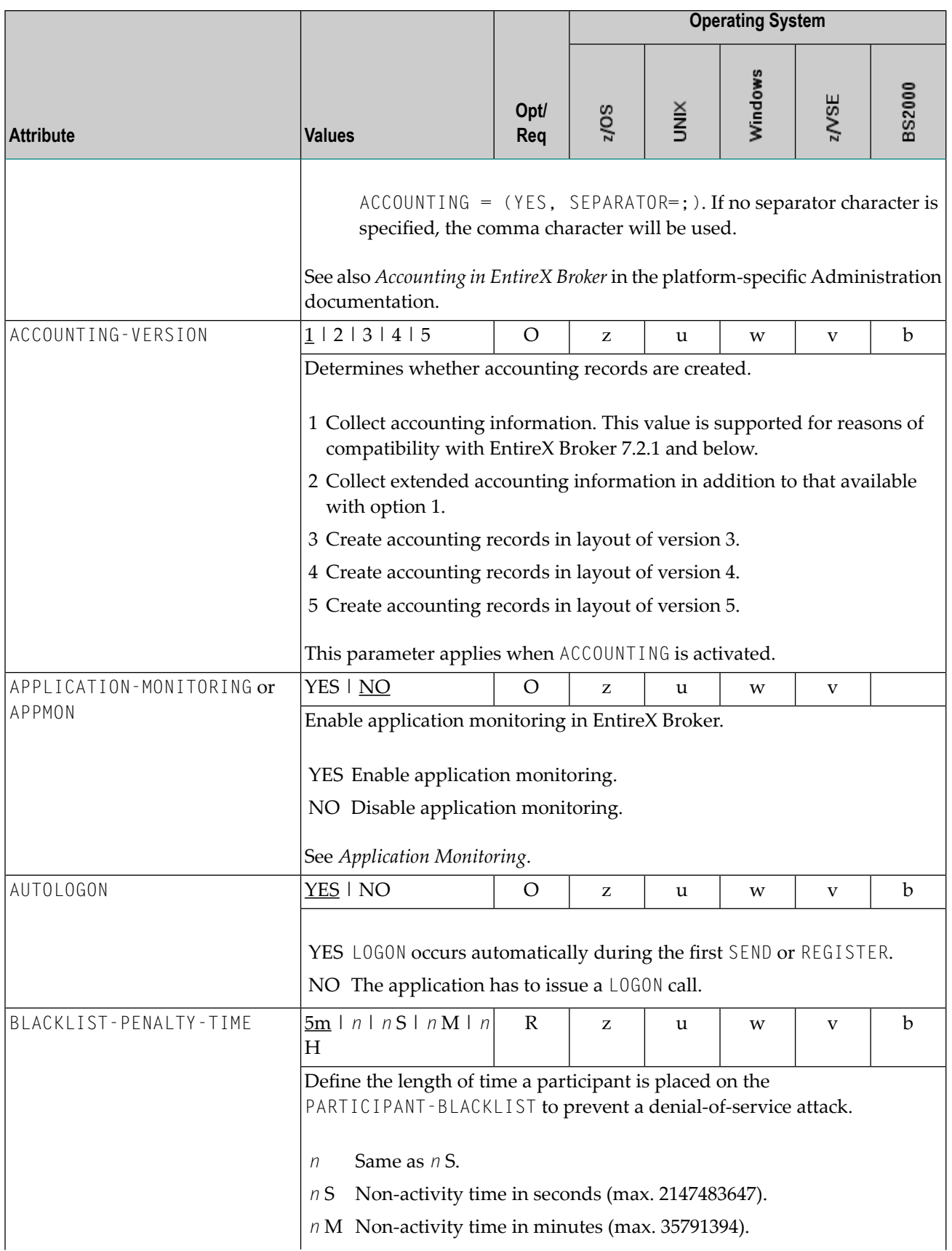

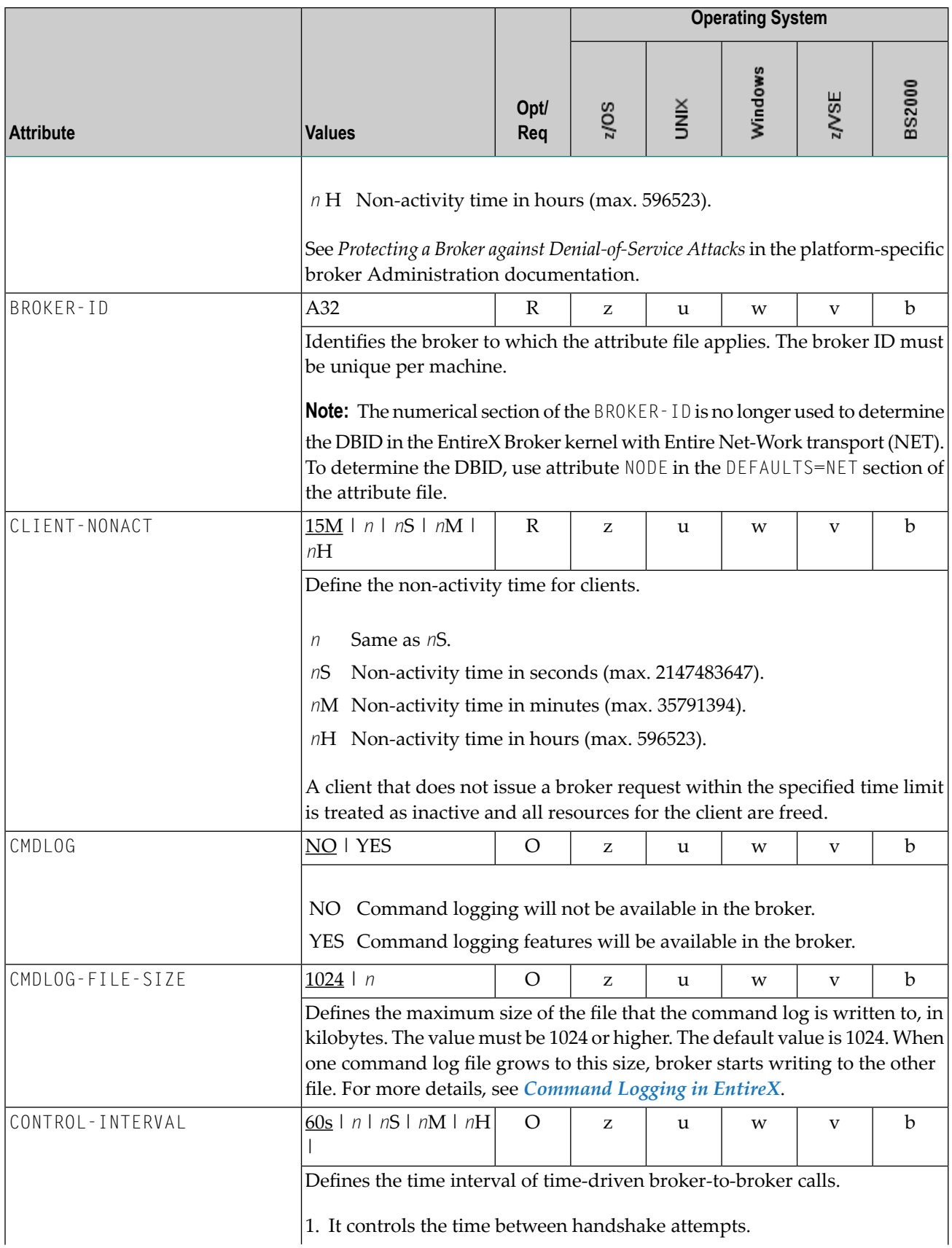

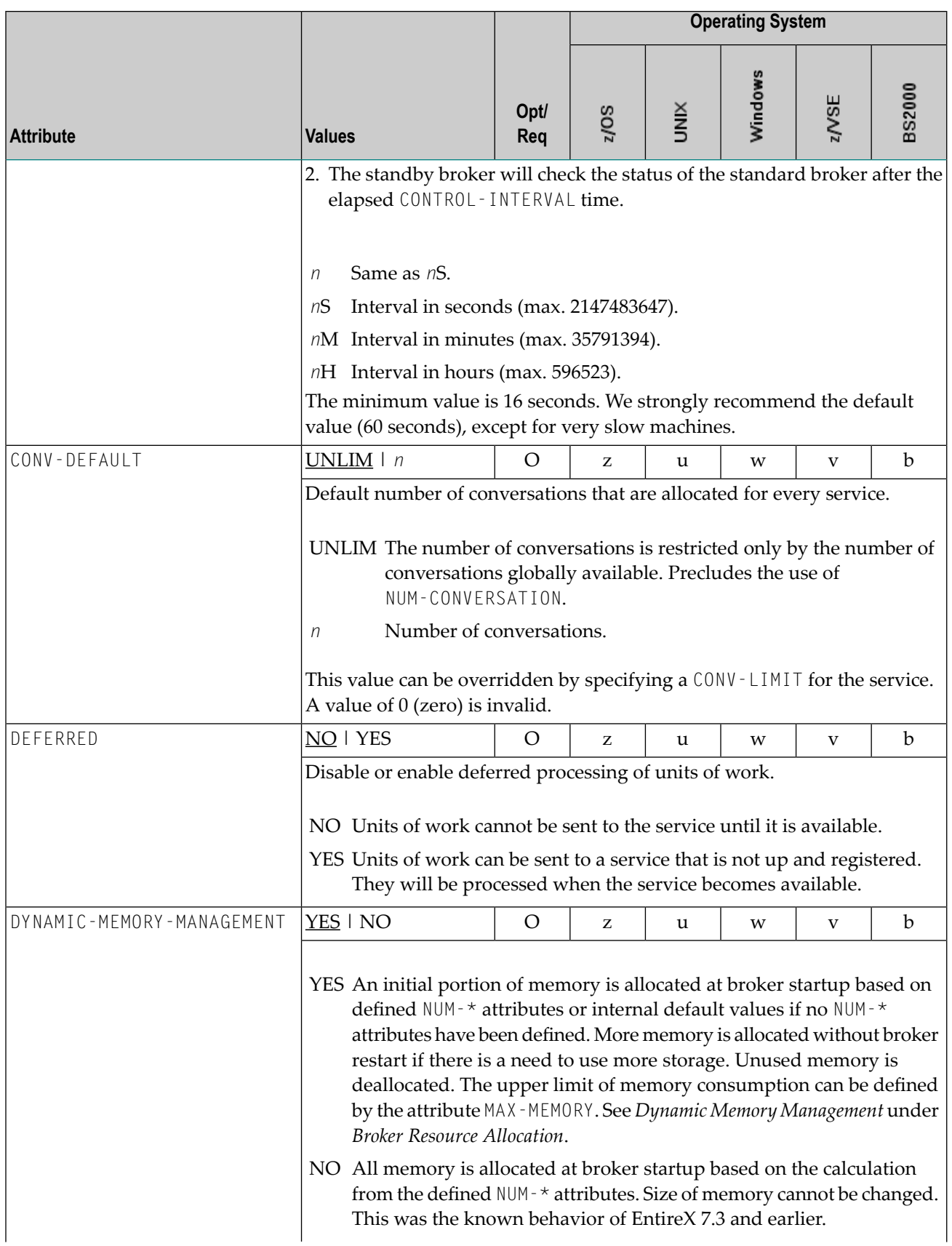

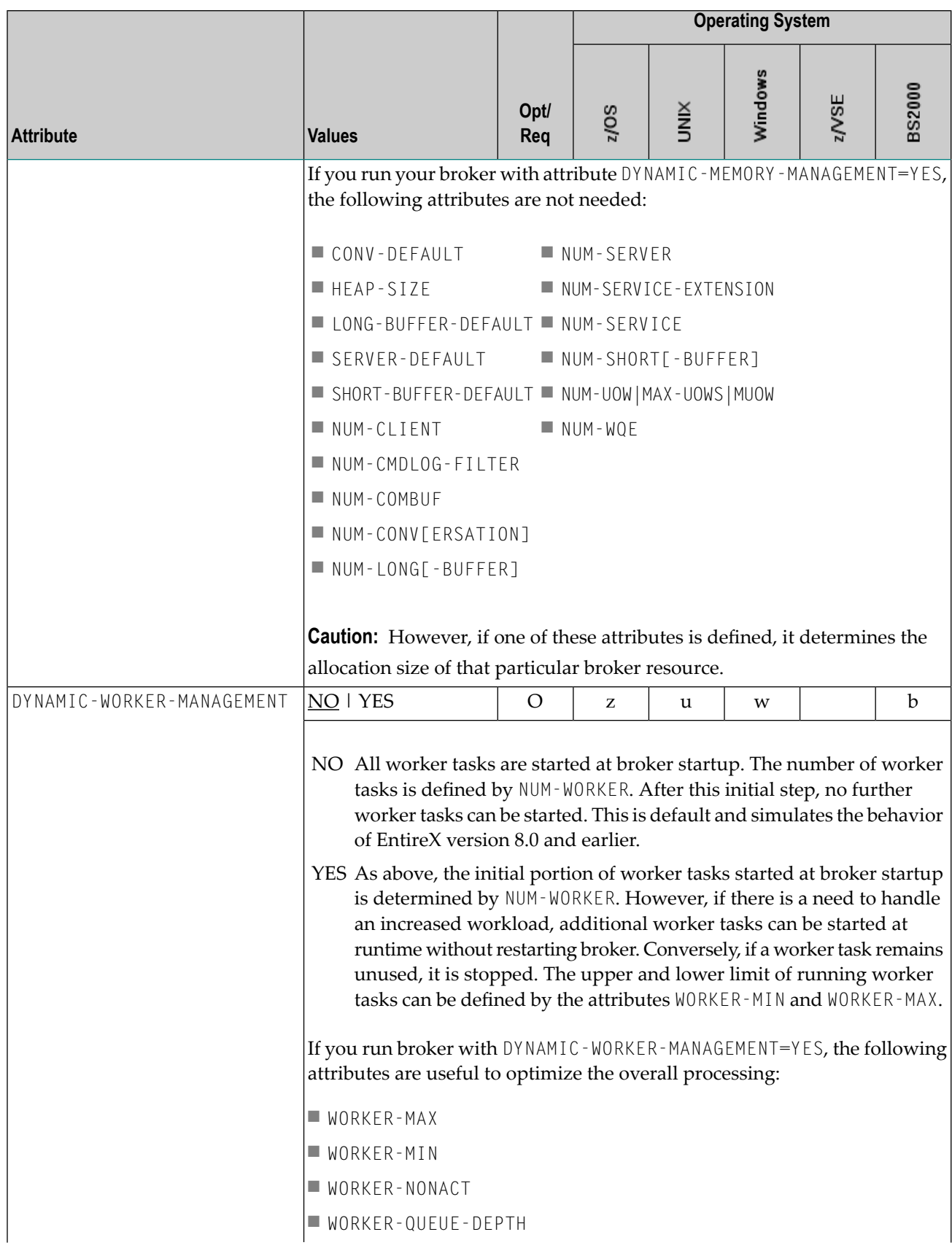

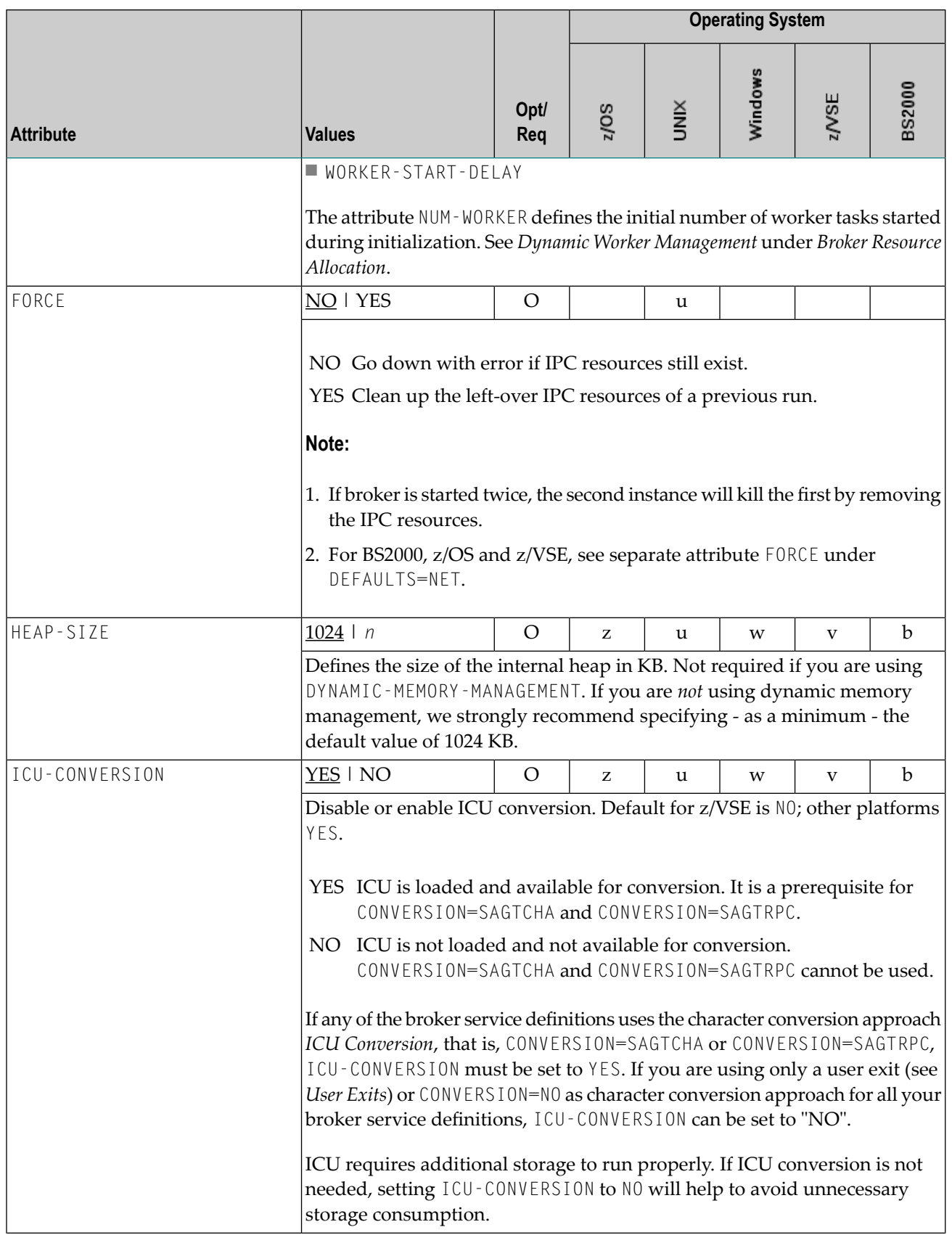

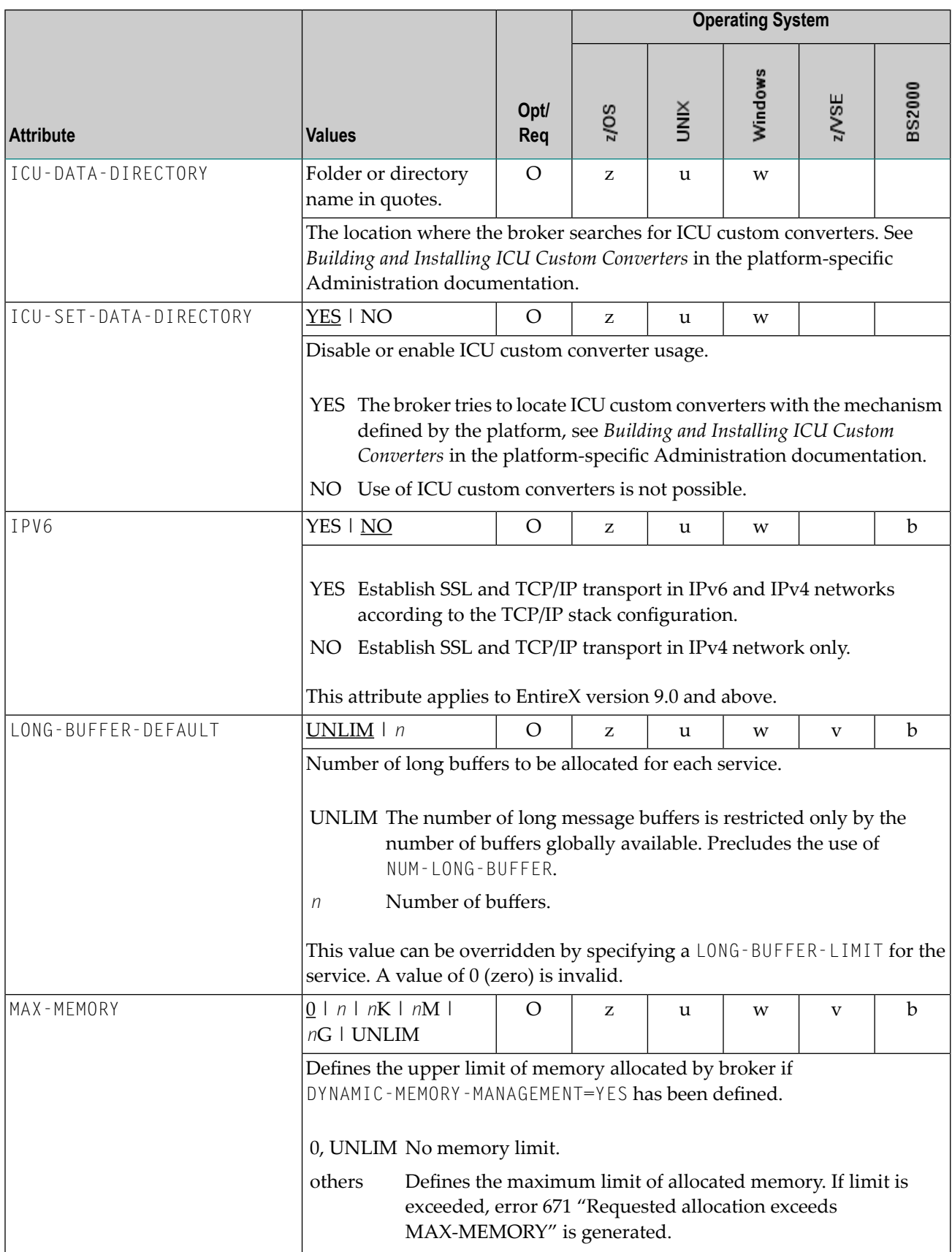

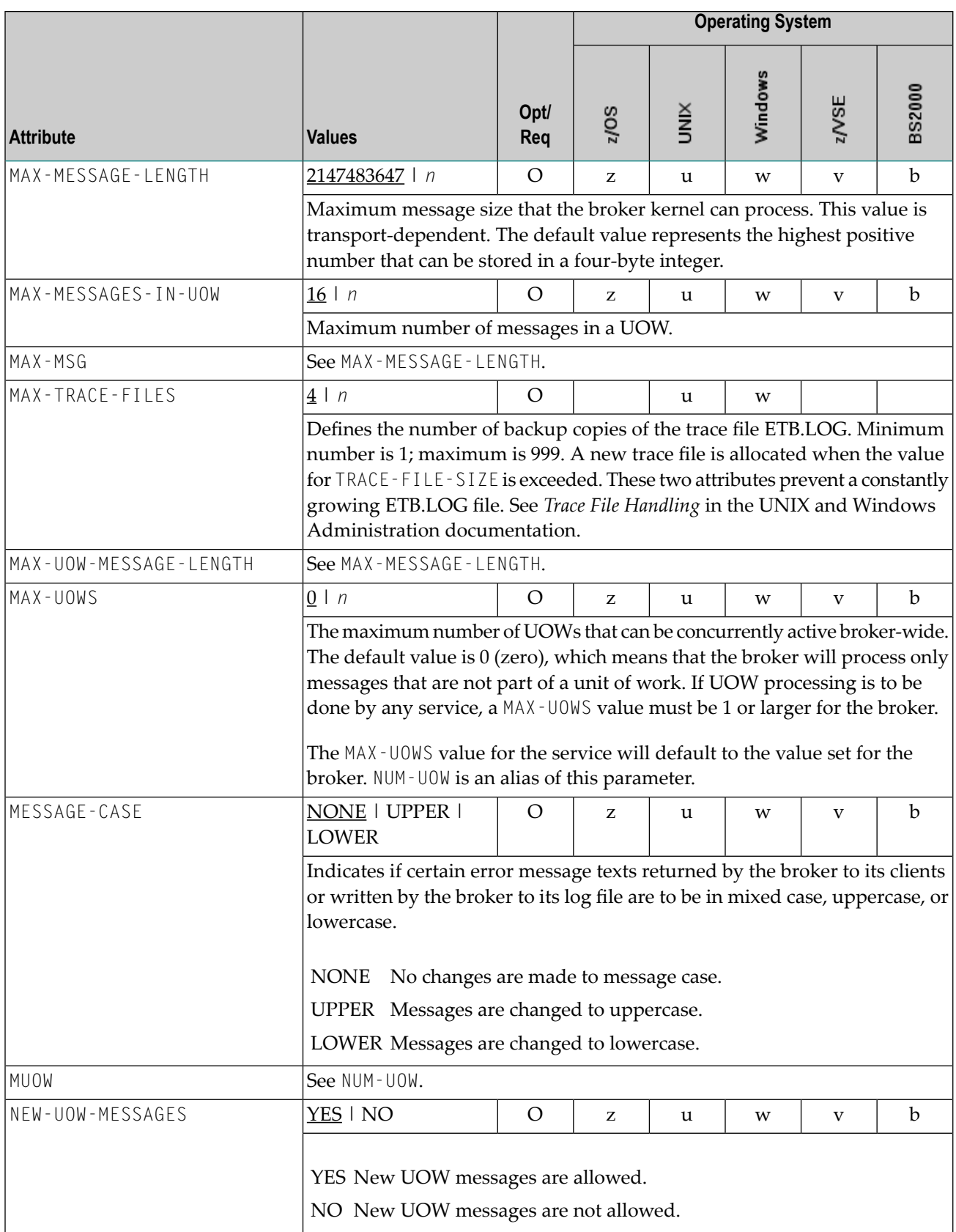

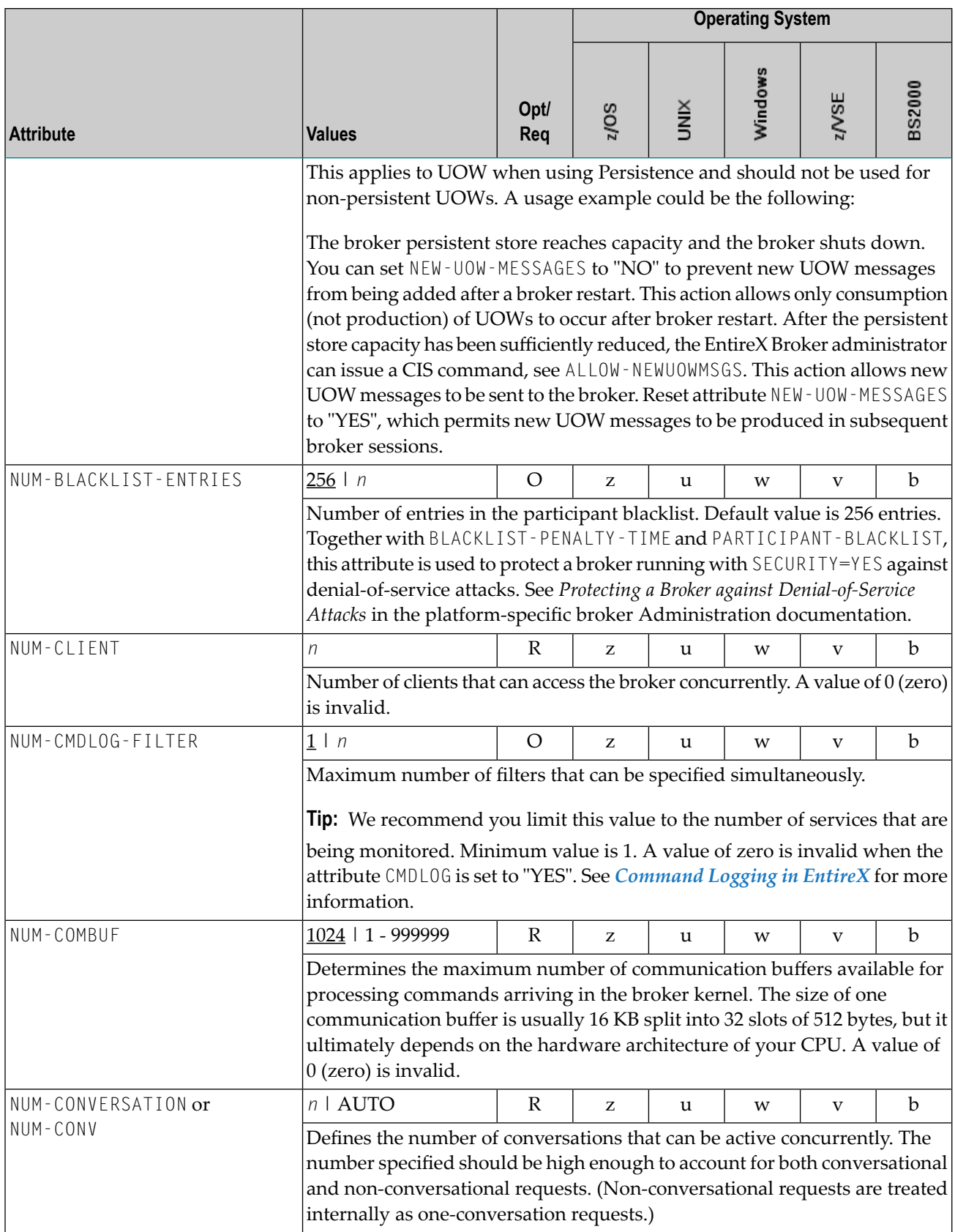

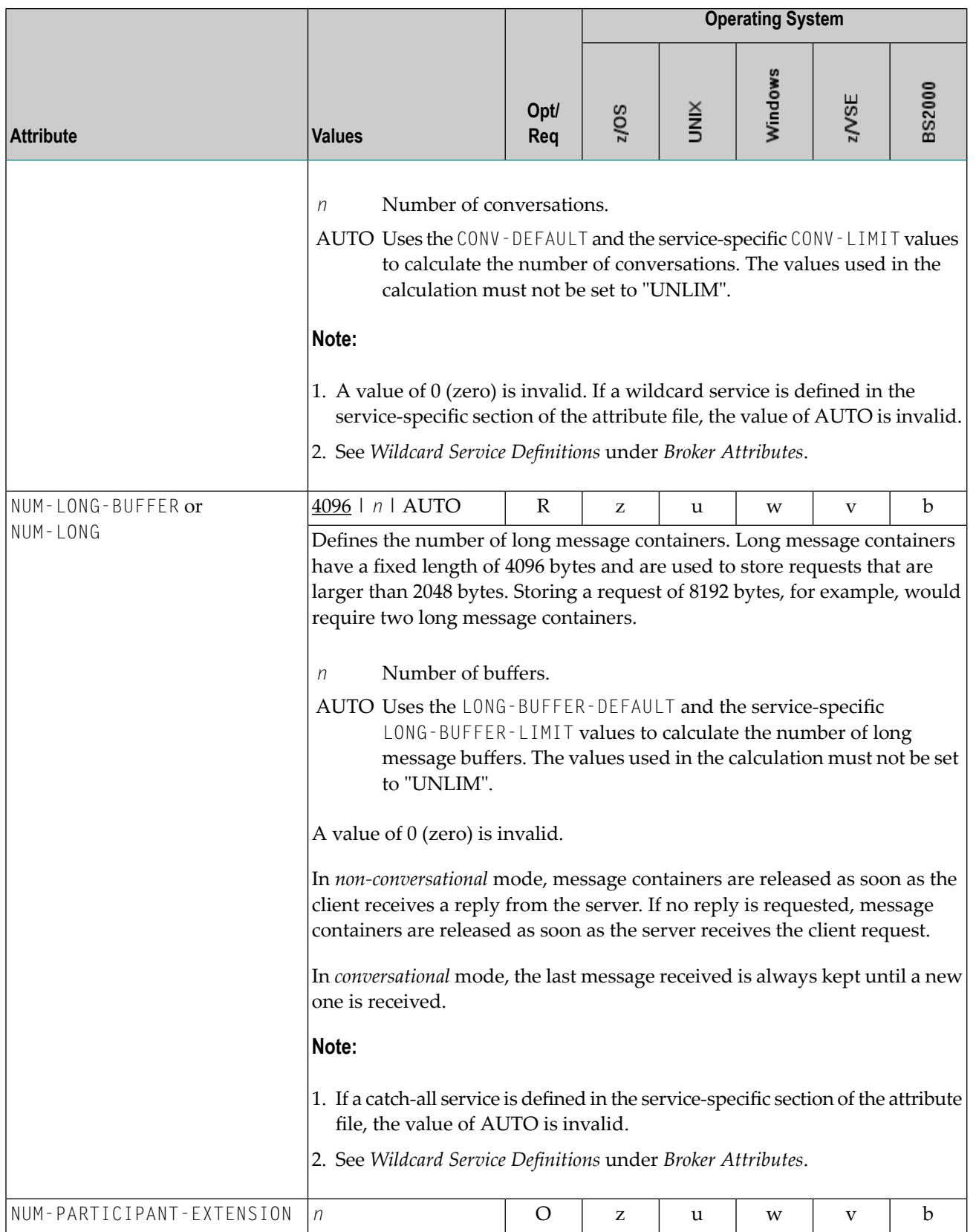

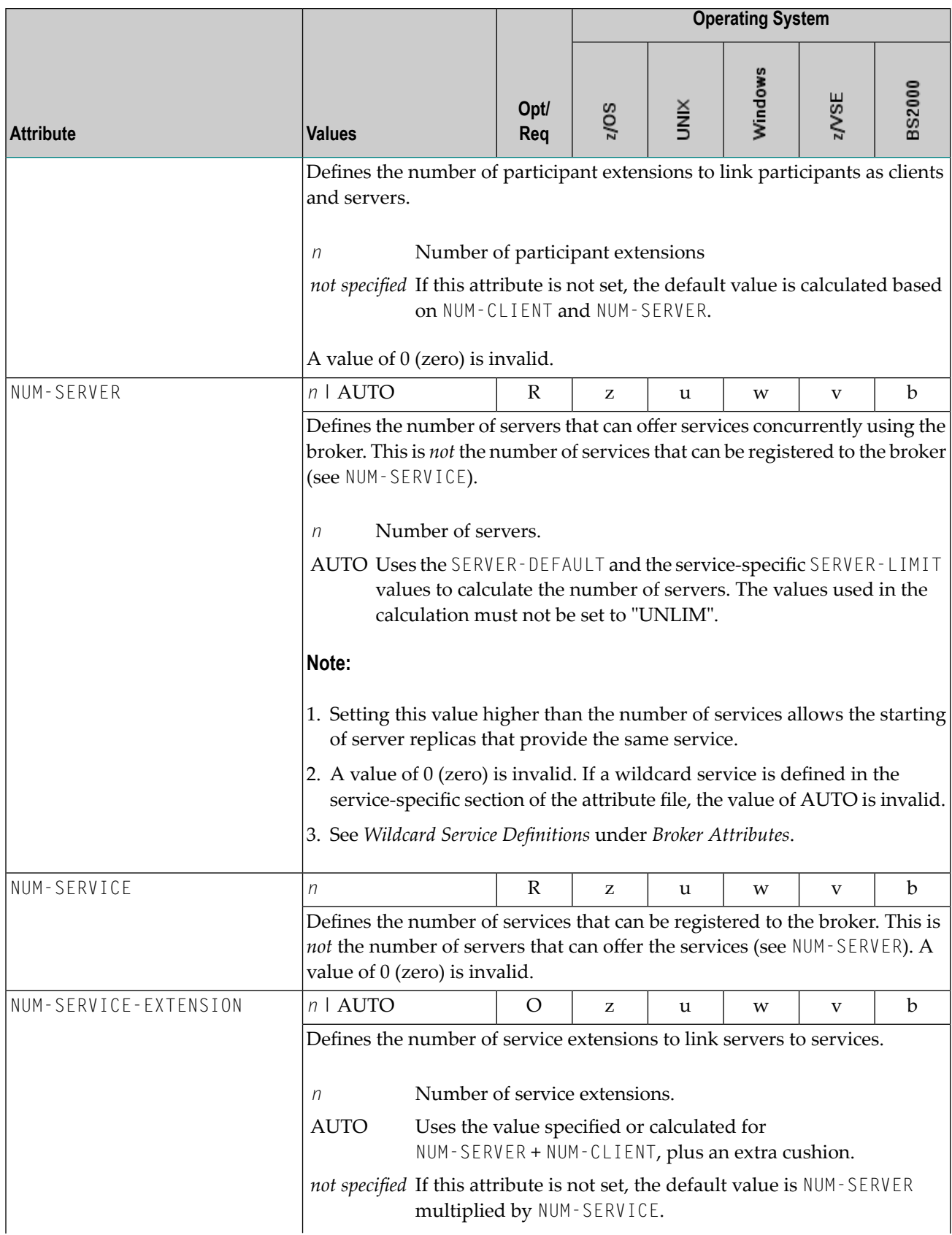

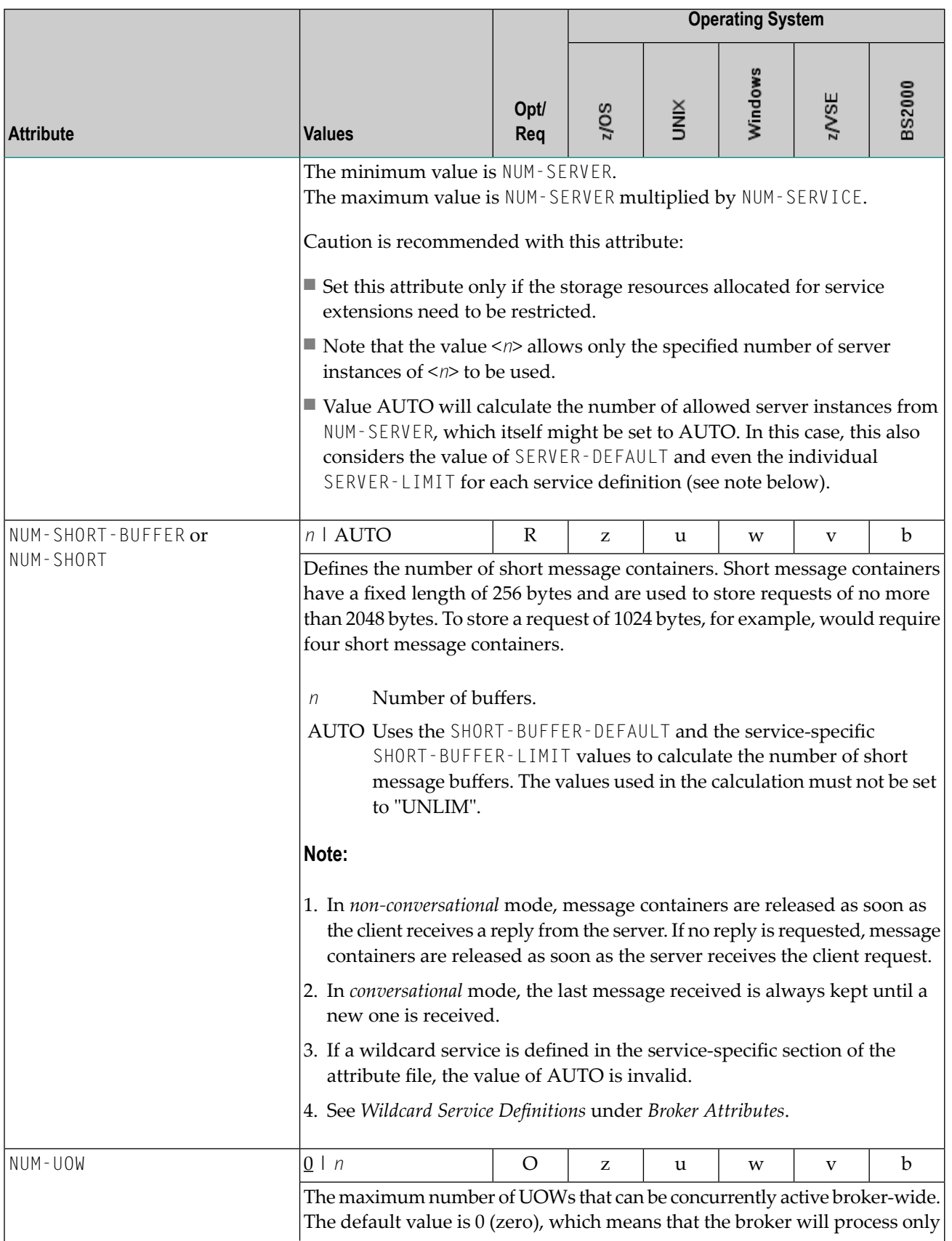

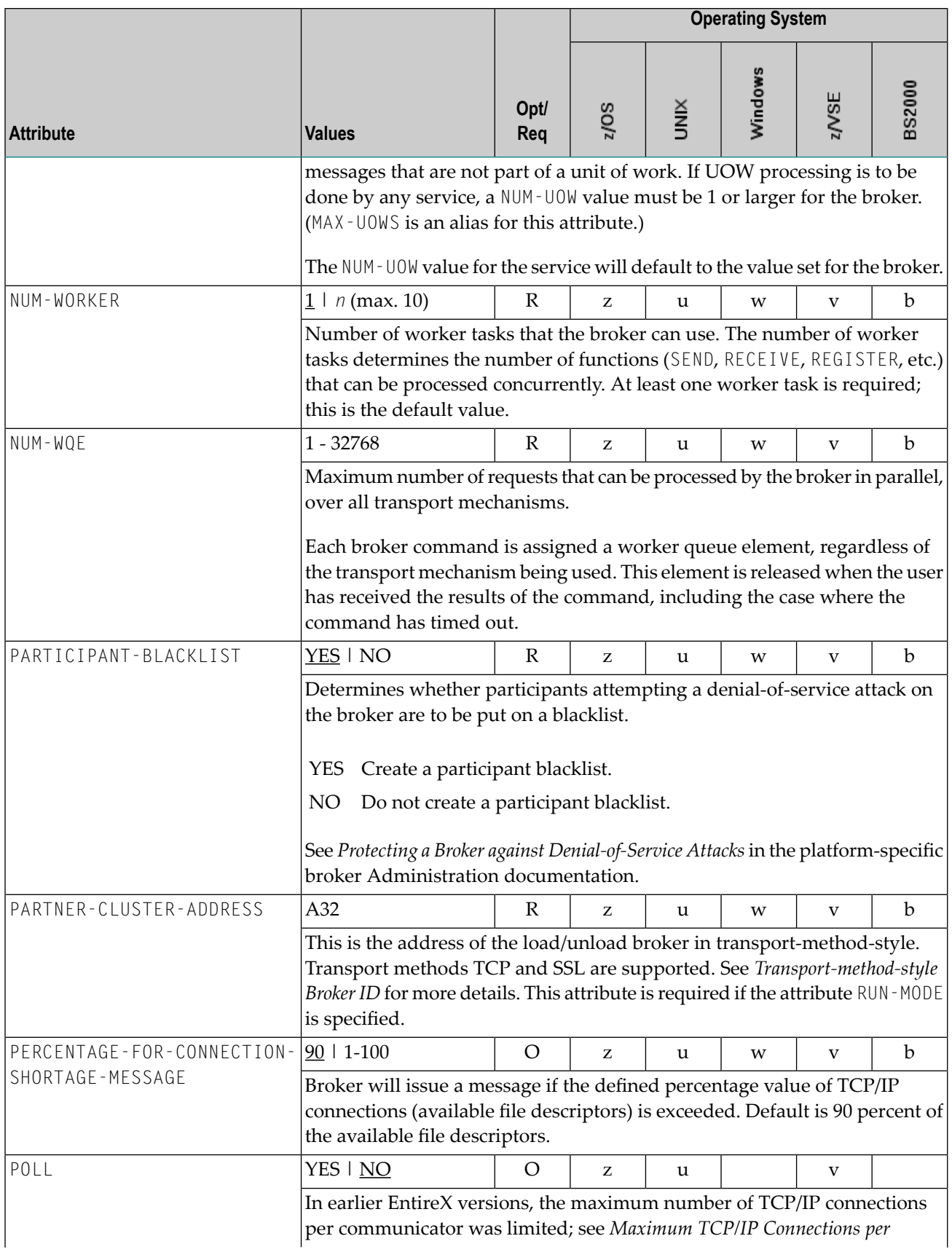

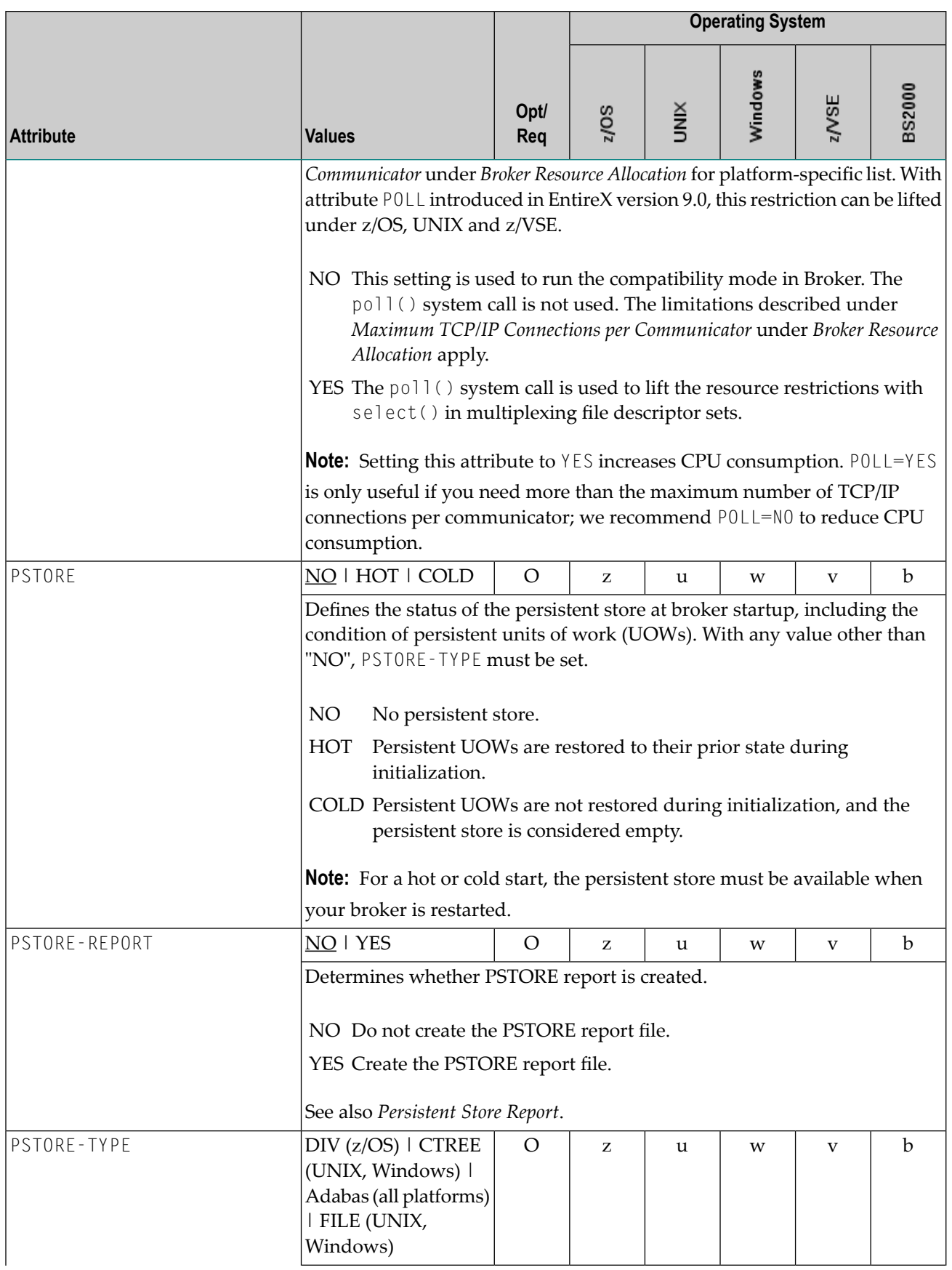

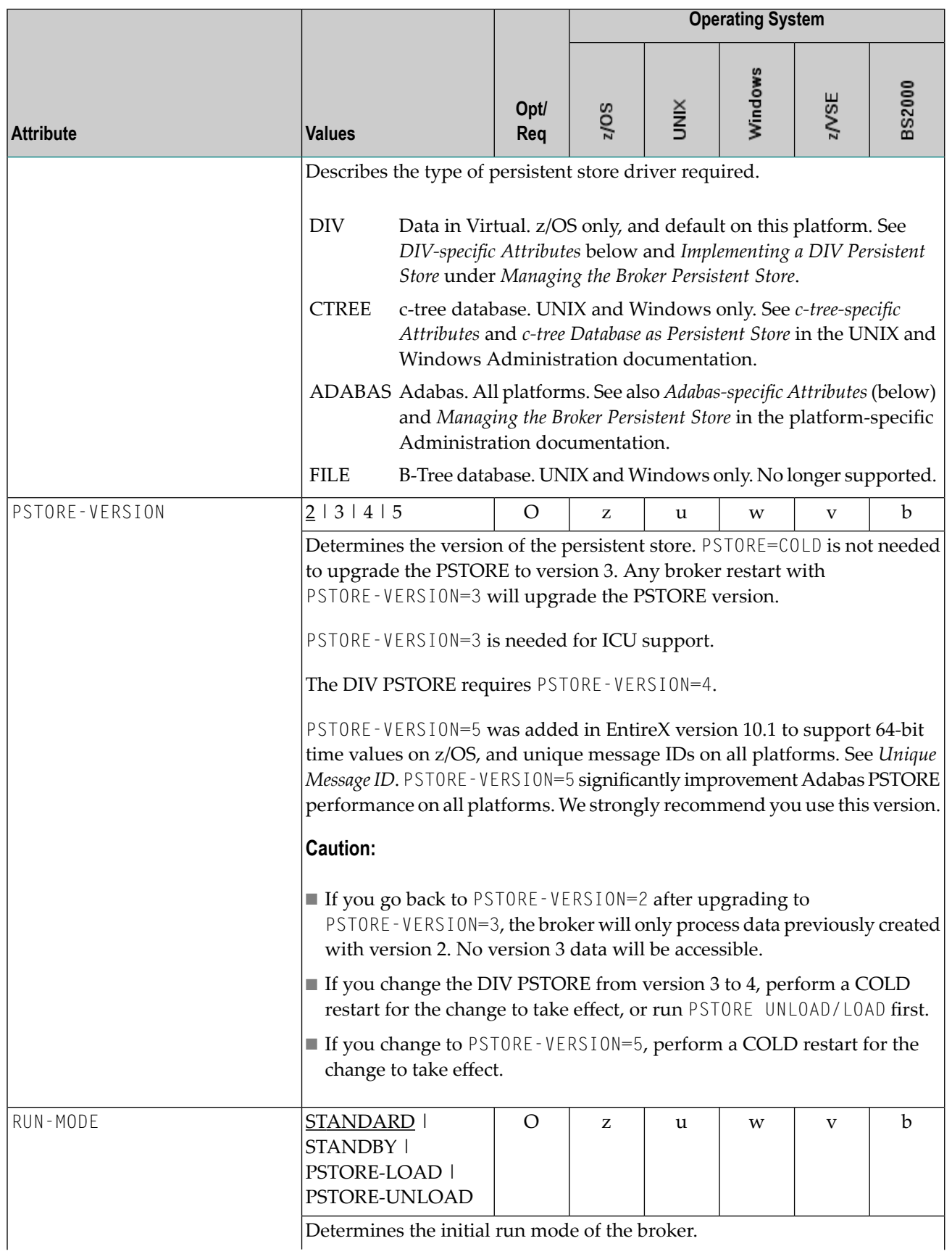

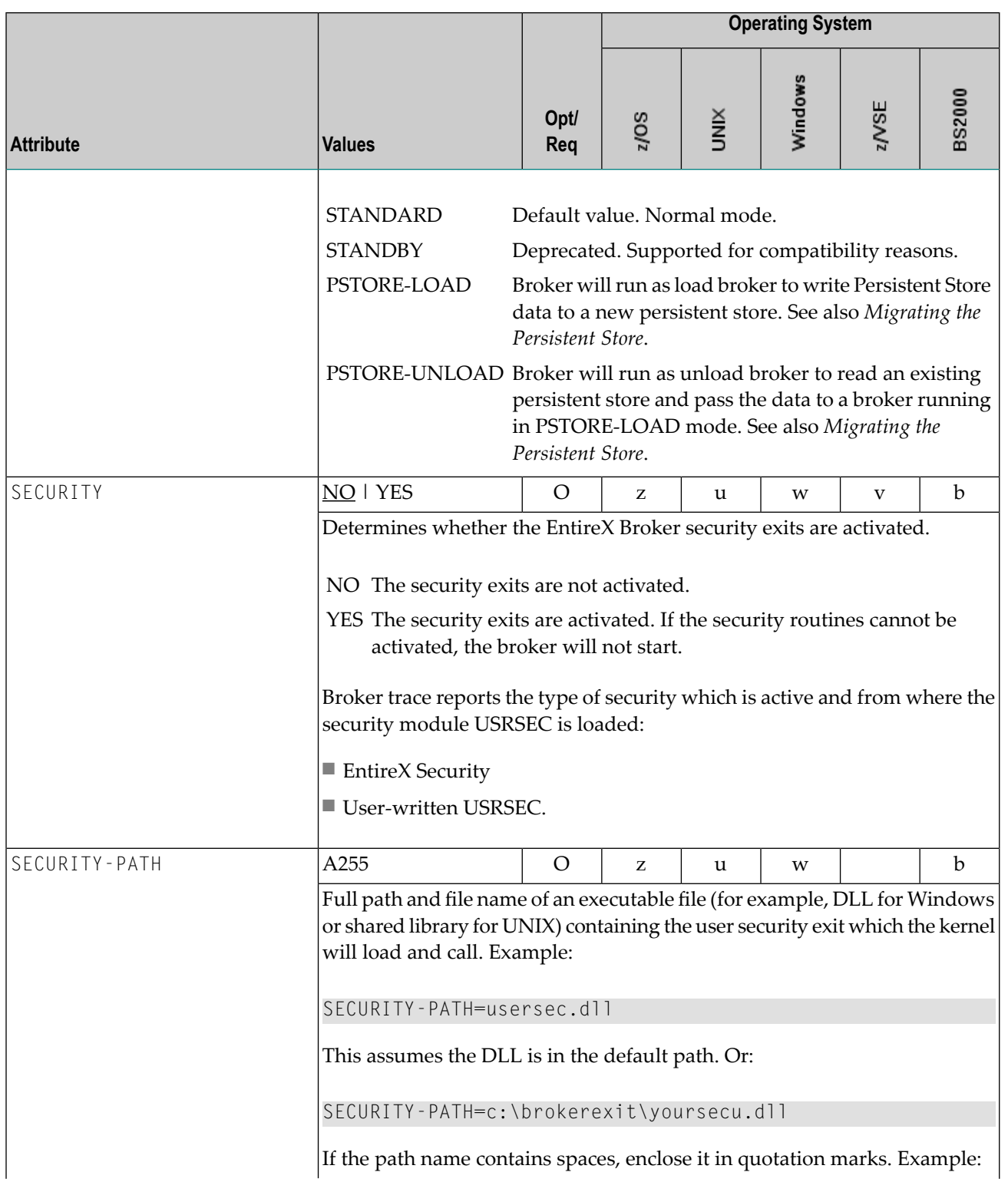

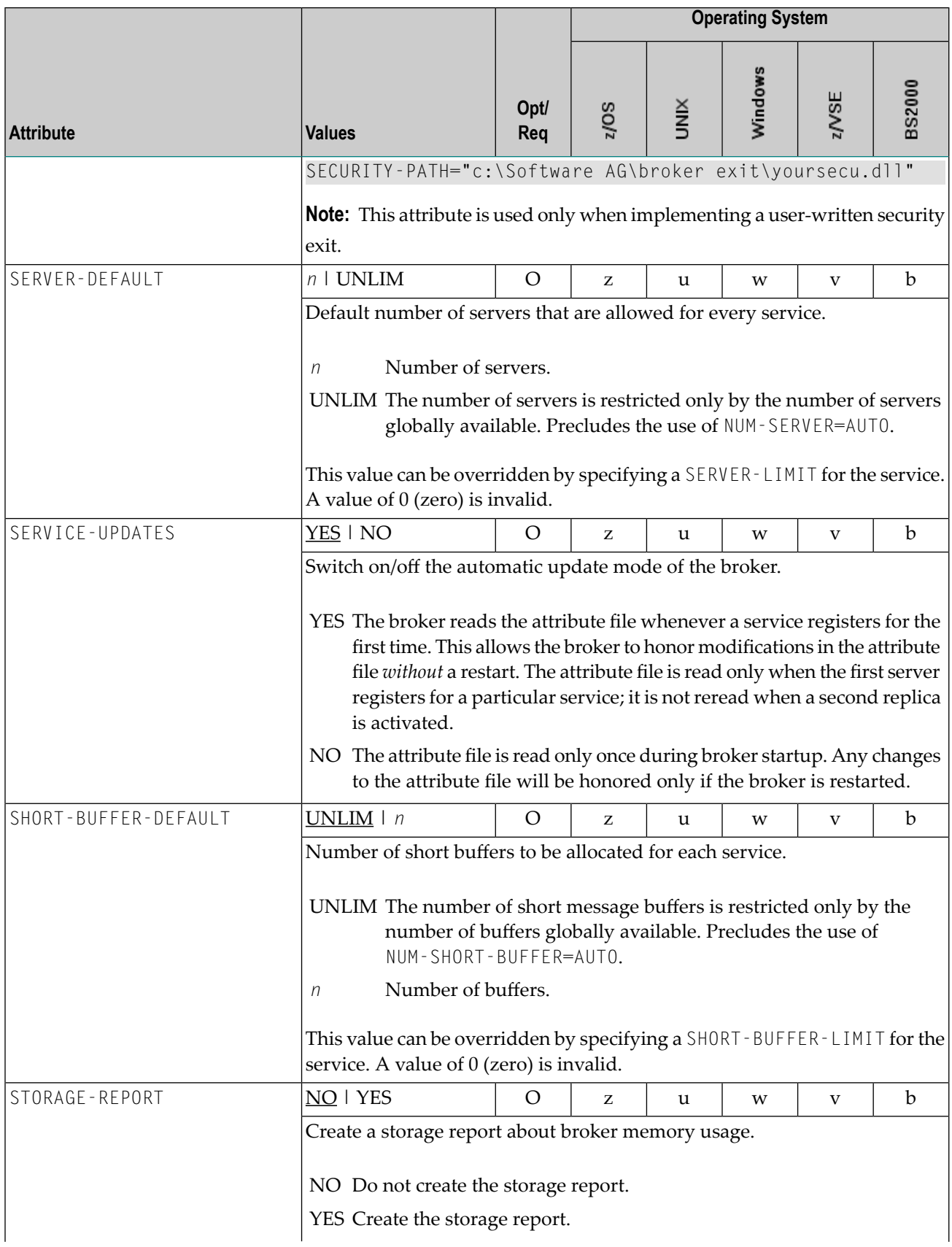

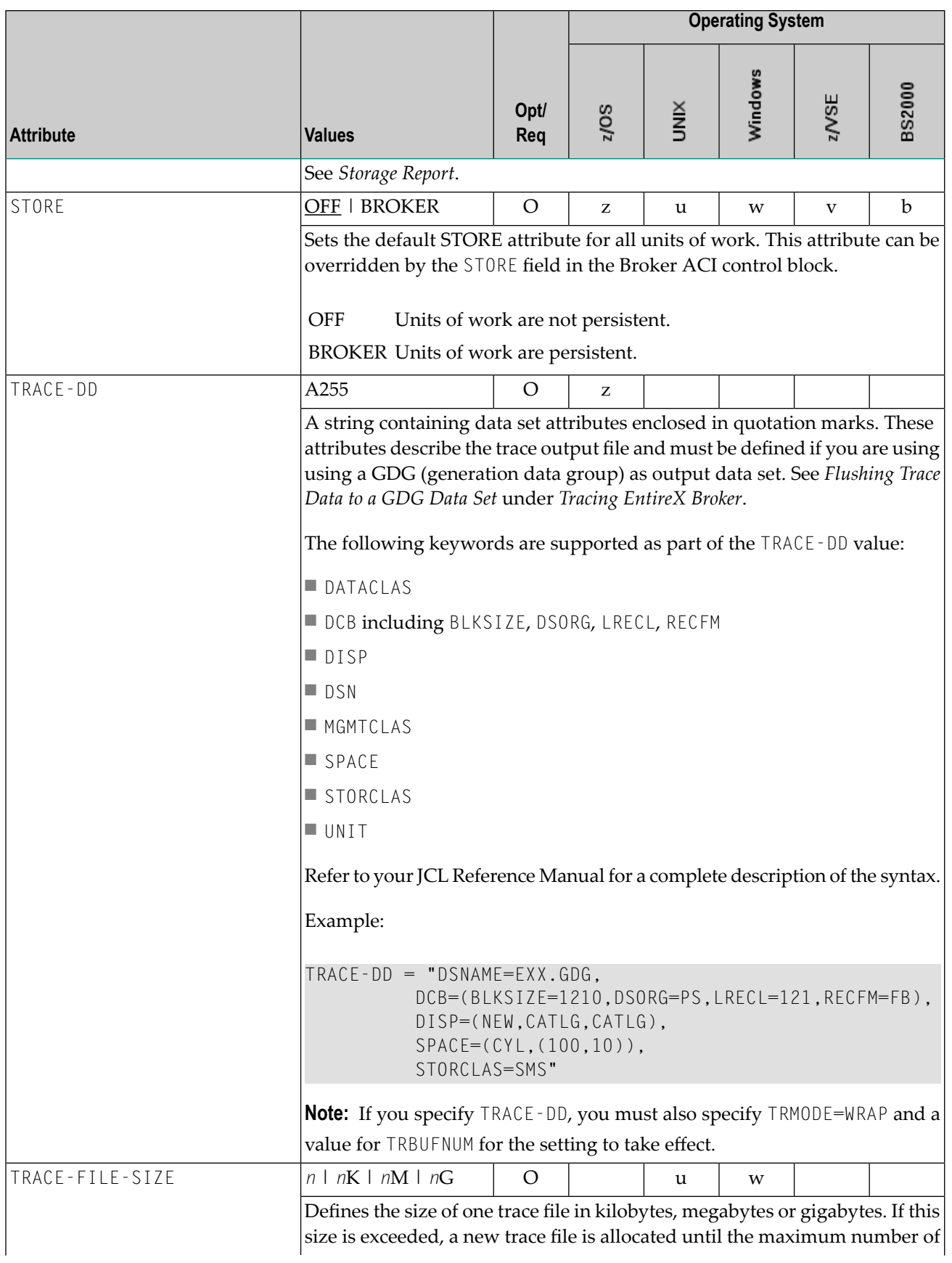

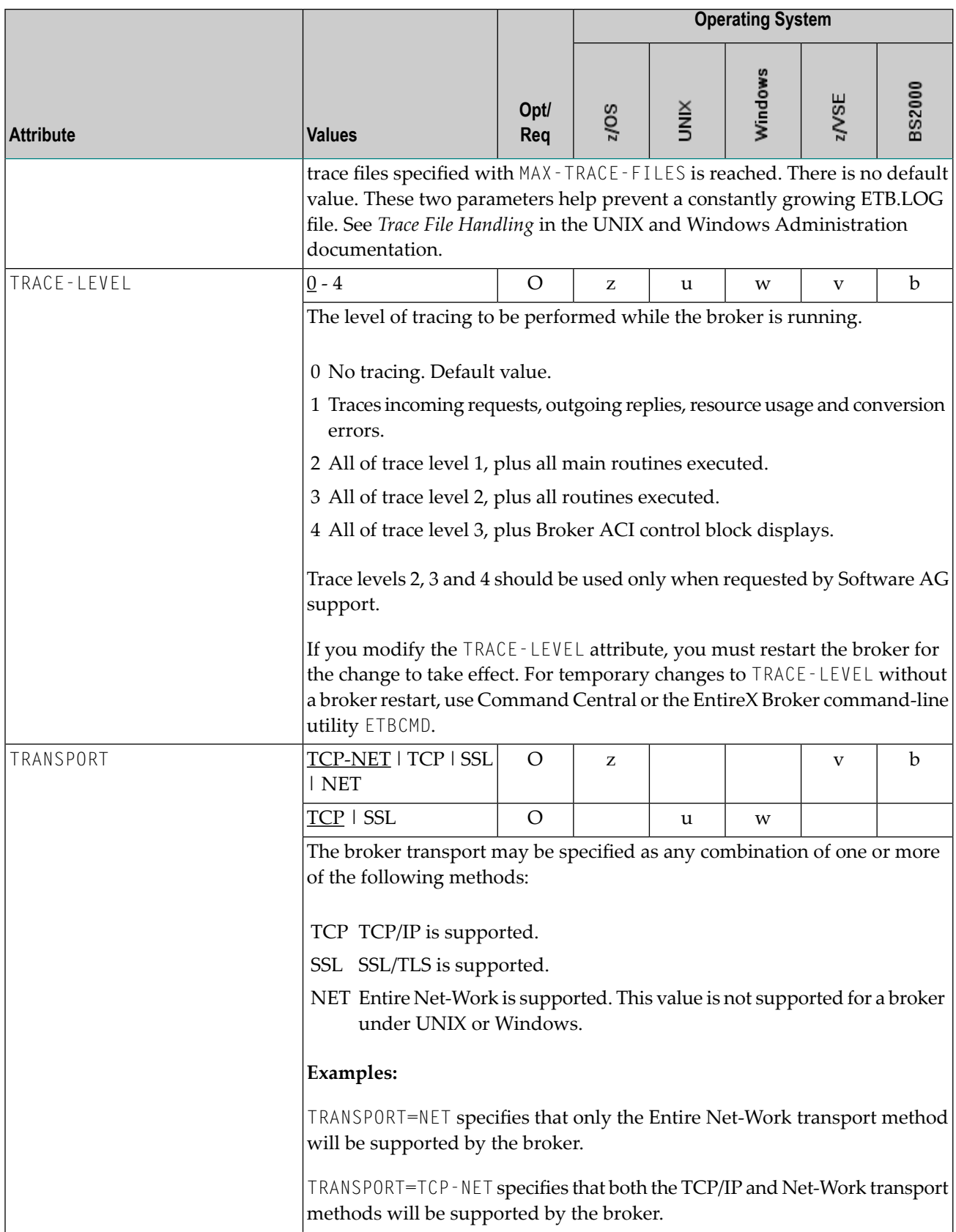

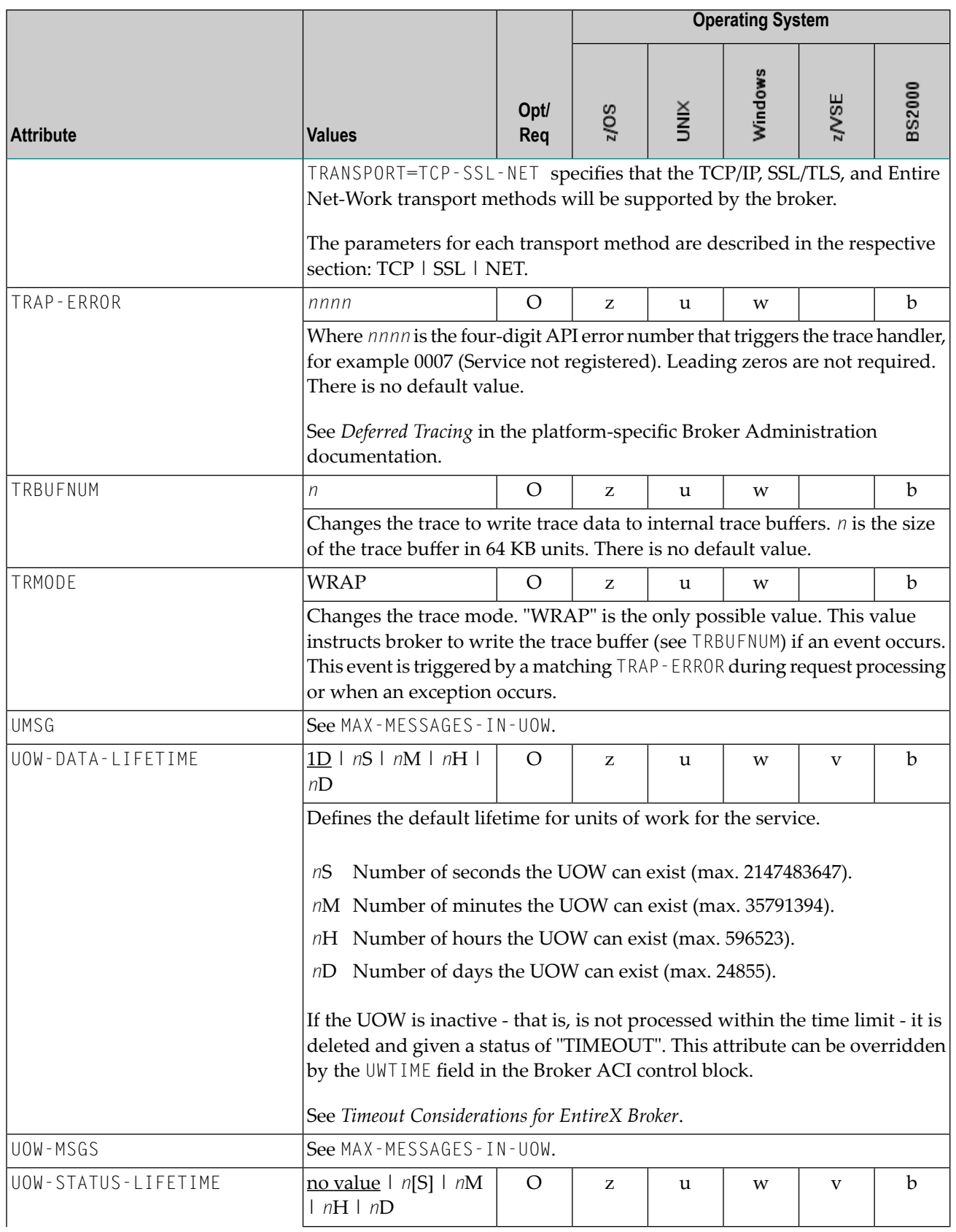

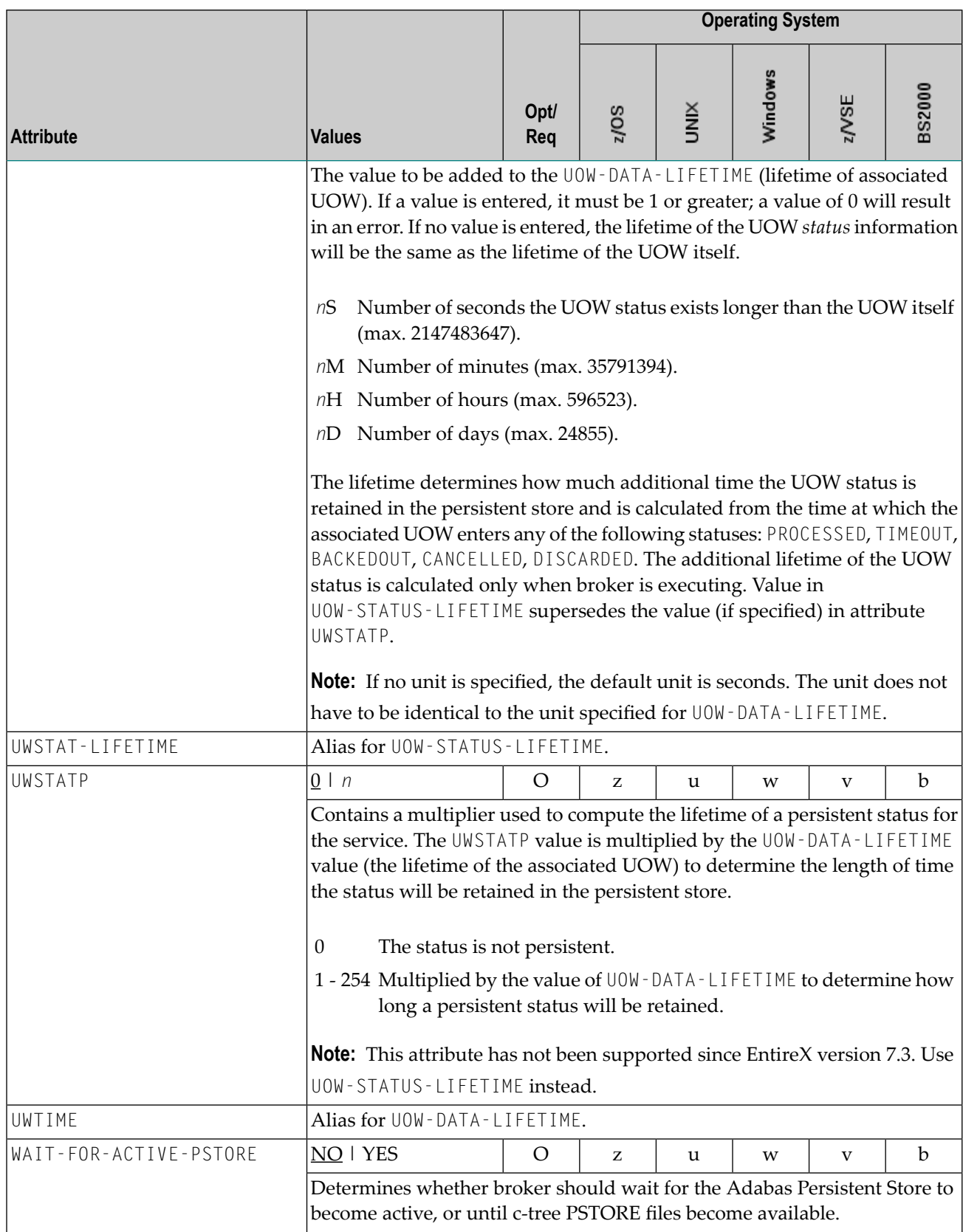

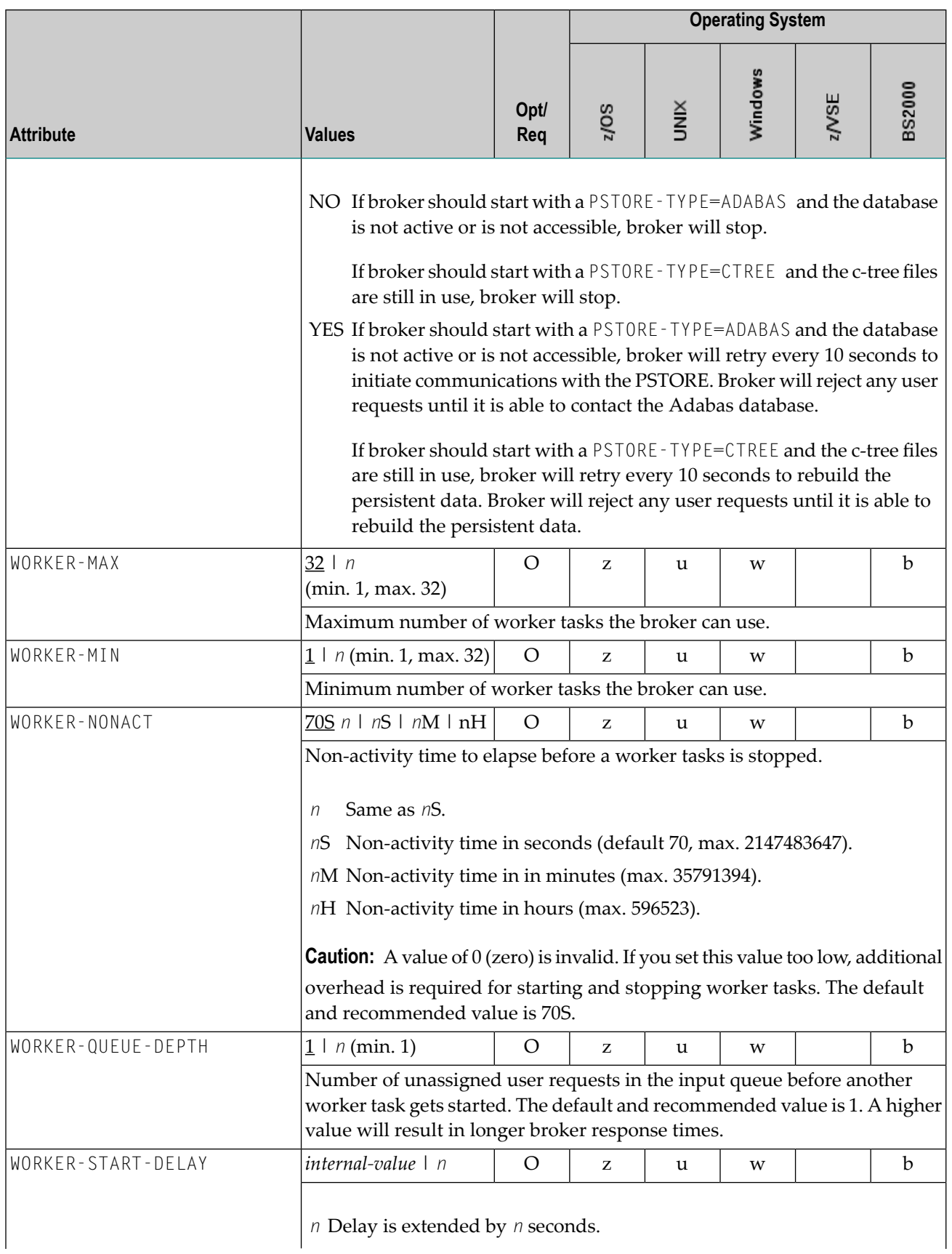

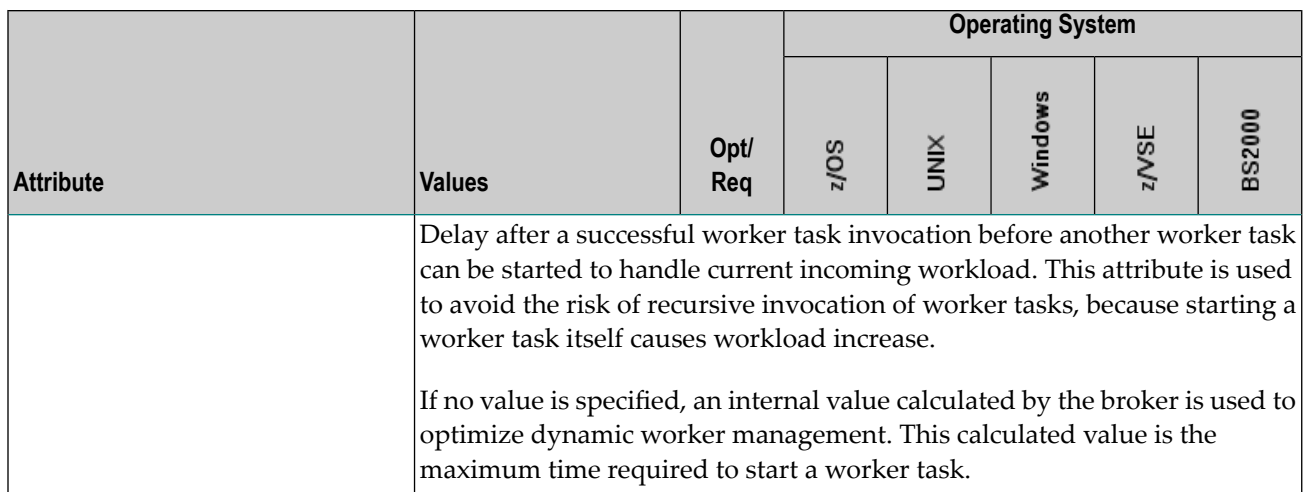

#### <span id="page-69-0"></span>**Service-specific Attributes**

Each section begins with the keyword DEFAULTS=SERVICE. Services with common attribute values can be grouped together. The attributes defined in the grouping apply to all services specified within it. However, if a different attribute value is defined immediately following the service definition, that new value applies. See also the sections *Wildcard Service Definitions* under *Broker Attributes* and *Service [Update](#page-80-0) Modes* below the table.

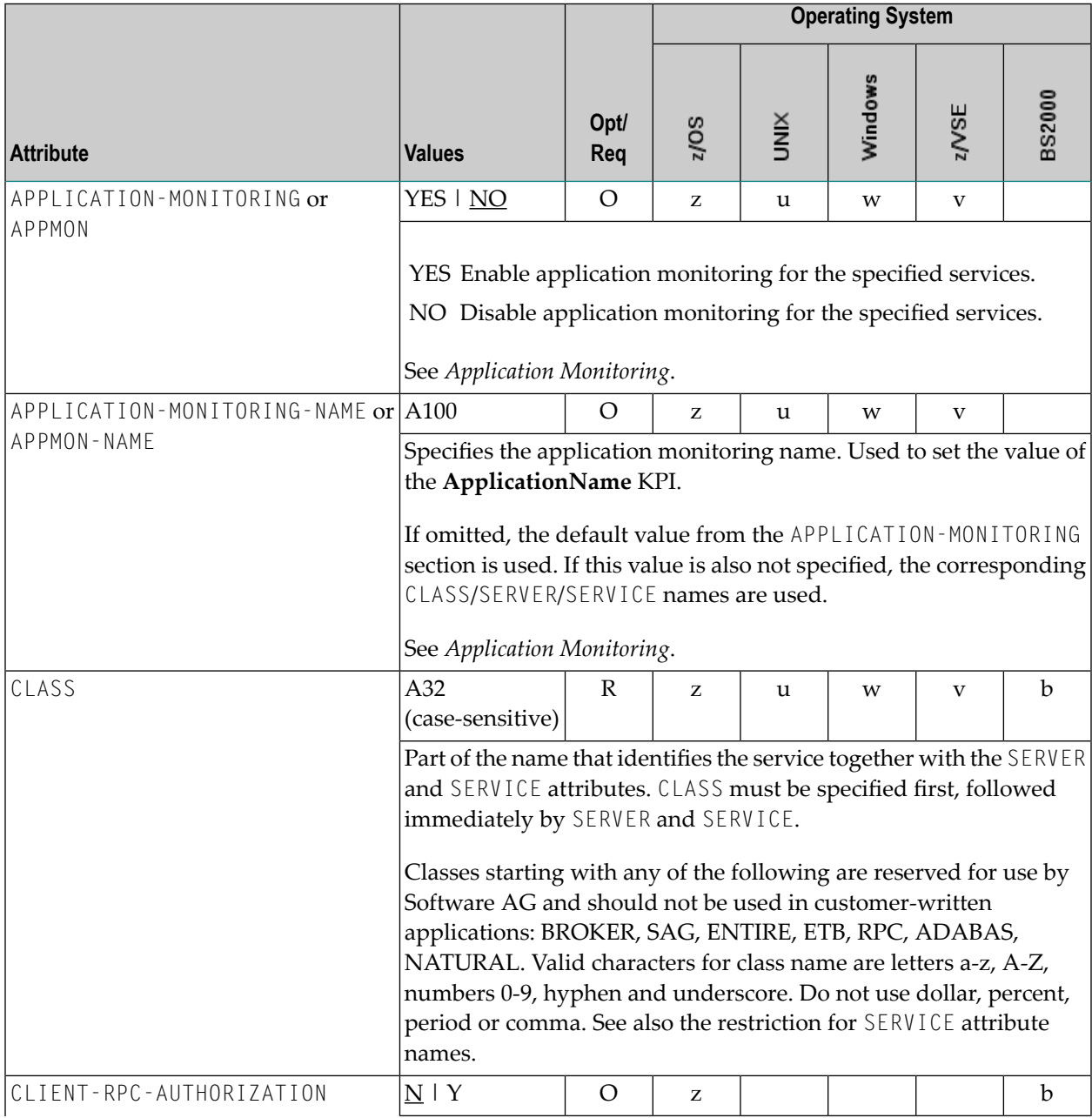

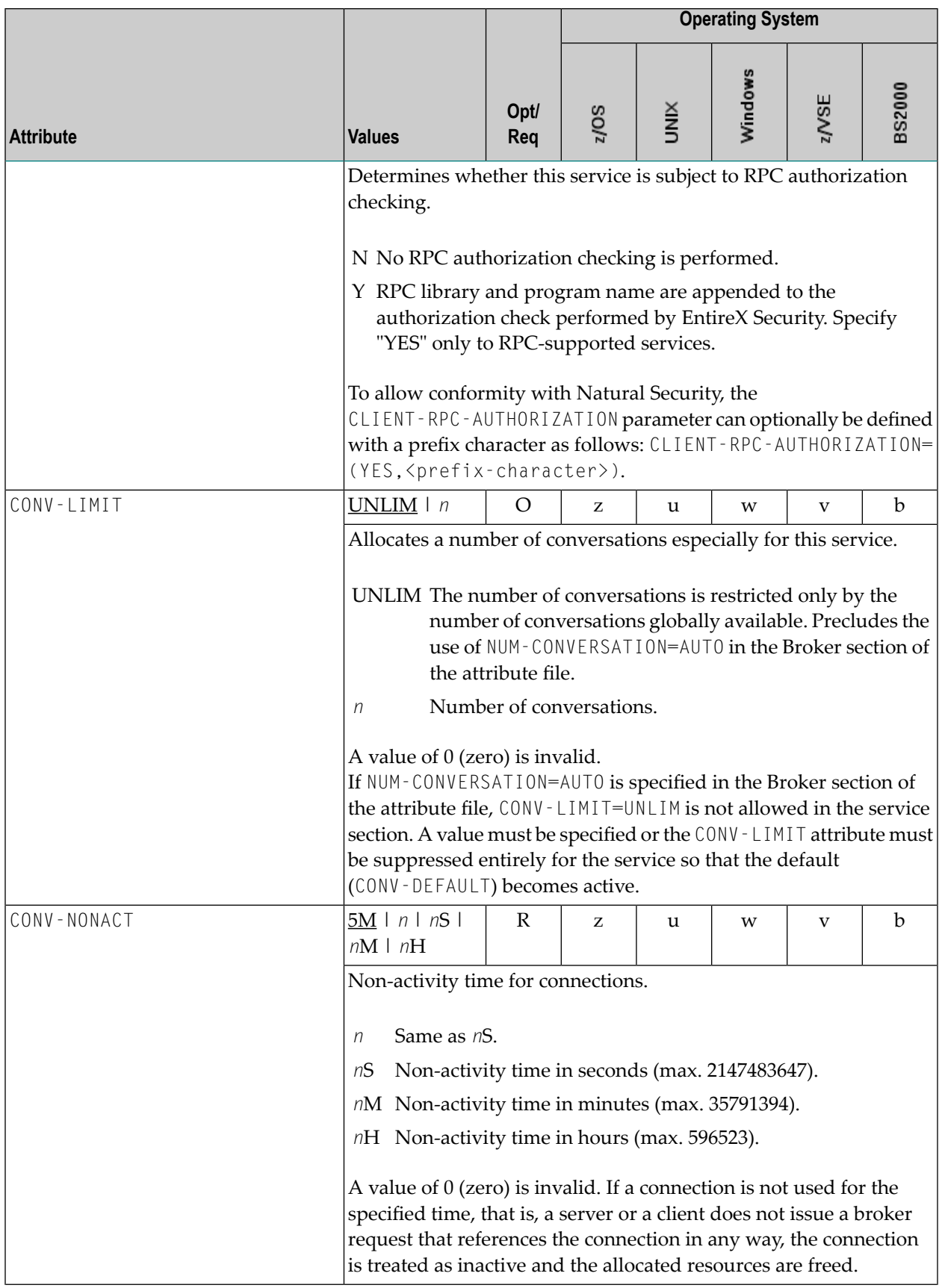

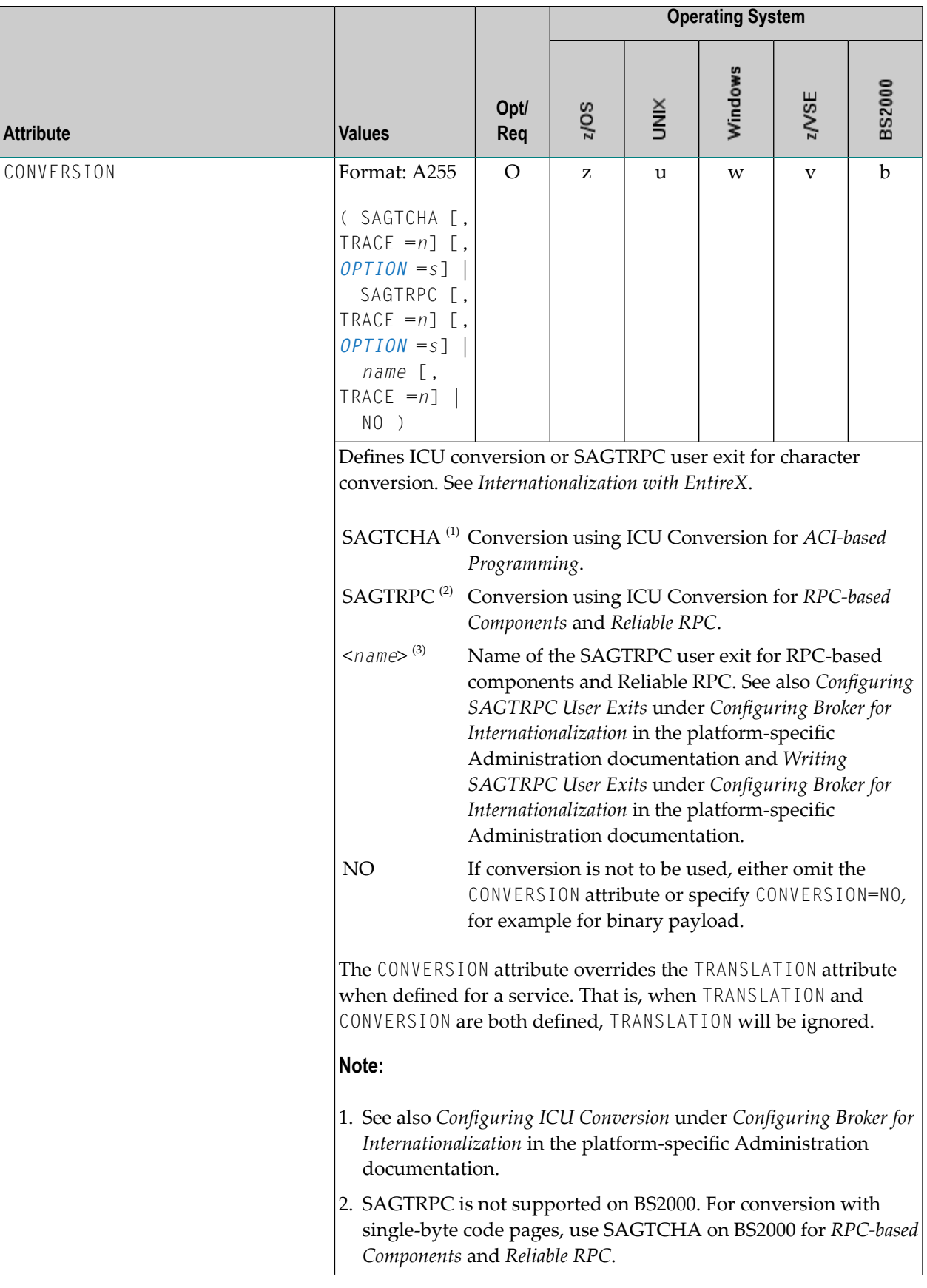
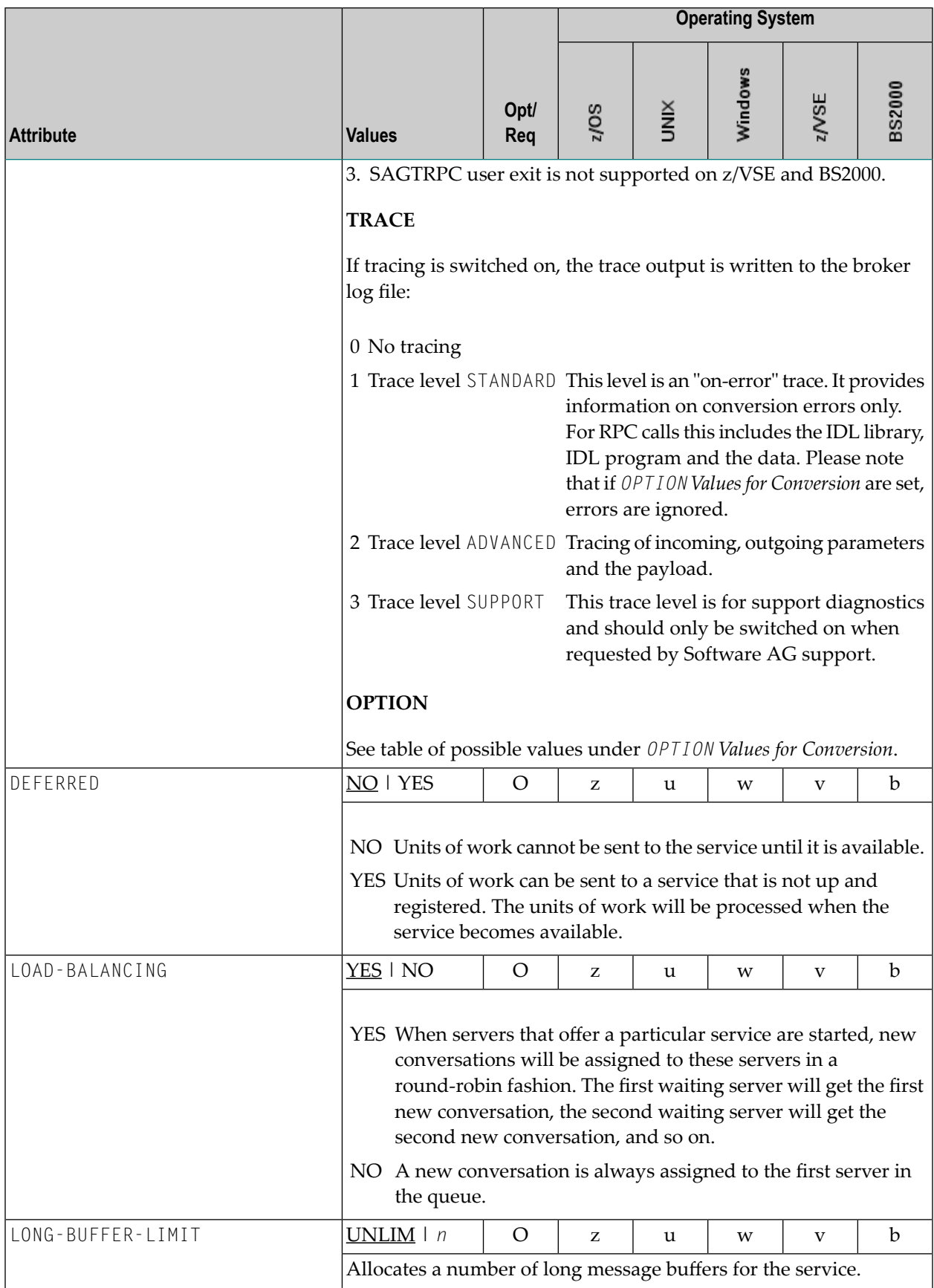

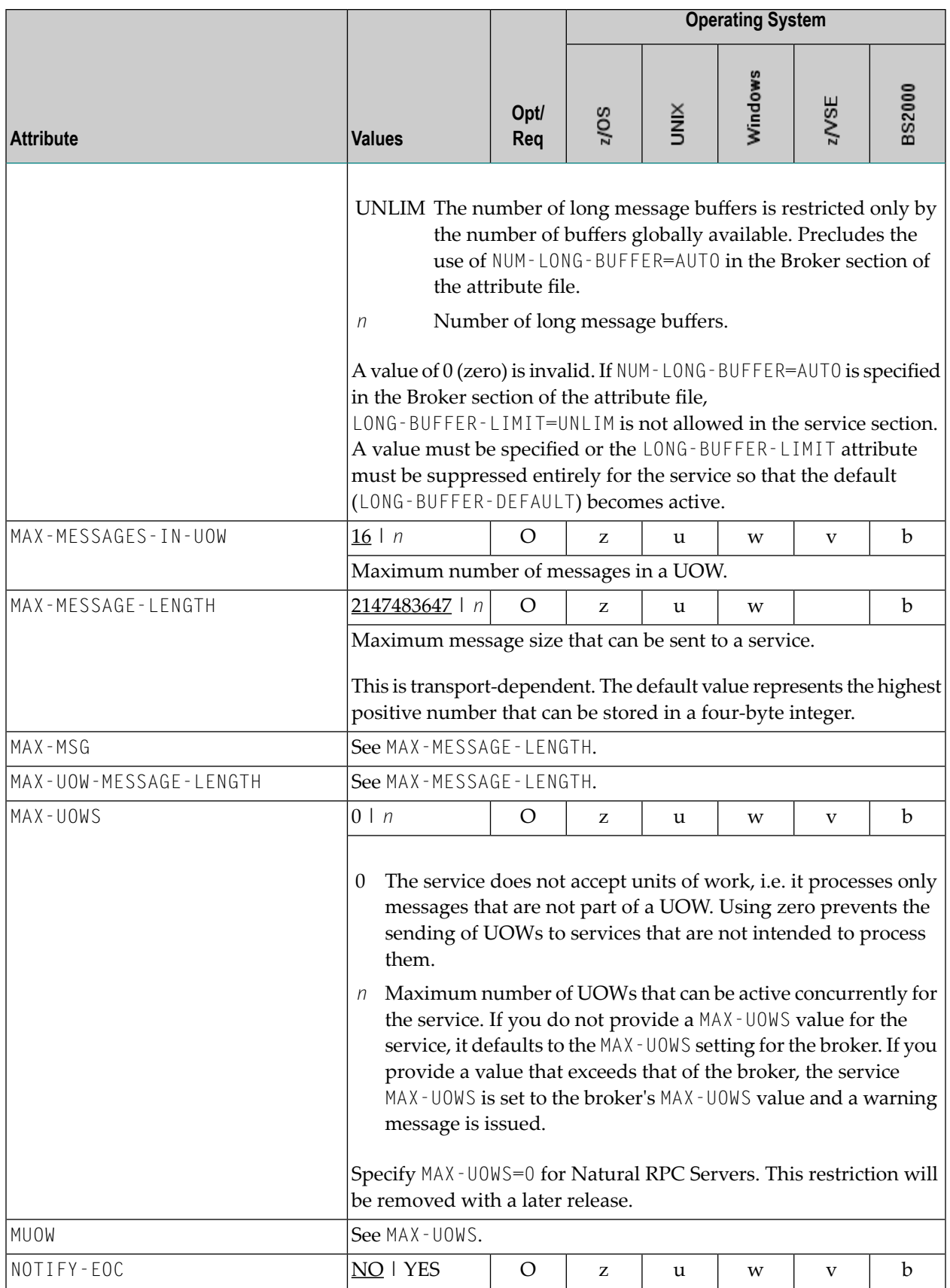

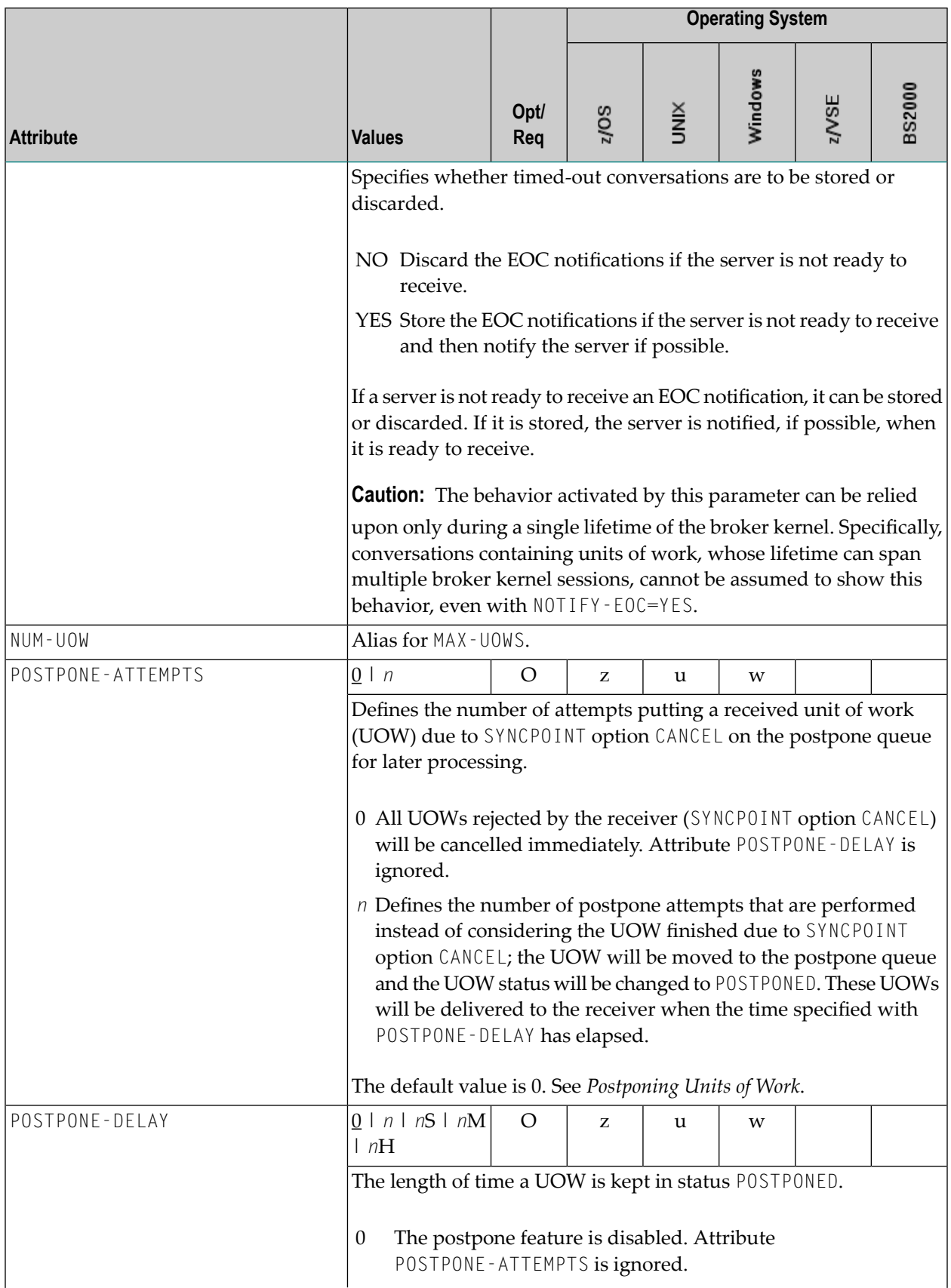

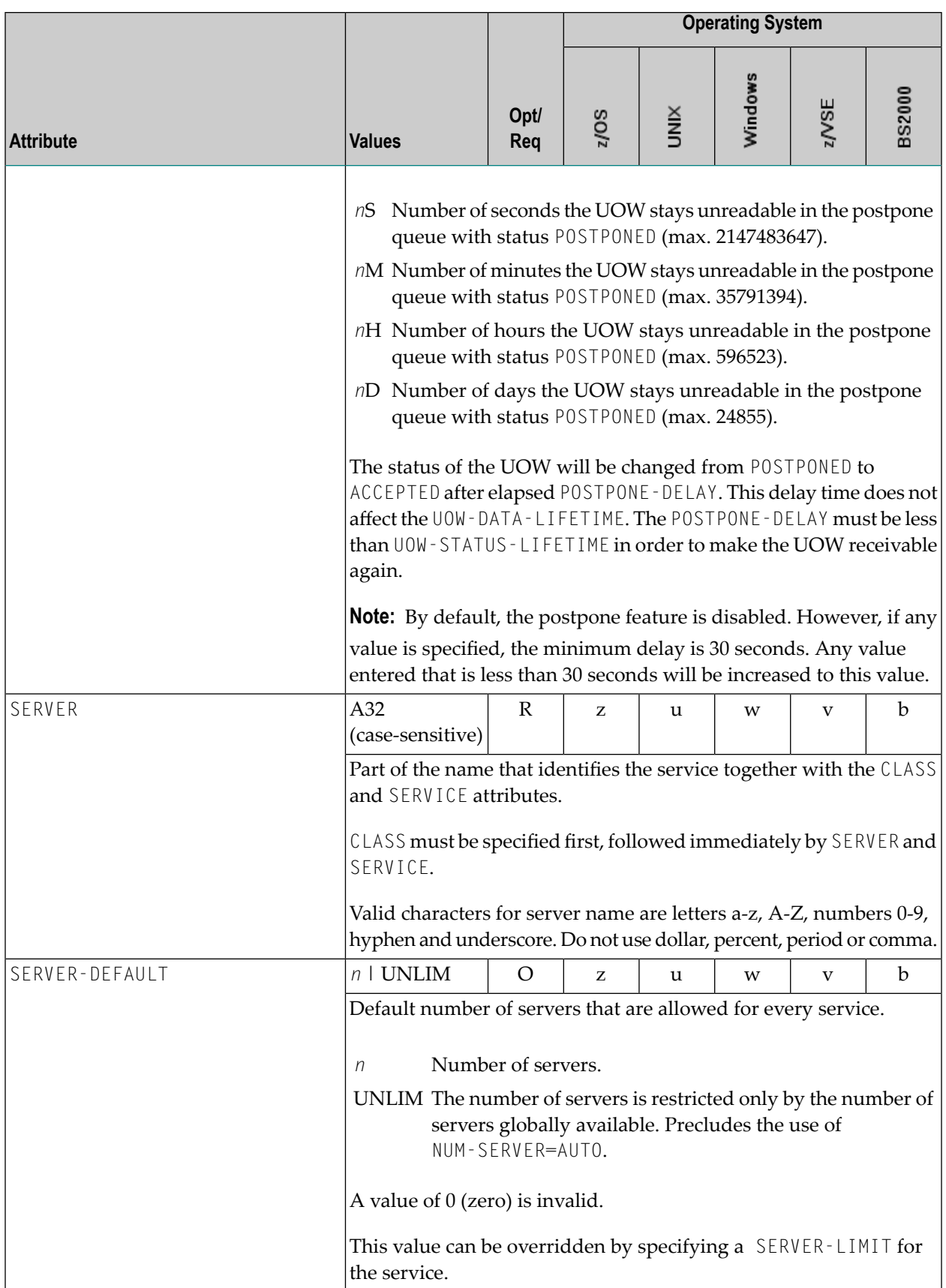

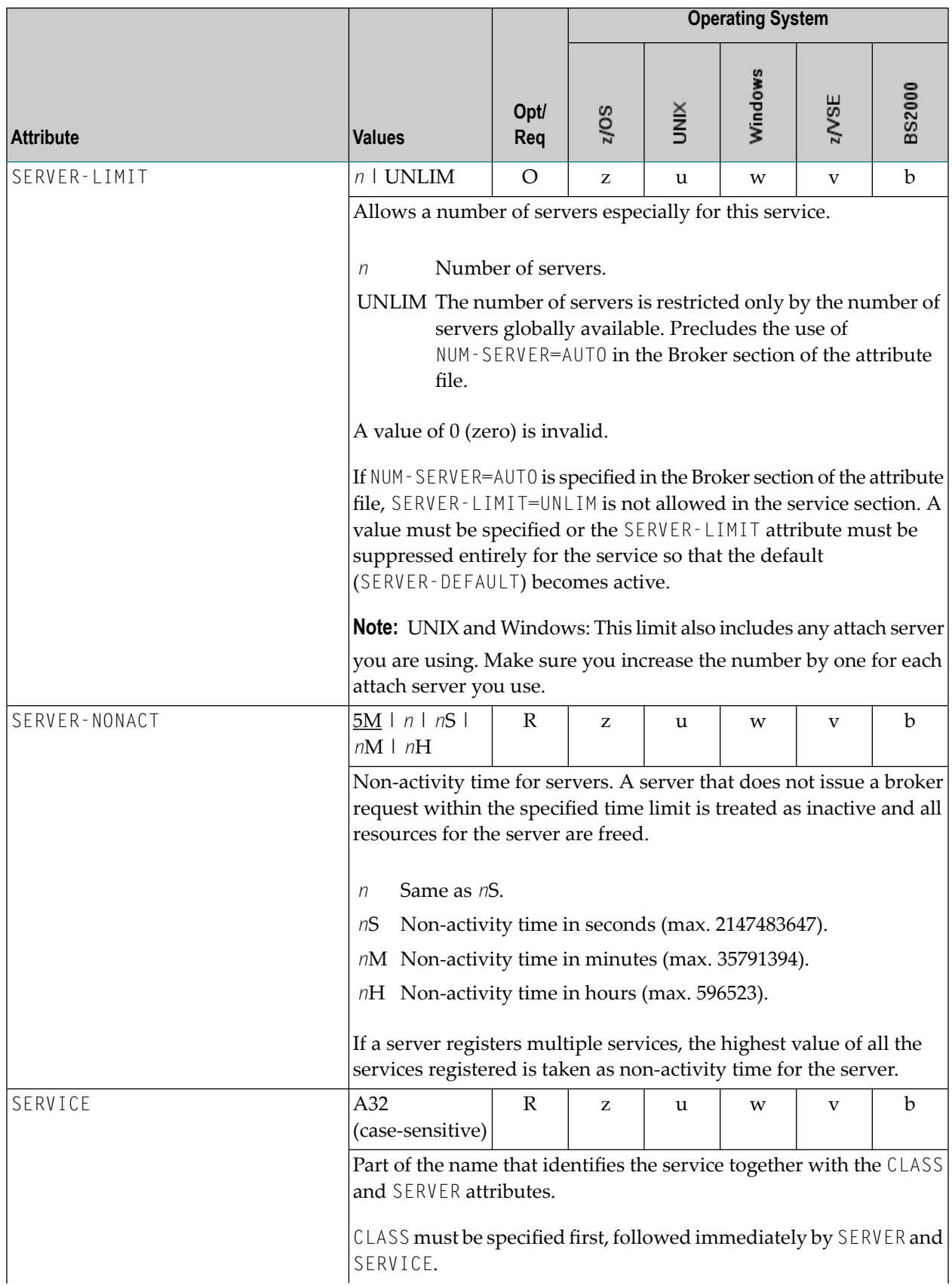

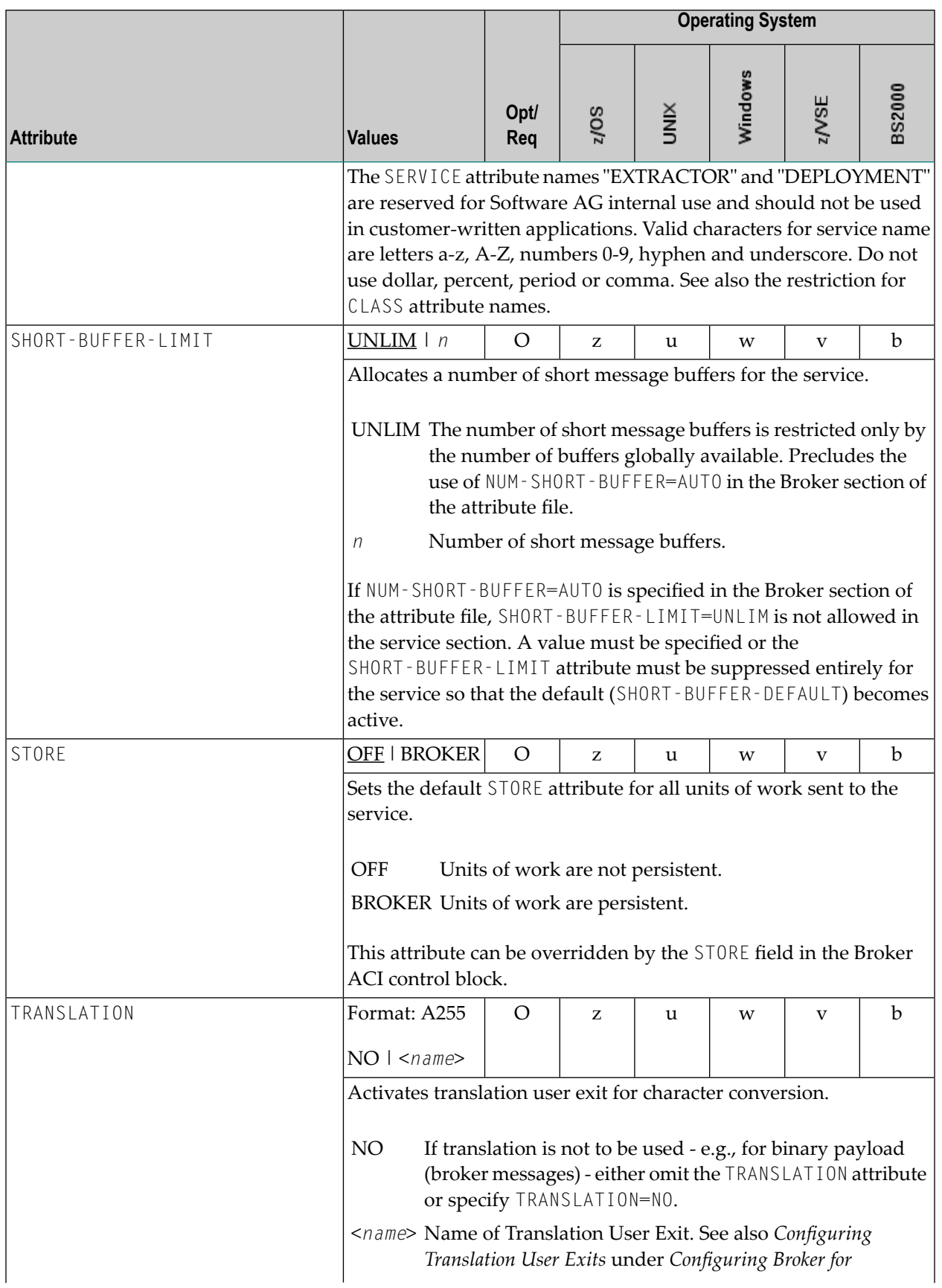

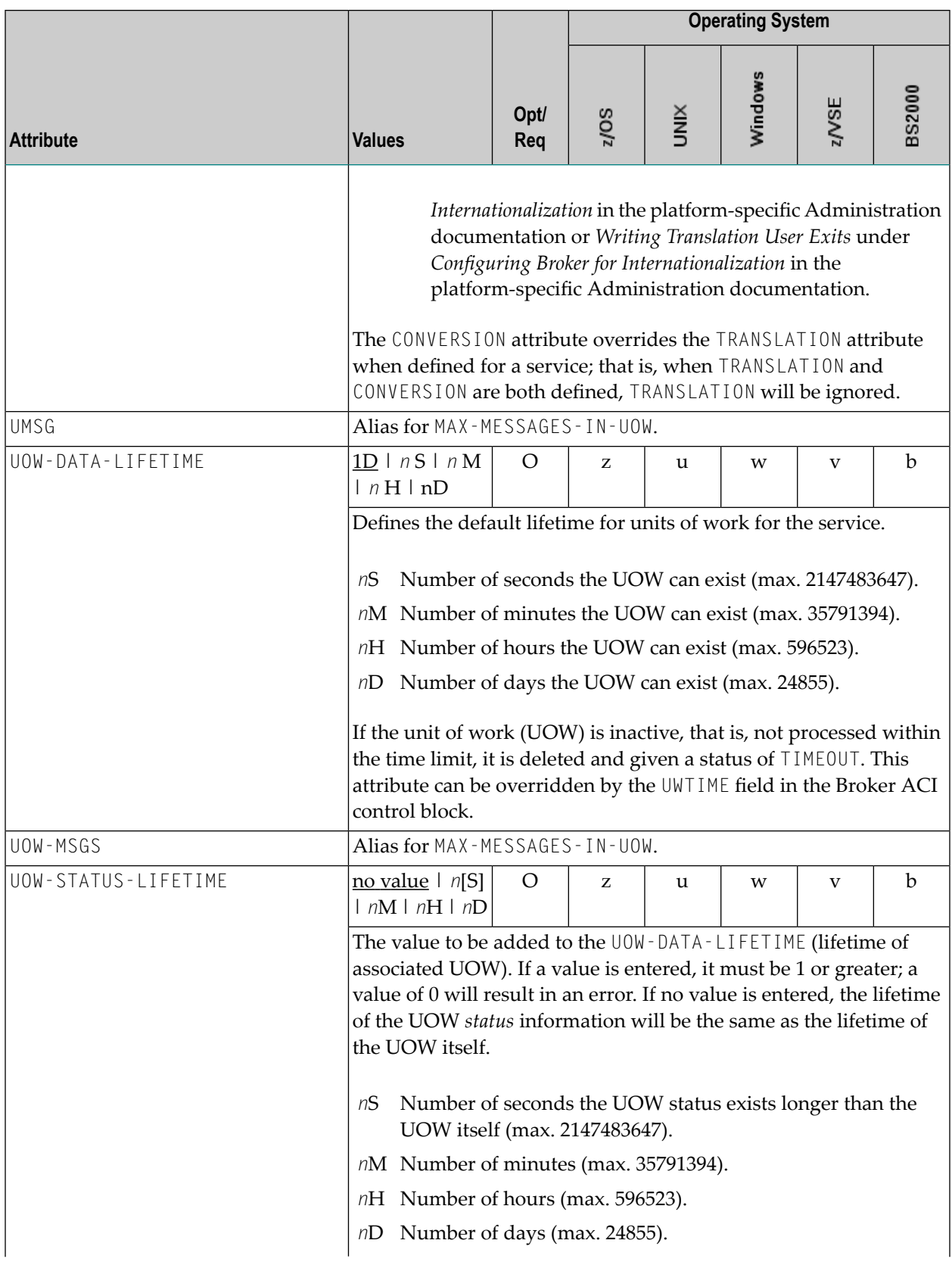

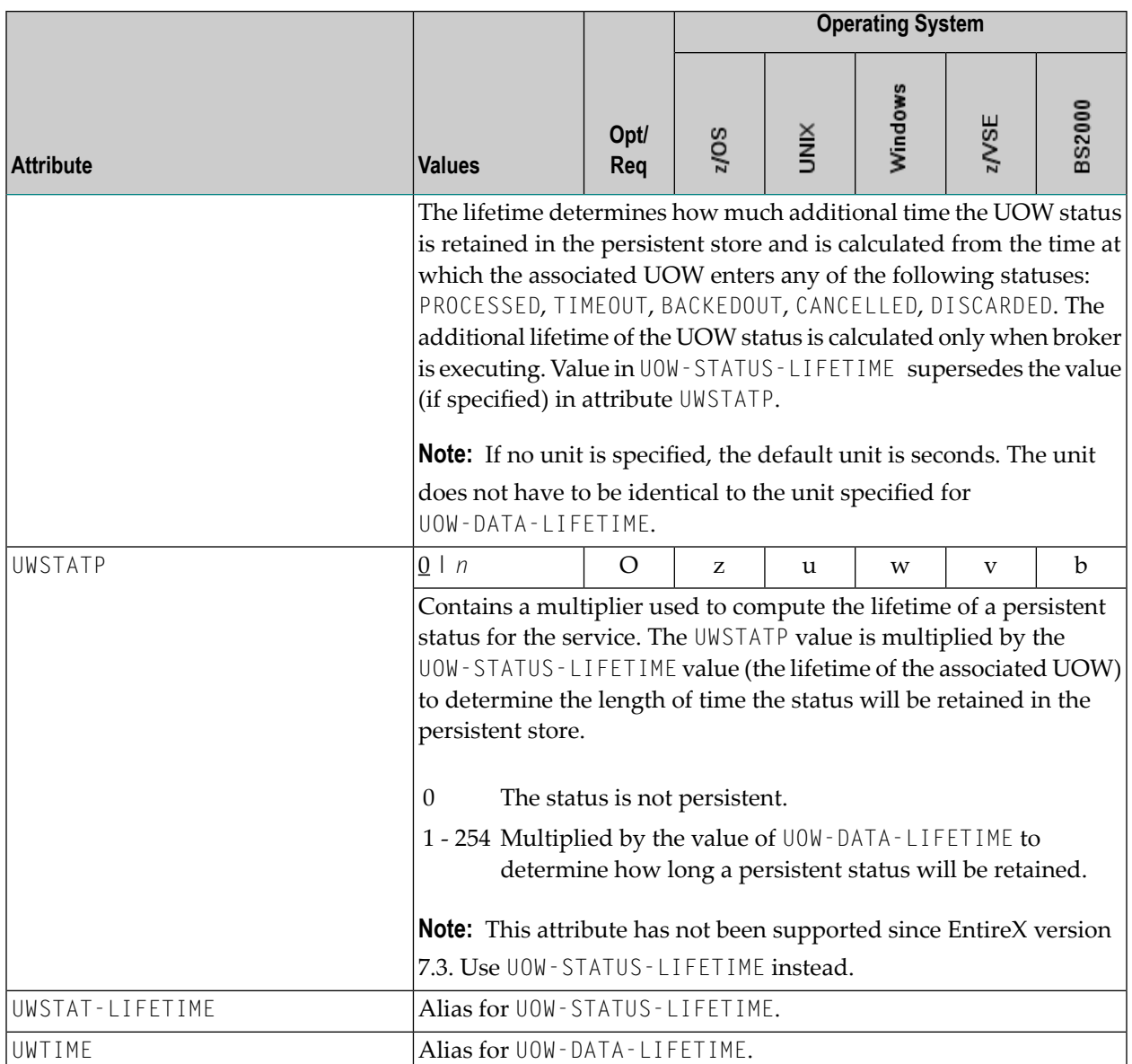

### **Wildcard Service Definitions**

The special names of CLASS =  $\star$ , SERVER =  $\star$  and SERVICE =  $\star$  are allowed in the service-specific and authorization rule-specific sections of the broker attribute file. These are known as "wildcard" service definitions. If this name is present in the attribute file, any service that registers with the broker and does not have its own entry in the attribute file will inherit the attributes that apply to the first wildcard service definition found.

For example, a server that registers with CLASS=ACLASS, SERVER=ASERVER and SERVICE=ASERVICE can inherit attributes from any of the following entries in the attribute file (this list is not necessarily complete):

```
CLASS = \star, SERVER = ASERVER, SERVICE = ASERVICE
CLASS = ACLASS, SERVER = *, SERVICE = *
CLASS = \star, SERVER = \star, SERVICE = \star
```
Of course, if there is a set of attributes that are specifically defined for CLASS=ACLASS, SERVER=ASERV-ER, SERVICE=ASERVICE, then all of the wildcard service definitions will be ignored in favor of the exact matching definition.

#### **Service Update Modes**

EntireX has two modes for handling service-specific attributes. See broker-specific attribute SER-VICE-UPDATES.

- In **service update mode** (SERVICE-UPDATES=YES), the service configuration sections of the attribute file are read whenever the first replica of a particular service registers.
- In **non-update mode** (SERVICE-UPDATES=N0), the attribute file is not reread. All attributes are read during startup and the broker does not honor any changes in the attribute file. This mode is useful if
	- there is a high frequency of REGISTER operations, or
	- the attribute file is rather large and results in a high I/O rate for the broker.

The disadvantage to using non-update mode is that if specific attributes are modified, the broker must be restarted to effect the changes. Generally, this mode should be used only if the I/O rate of the broker is considerably high, and if the environment seldom changes.

### **OPTION Values for Conversion**

The different option values allow you to either handle character conversion deficiencies as errors, or to ignore them:

- 1. Do not ignore any character conversion errors and force an error always (value STOP). This is the default behavior.
- 2. Ignore if characters can not be converted into the receiver's codepage, but force an error if sender characters do not match the sender's codepage (value SUBSTITUTE-NONCONV).
- 3. Ignore any character conversion errors (values SUBSTITUTE and BLANKOUT).

Situations 1 and 2 above are reported to the broker log file if the TRACE option for CONVERSION is set to level 1.

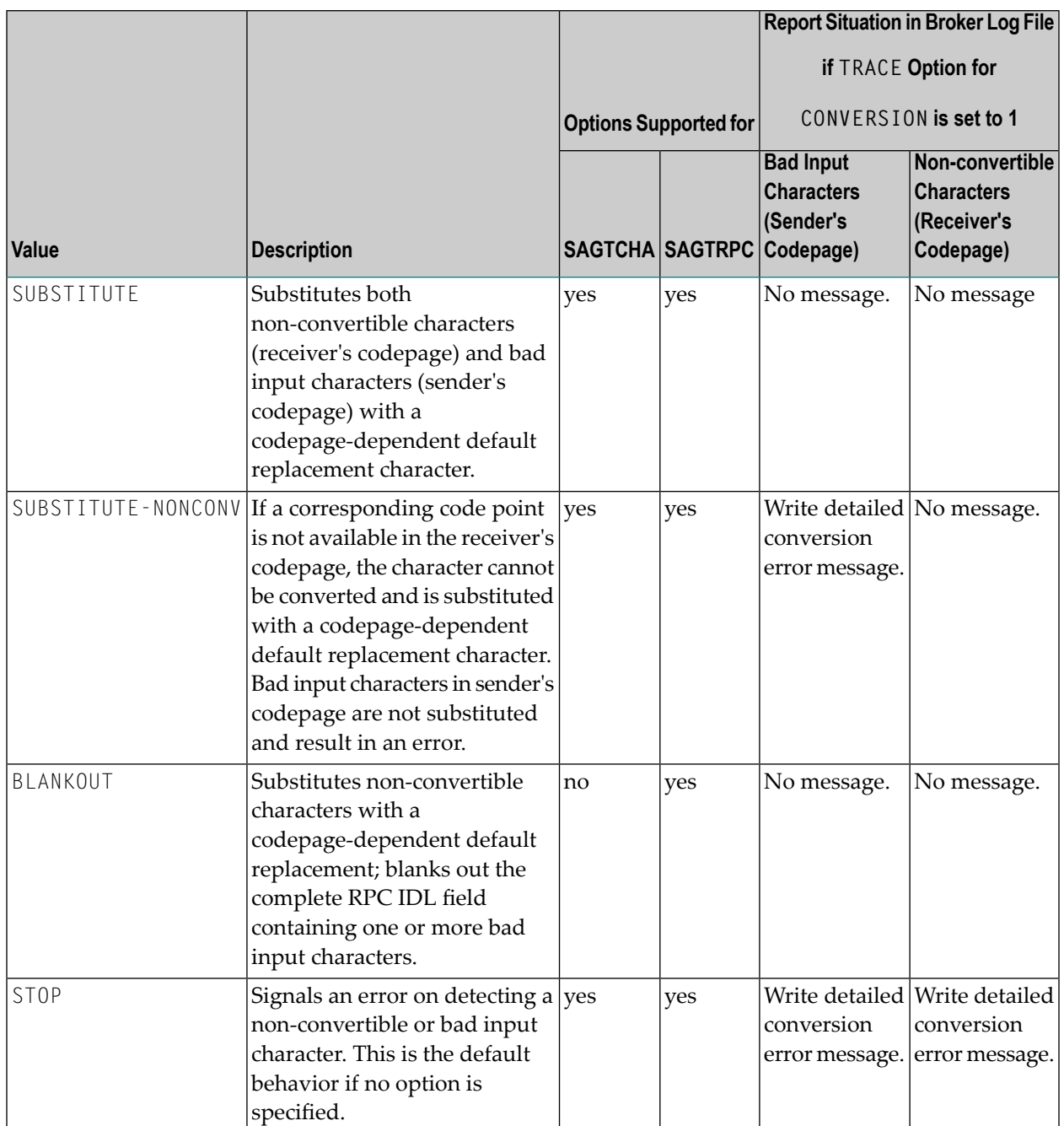

# **Codepage-specific Attributes**

The codepage-specific attribute section begins with the keyword DEFAULTS=CODEPAGE as shown in the sample attribute file. You can use the attributes in this section to customize the broker's locale string defaults and customize the mapping of locale strings to codepages for character conversion with ICU conversion and SAGTRPC user exit. See *Internationalization with EntireX* for more information.

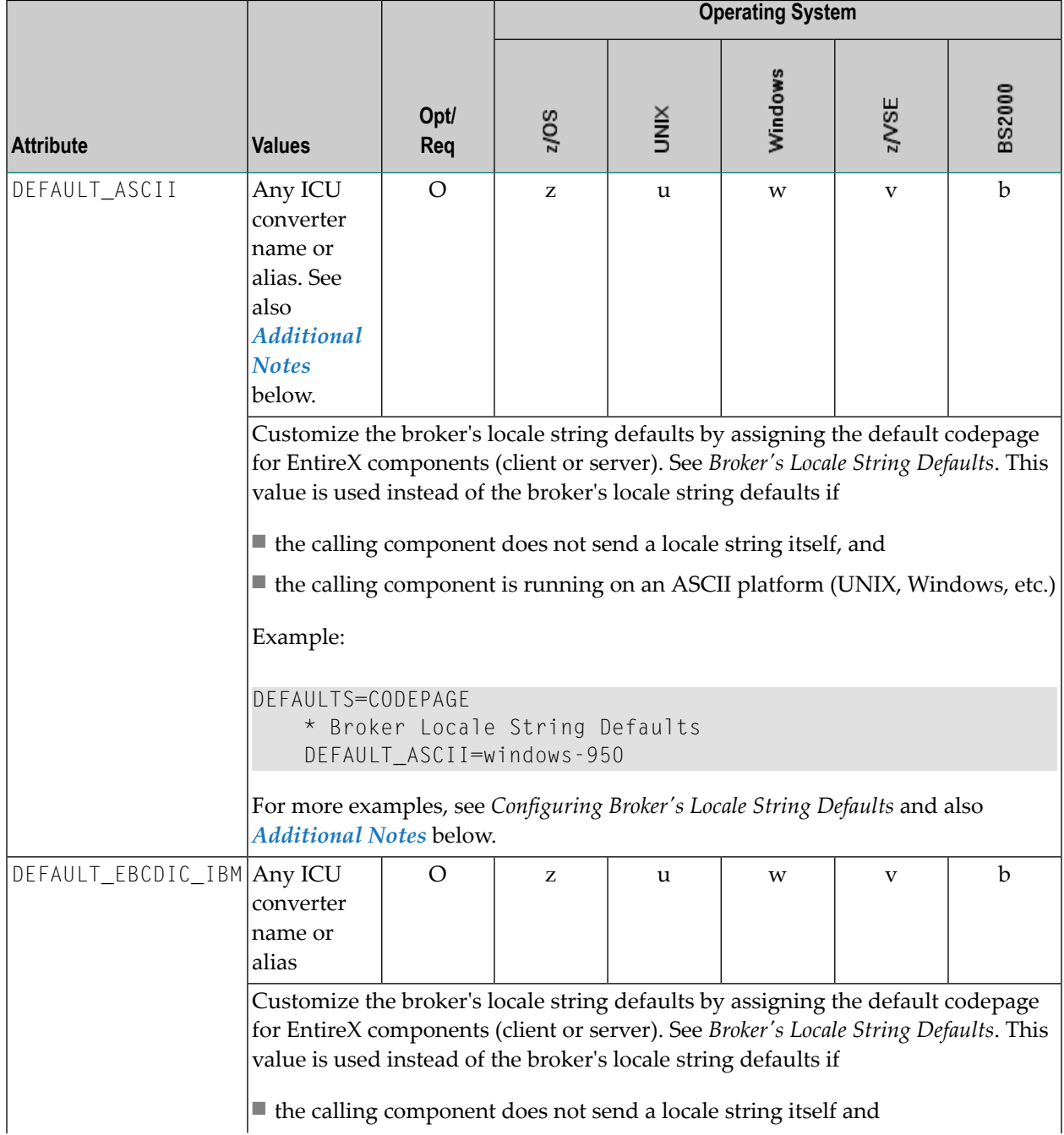

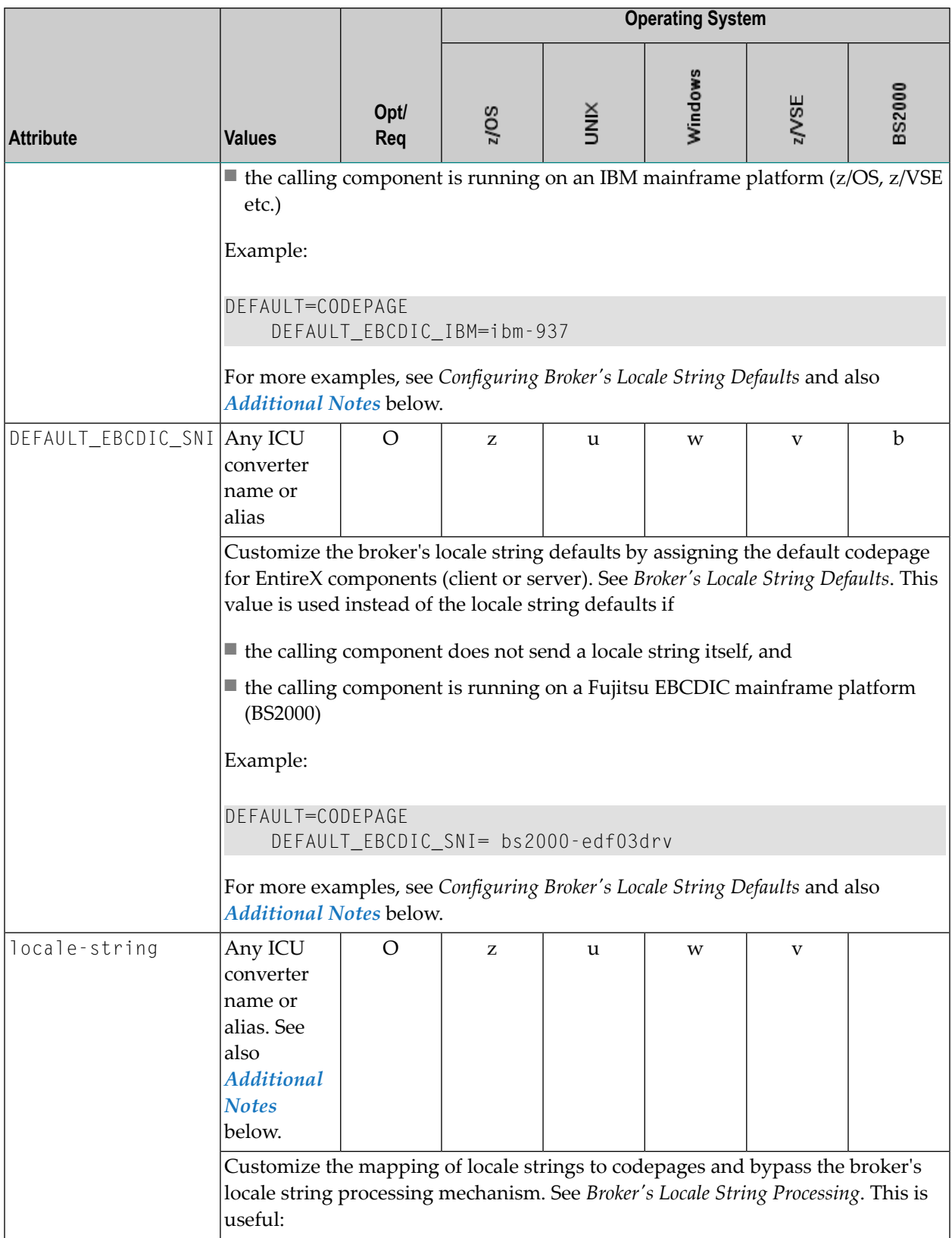

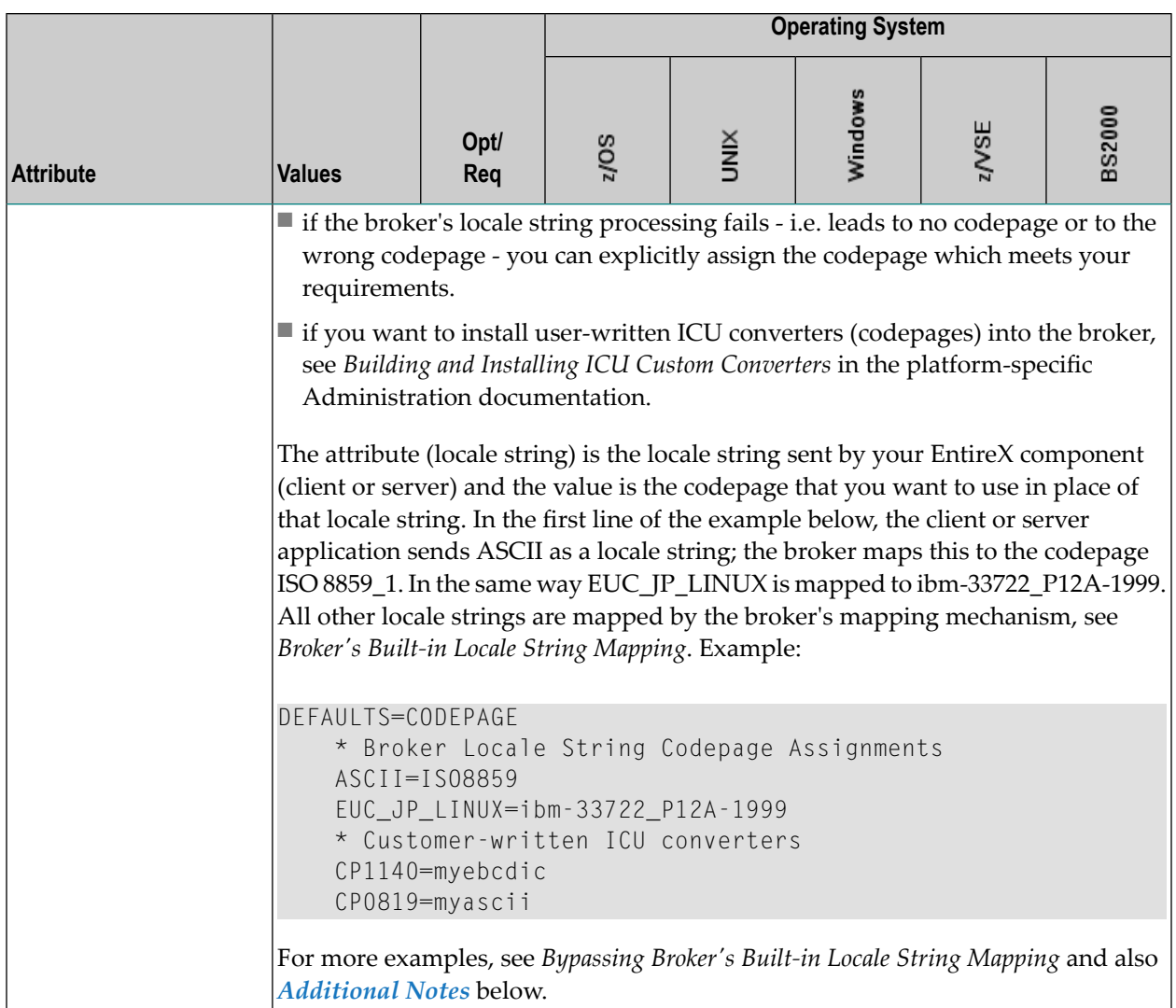

### <span id="page-84-0"></span>**Additional Notes**

- Locale string matching is case insensitive when bypassing the broker's built-in mechanism, that is, when the broker examines the codepages section in the attribute file.
- If ICU is used for character conversion and the style in not known by ICU, e.g. <ll> <cc> etc., the name will be mapped to a suitable ICU alias. For more details on the mapping mechanism, see *Broker's Built-in Locale String Mapping*. For more details on ICU and ICU converter name standards, see *ICU Resources*.
- If SAGTRPC user exit is used for the character conversion, we recommend assigning the codepage in the form CP<*nnnnn*>. To determine the number given to SAGTRPC user exit, see *Broker's Built-in Locale String Mapping*.
- See CONVERSION on this page for the character conversion in use.

## **Adabas SVC/Entire Net-Work-specific Attributes**

The Adabas SVC/Entire Net-Work-specific attribute section begins with the keyword DEFAULTS=NET as shown in the sample attribute file. The attributes in this section are needed to execute the Adabas SVC/Entire Net-Work communicator of the EntireX Broker kernel.

**Note:** This section applies to mainframe platforms only. It does not apply to UNIX and Windows.

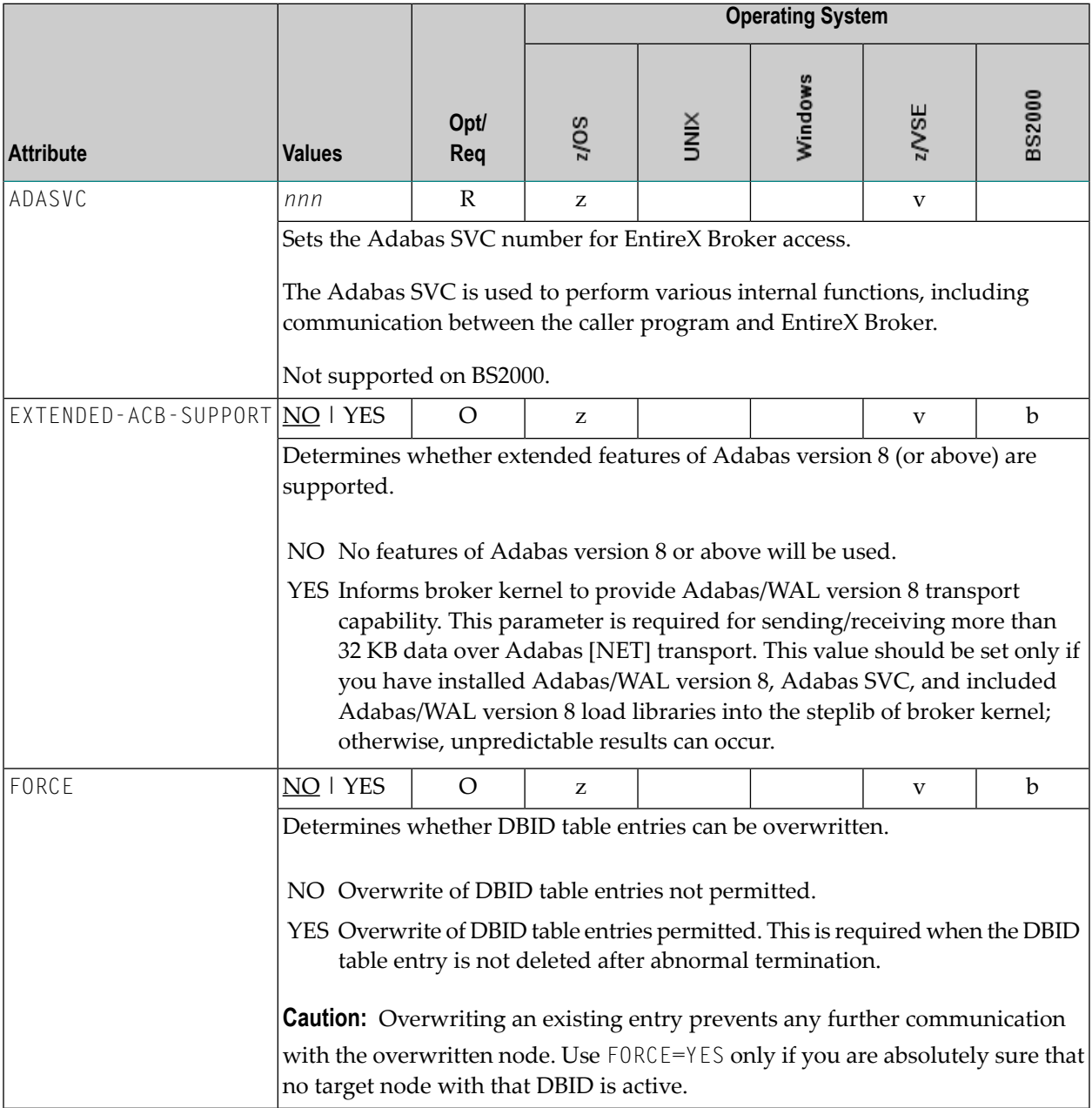

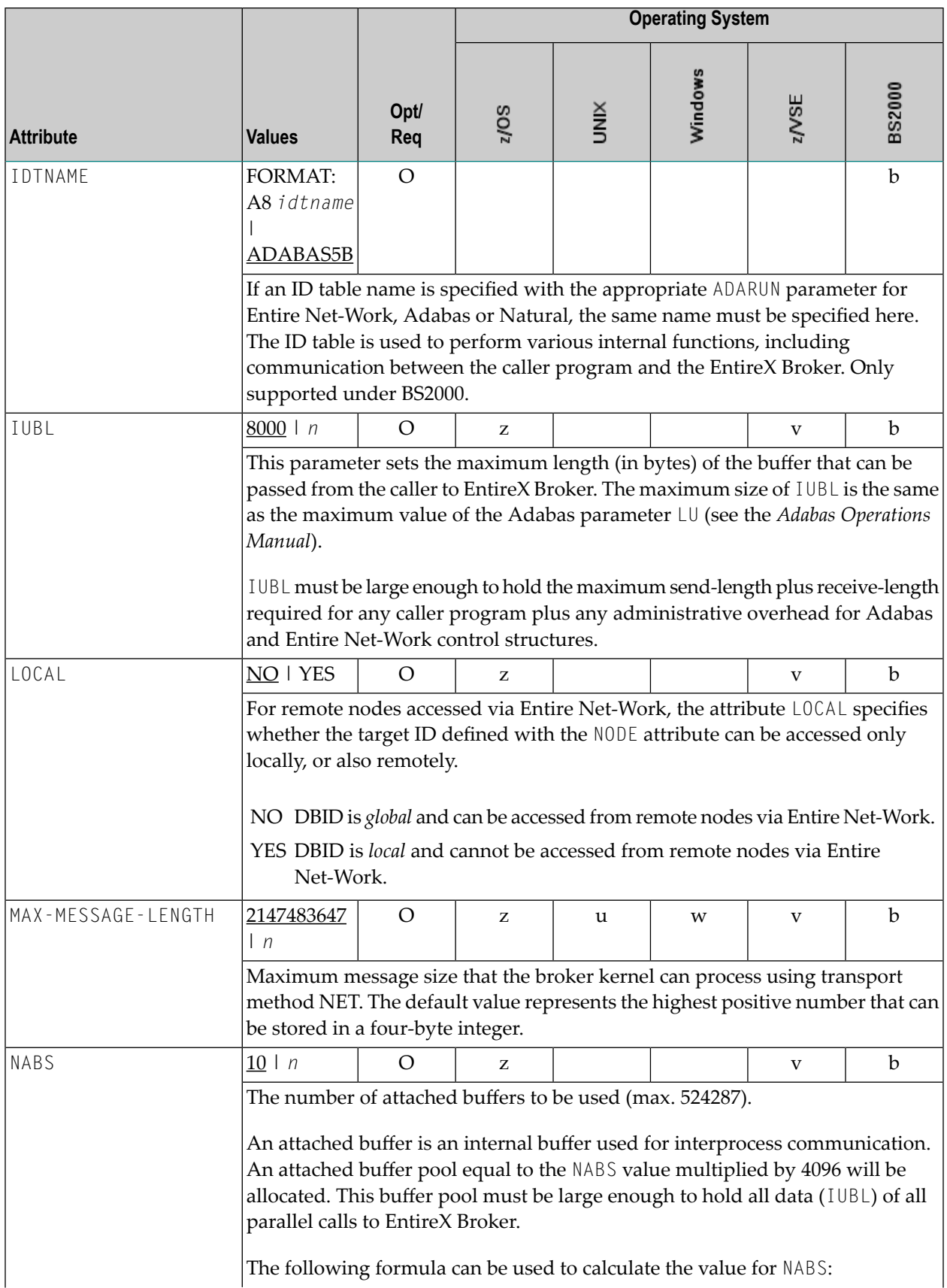

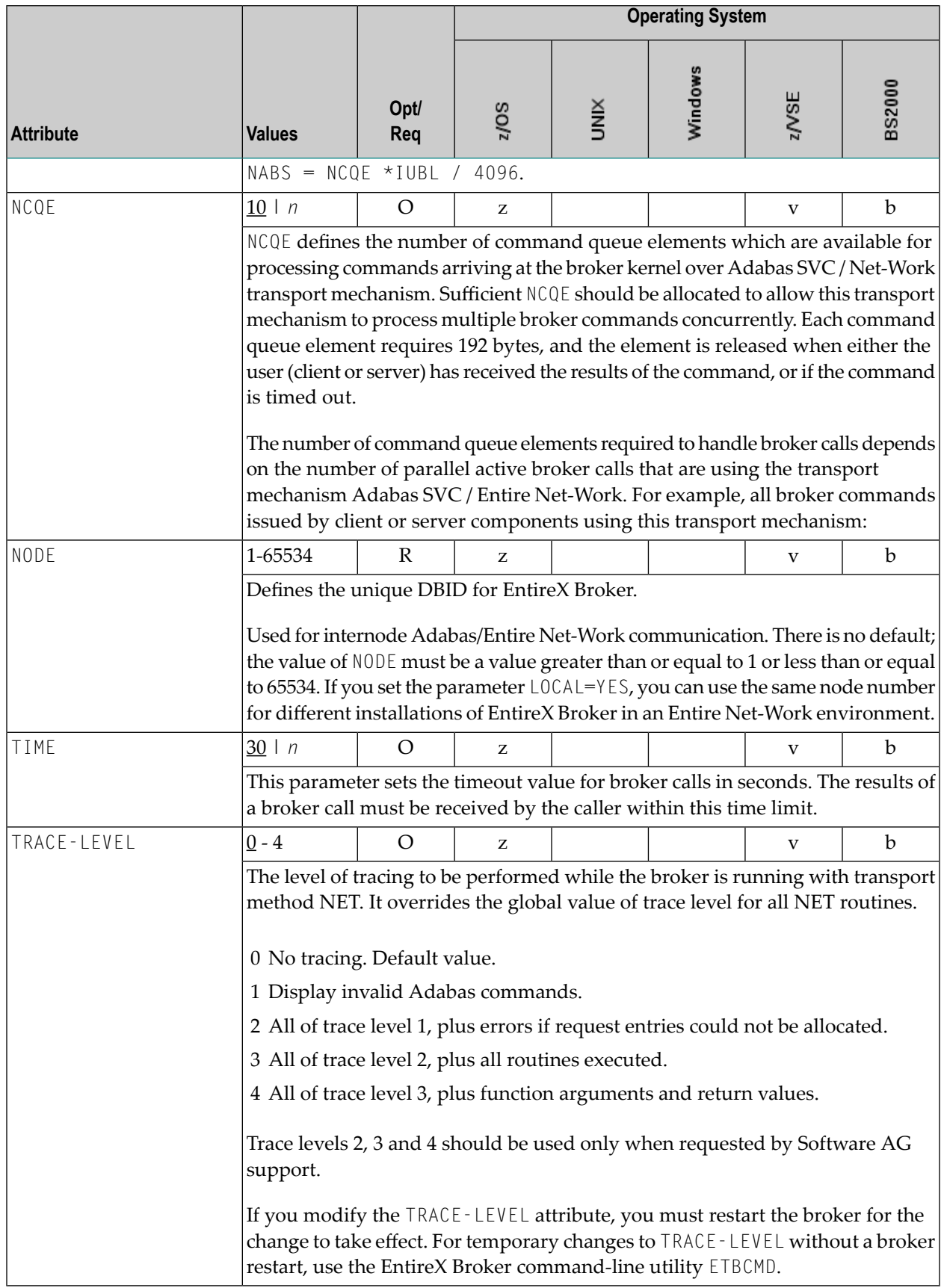

# **Security-specific Attributes**

The security-specific attribute section begins with the keyword DEFAULTS=SECURITY as shown in the sample attribute file. This section applies only if broker-specific attribute SECURITY=YES is specified.

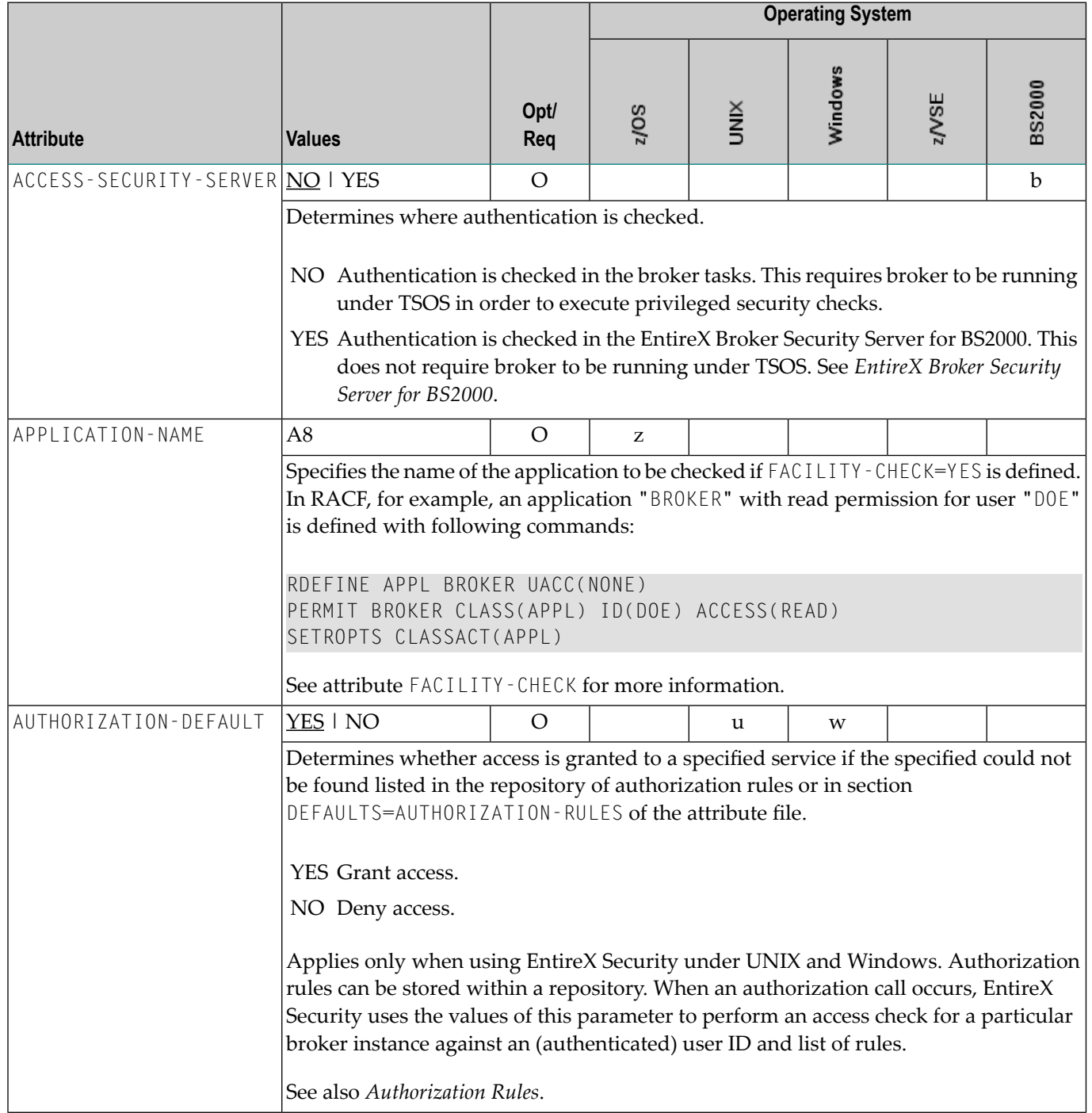

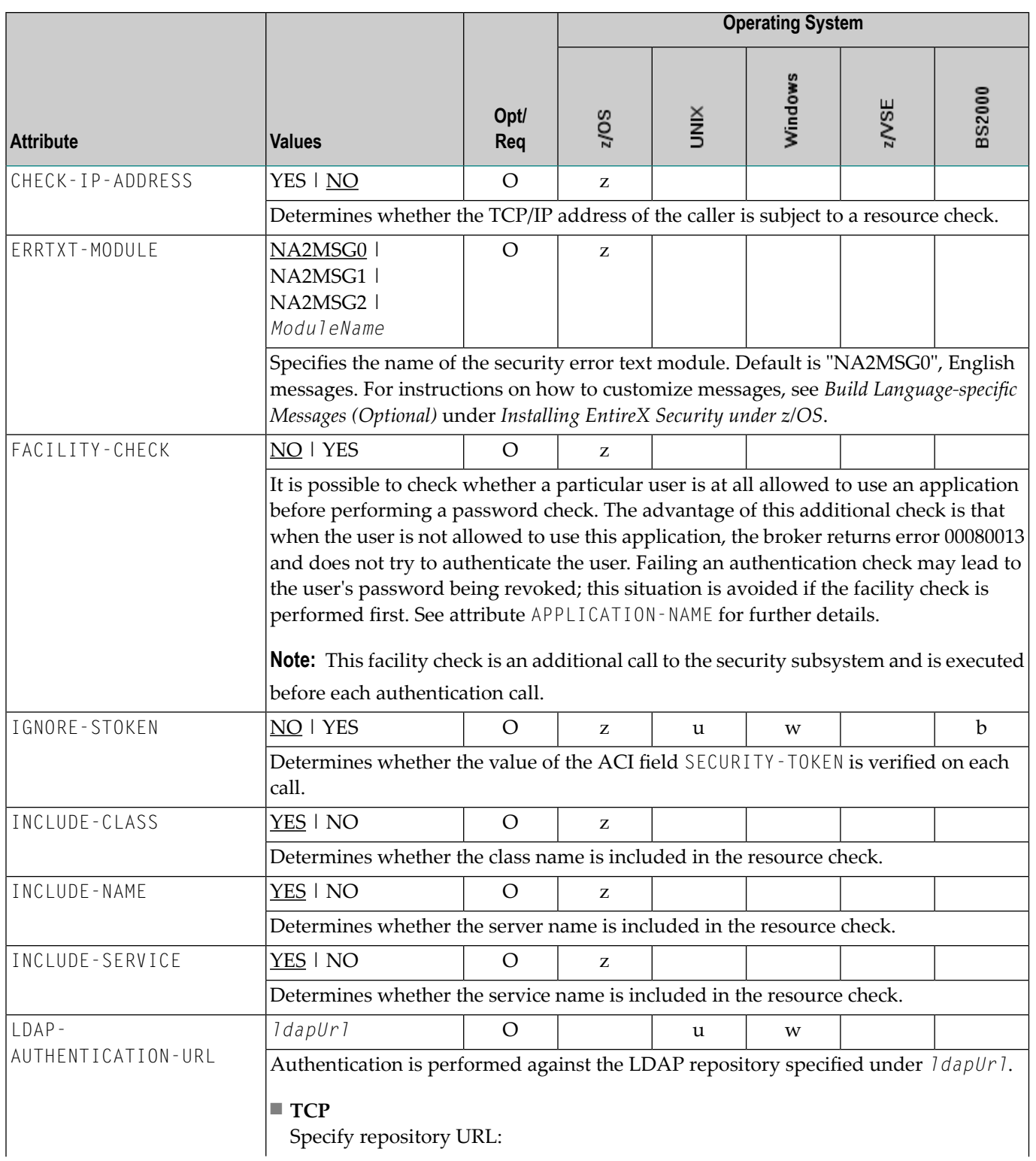

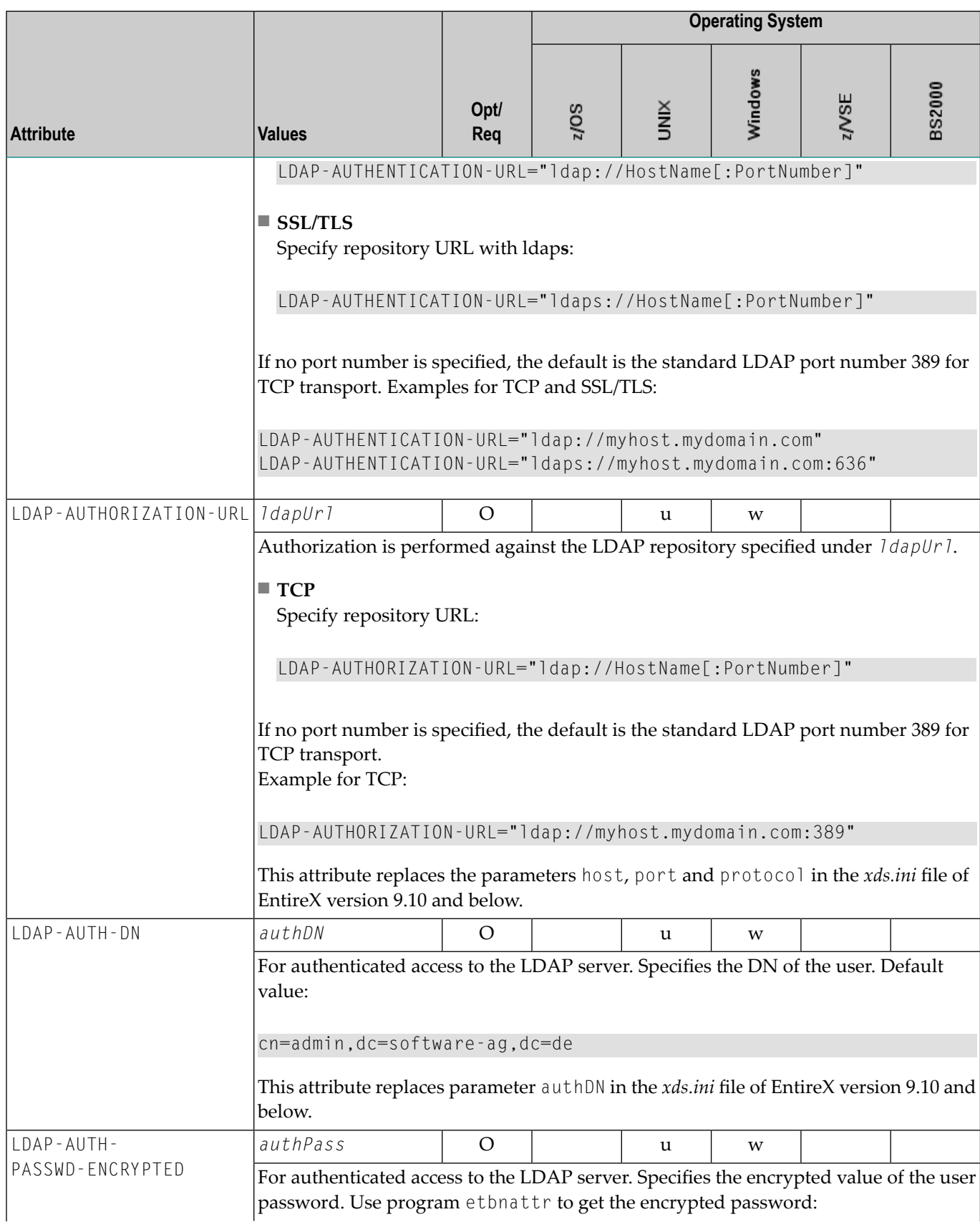

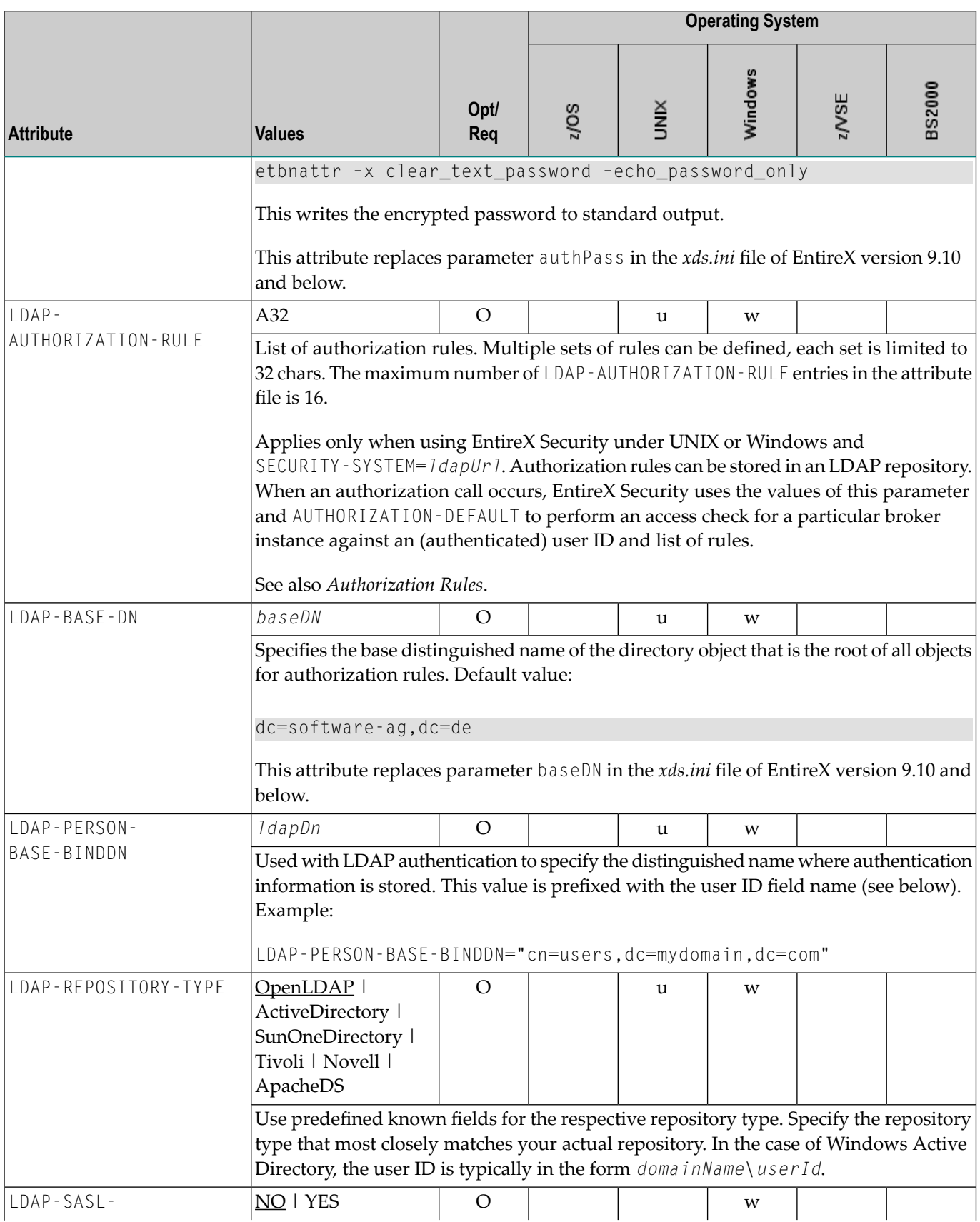

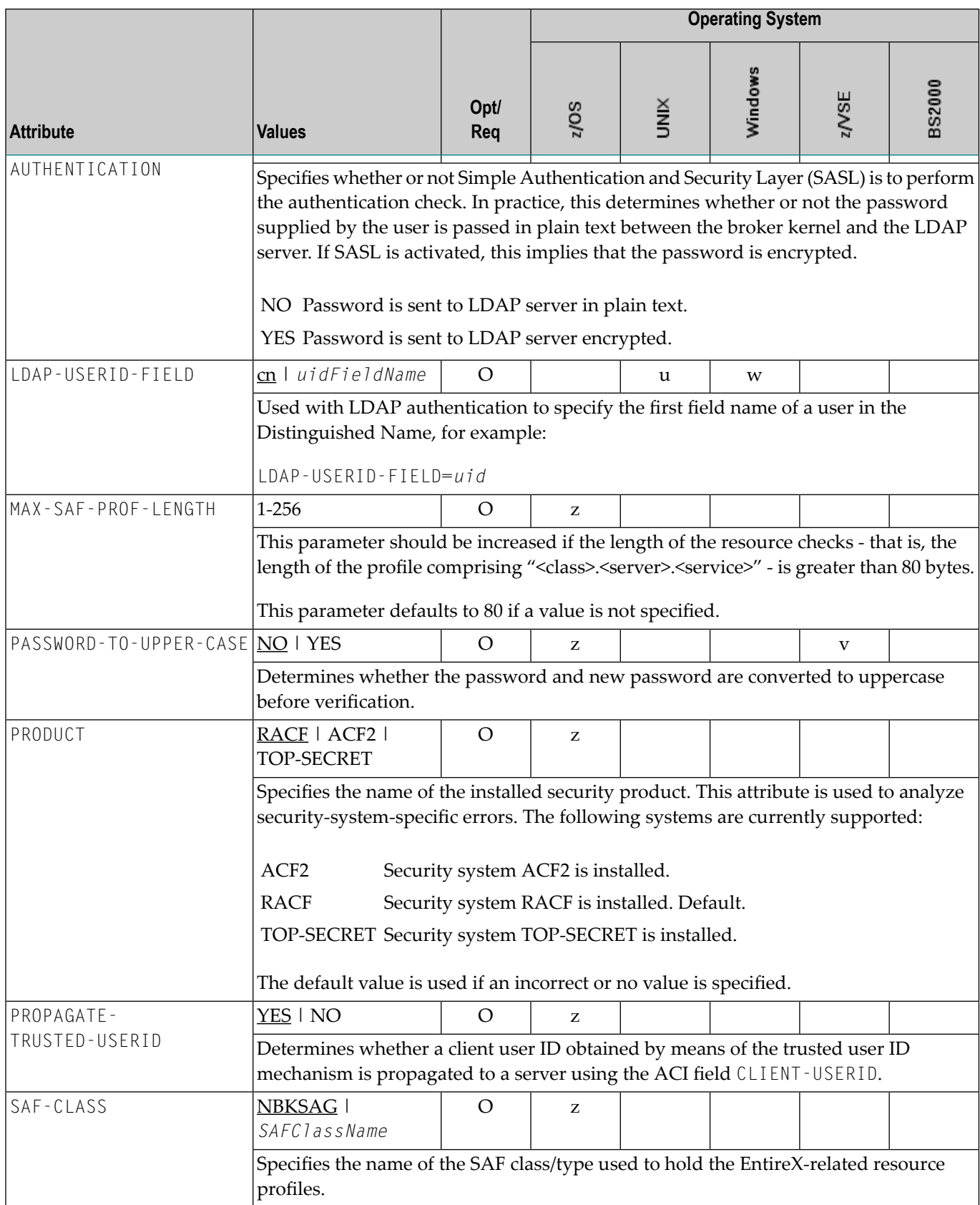

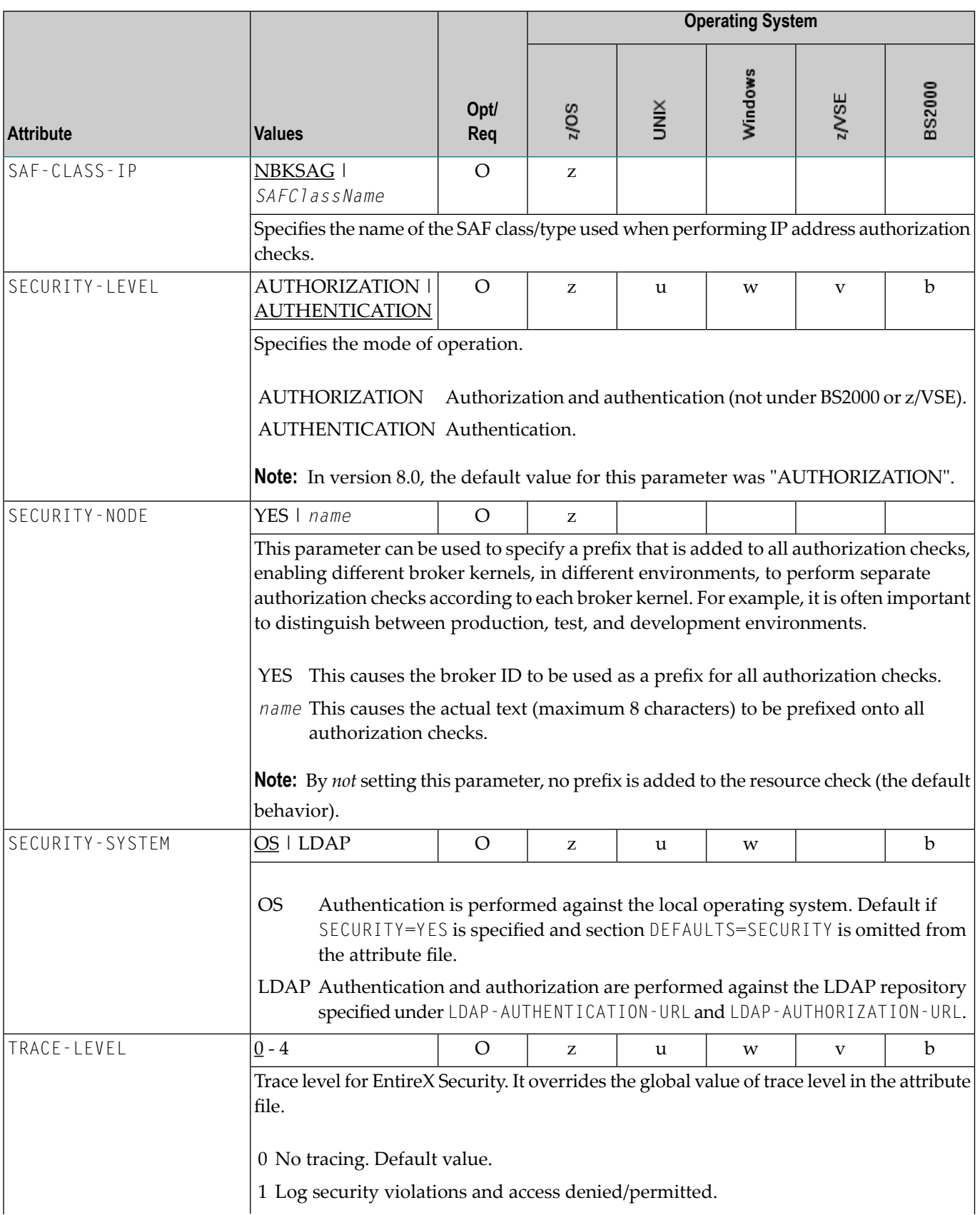

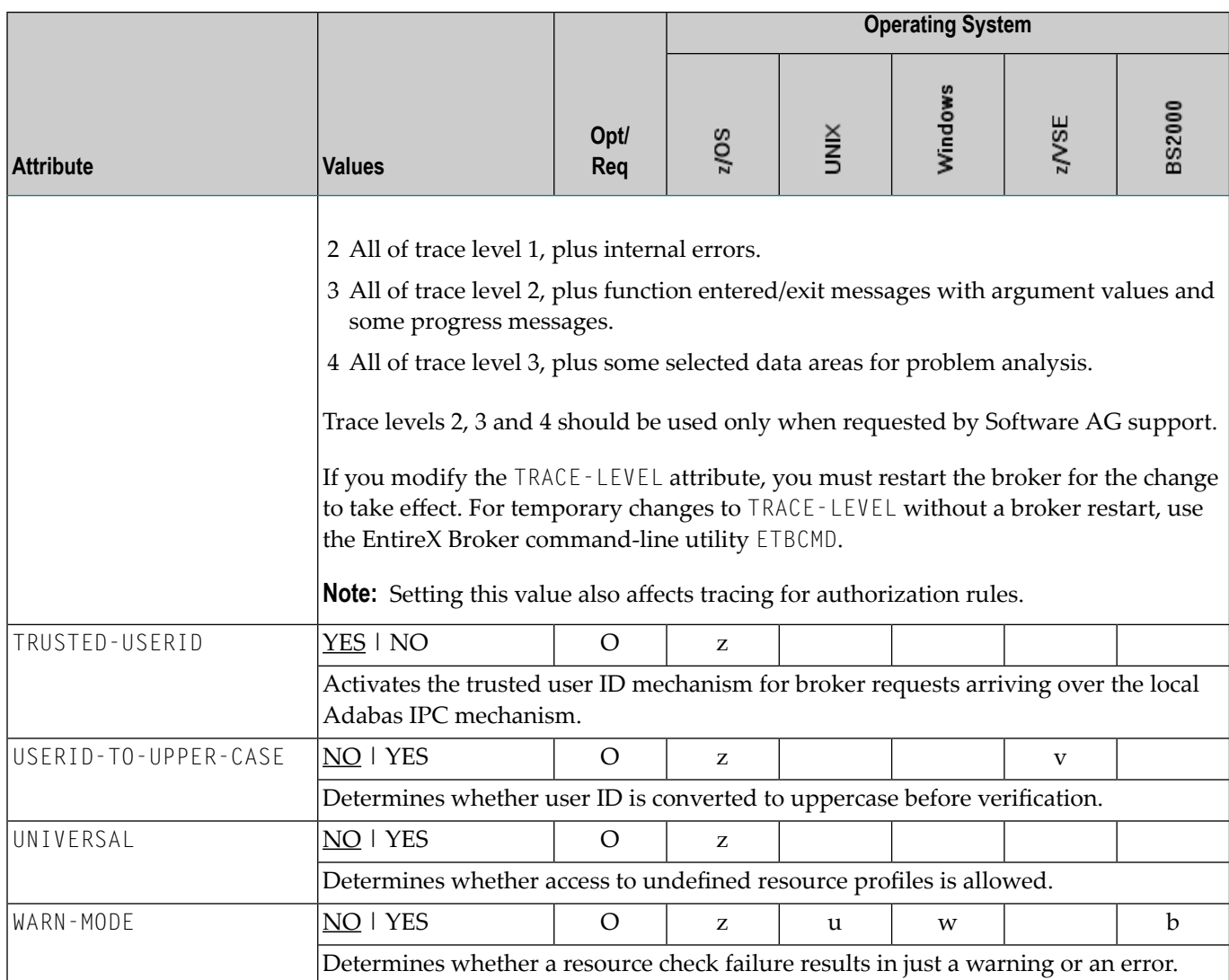

## **TCP/IP-specific Attributes**

The TCP/IP-specific attribute section begins with the keyword DEFAULTS=TCP as shown in the sample attribute file. It contains attributes that apply to the TCP/IP transport communicator. The transport is activated by TRANSPORT=TCP in the Broker-specific section of the attribute file. A maximum of five TCP/IP communicators can be activated by specifying up to five HOST/PORT pairs.

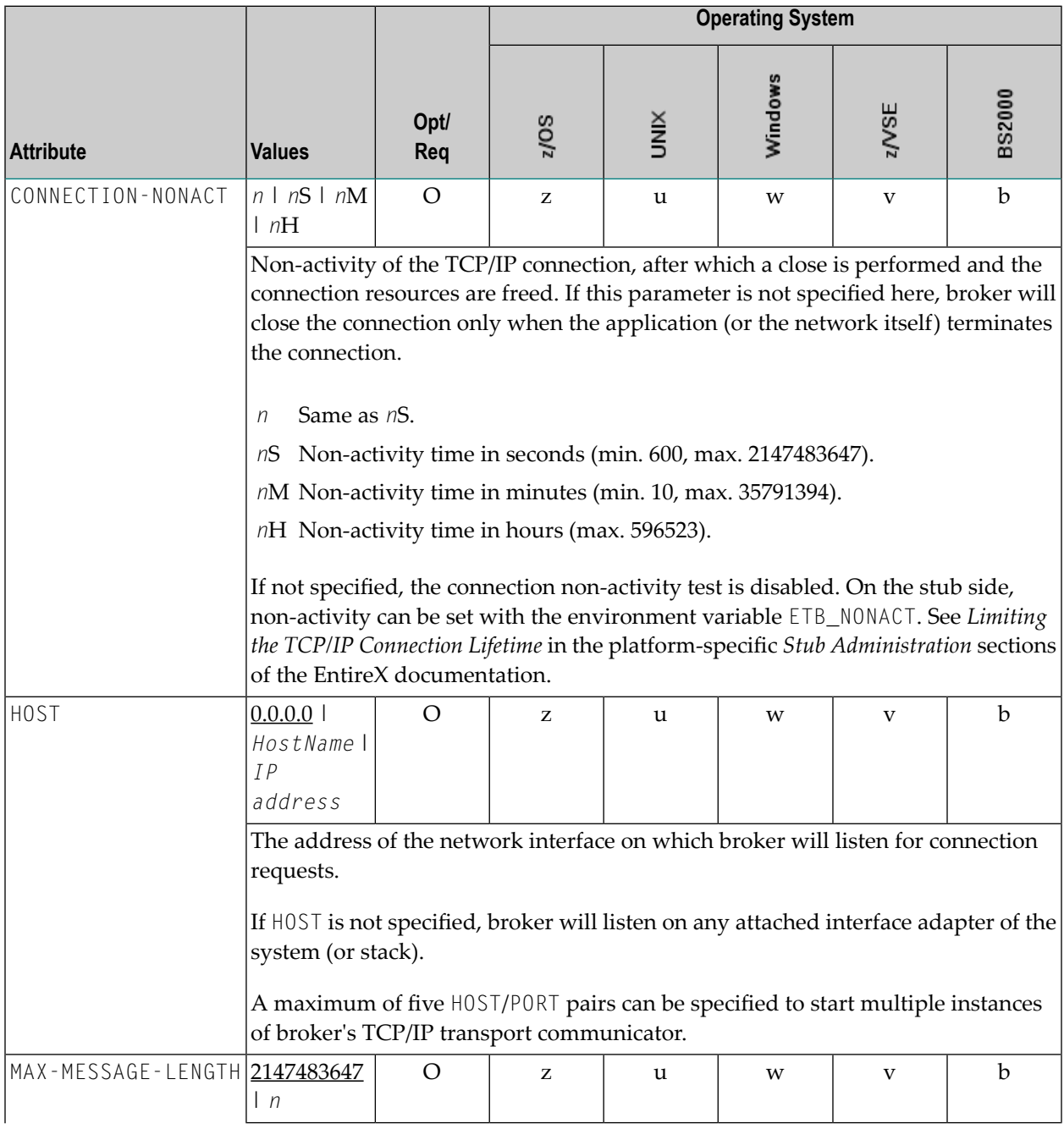

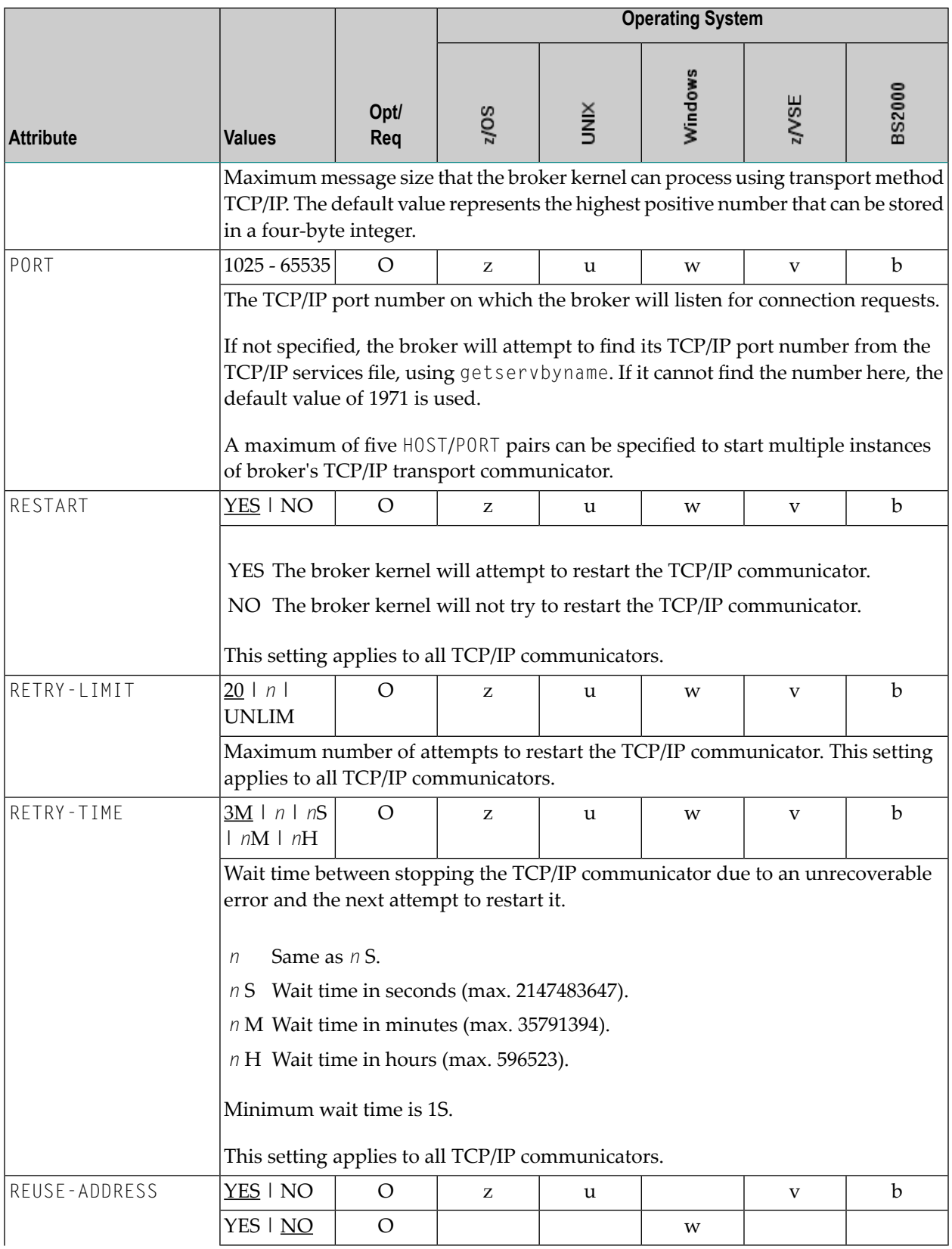

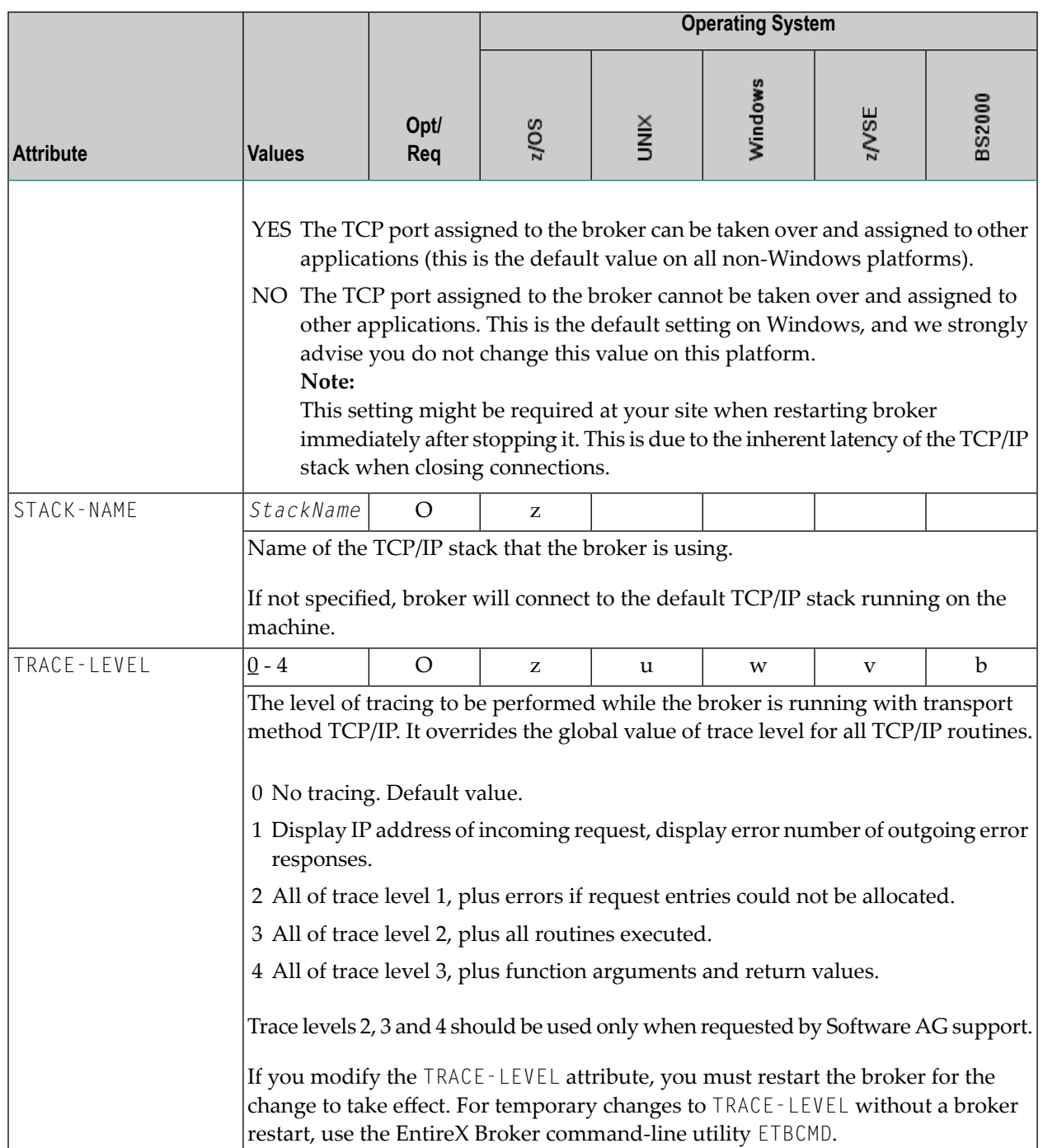

## **c-tree-specific Attributes**

The c-tree-specific attribute section begins with the keyword DEFAULTS = CTREE. The attributes in this section are optional. This section applies only if PSTORE-TYPE = CTREE is specified.

Not available under z/OS, BS2000, z/VSE.

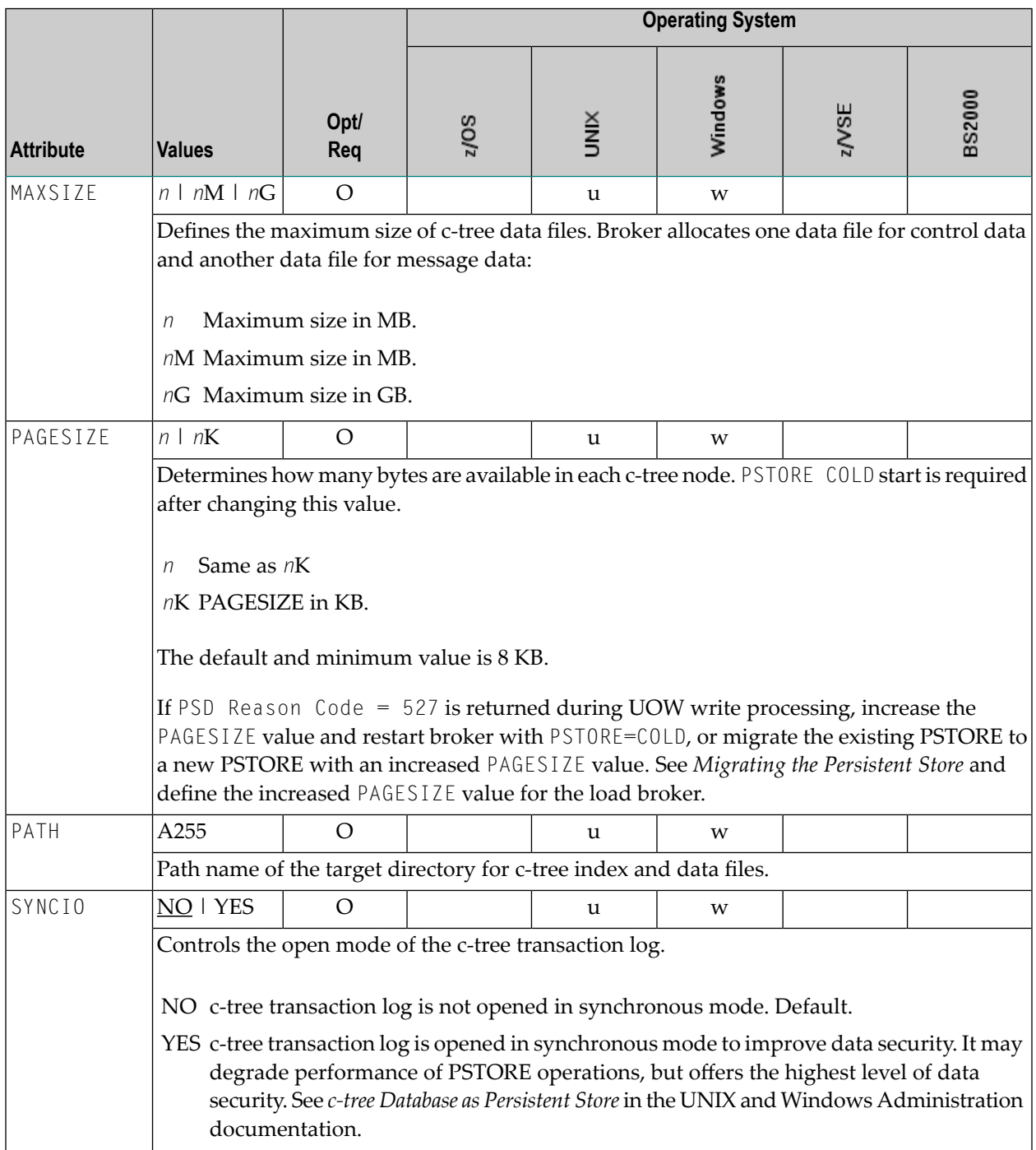

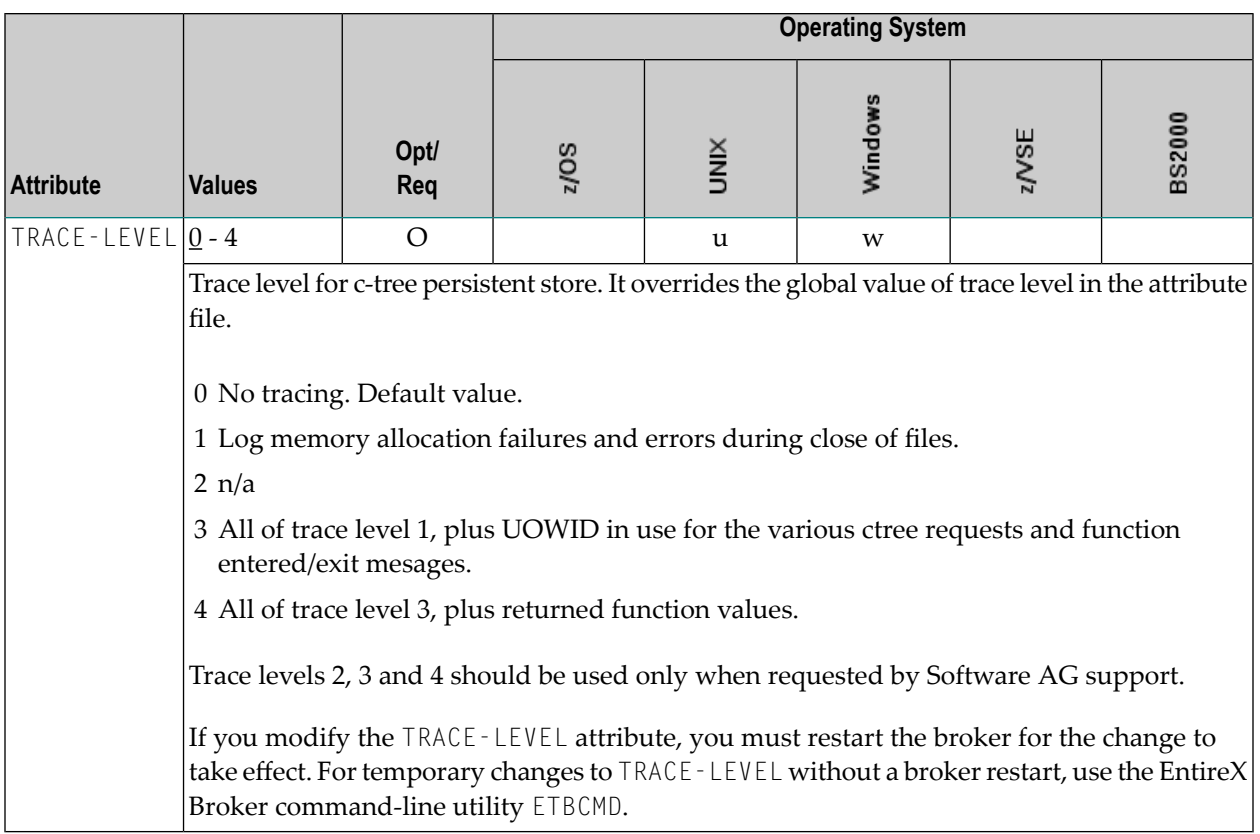

## **SSL/TLS-specific Attributes**

The Broker can use Secure Sockets Layer/Transport Layer Security (SSL/TLS) as the transport medium. The term "SSL" in this section refers to both SSL and TLS. RPC-based clients and servers, as well as ACI clients and servers, are always SSL clients. The broker is always the SSL server. For an introduction see *SSL/TLS and Certificates with EntireX*.

The SSL-specific attribute section begins with the keyword DEFAULTS=SSL as shown in the sample attribute file. The attributes in this section are needed to execute the SSL communicator of the EntireX Broker kernel.

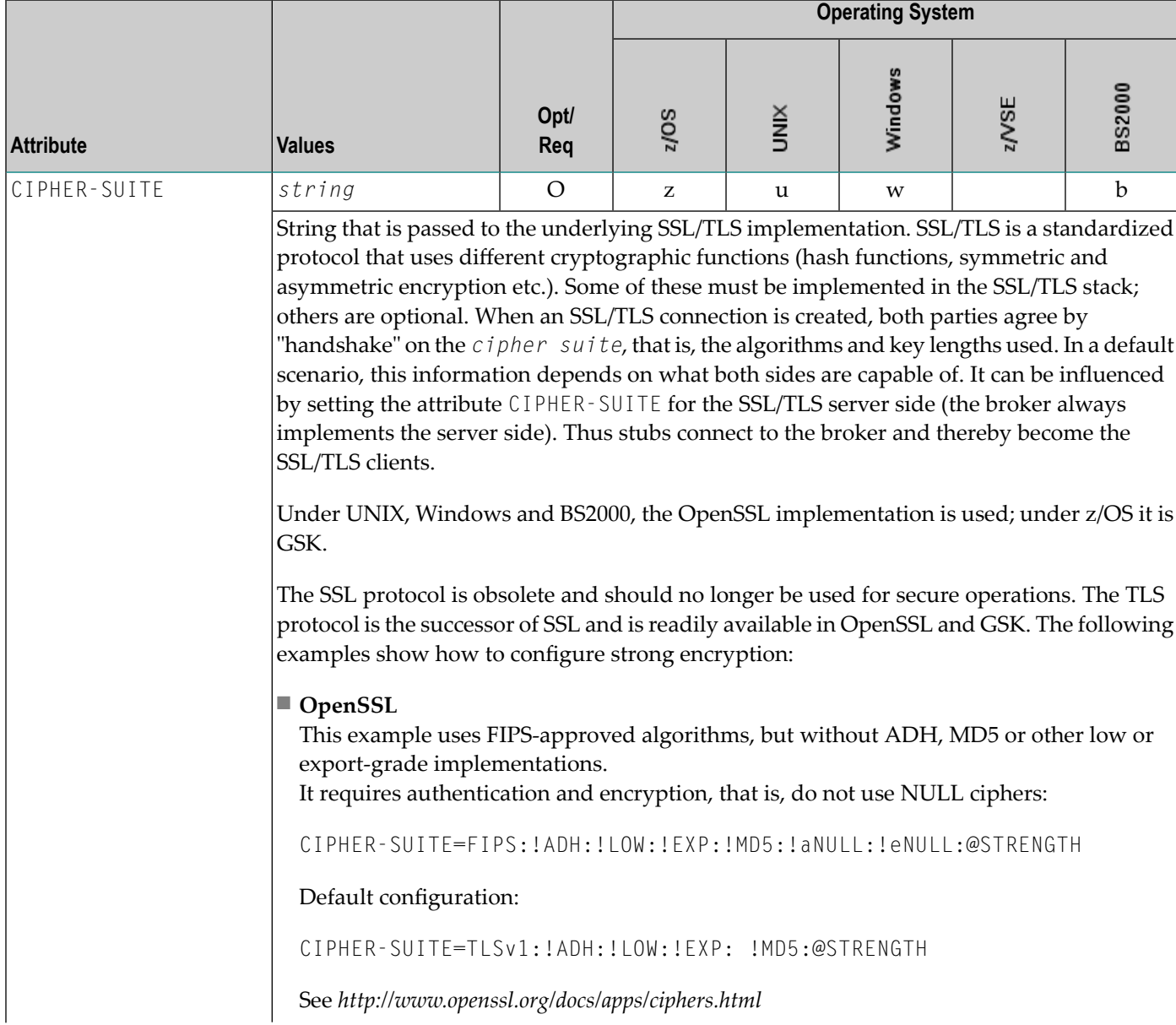

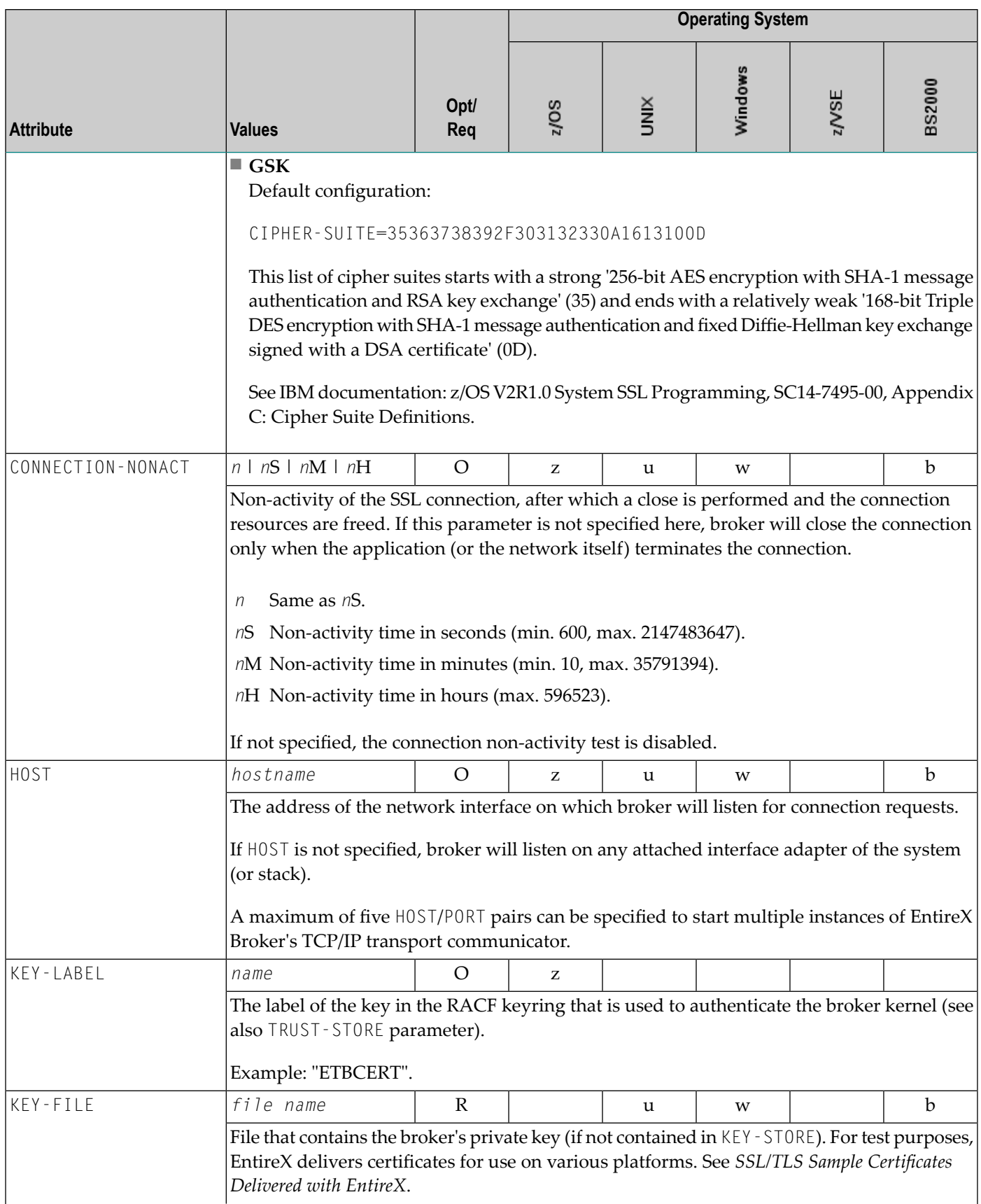

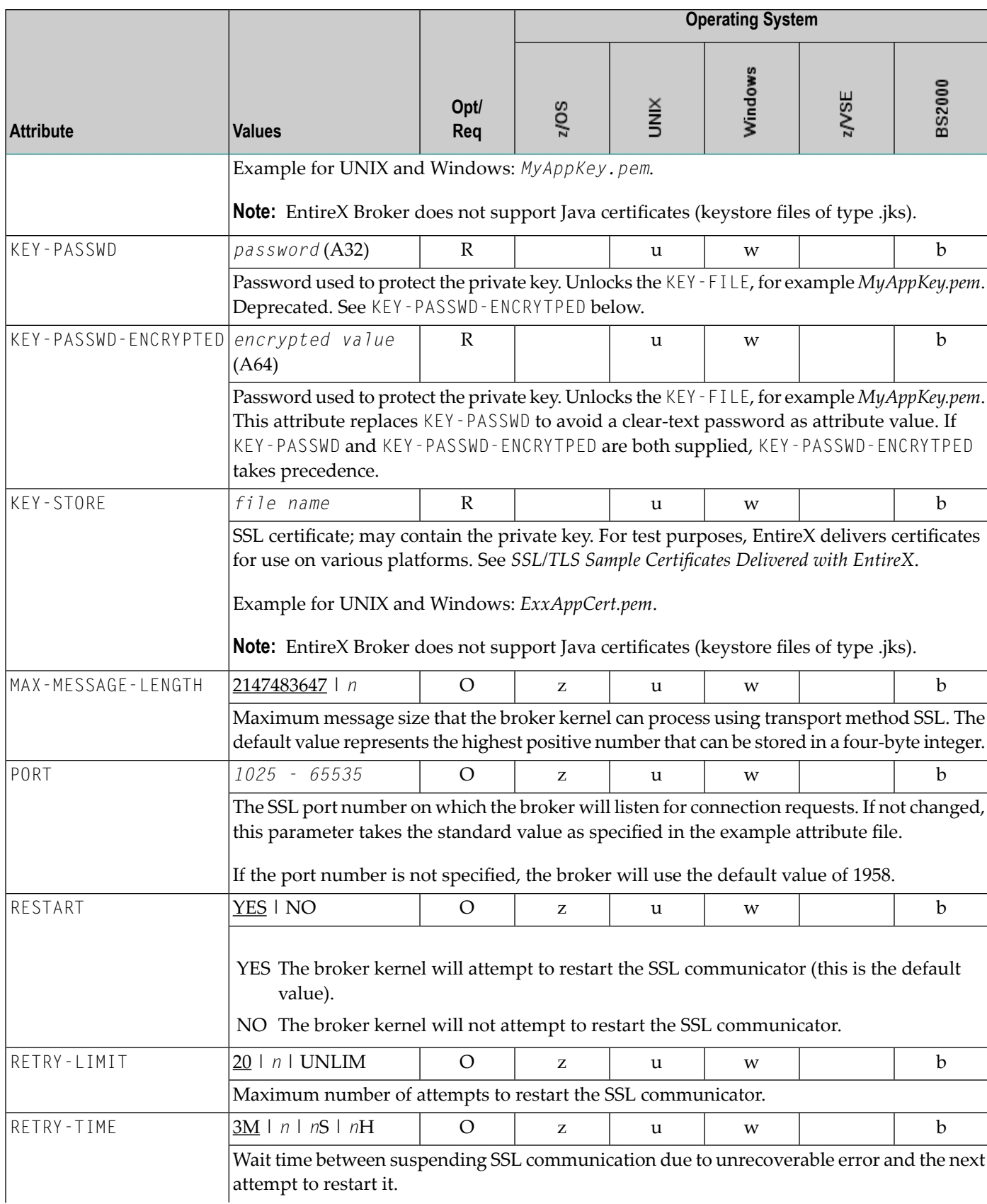

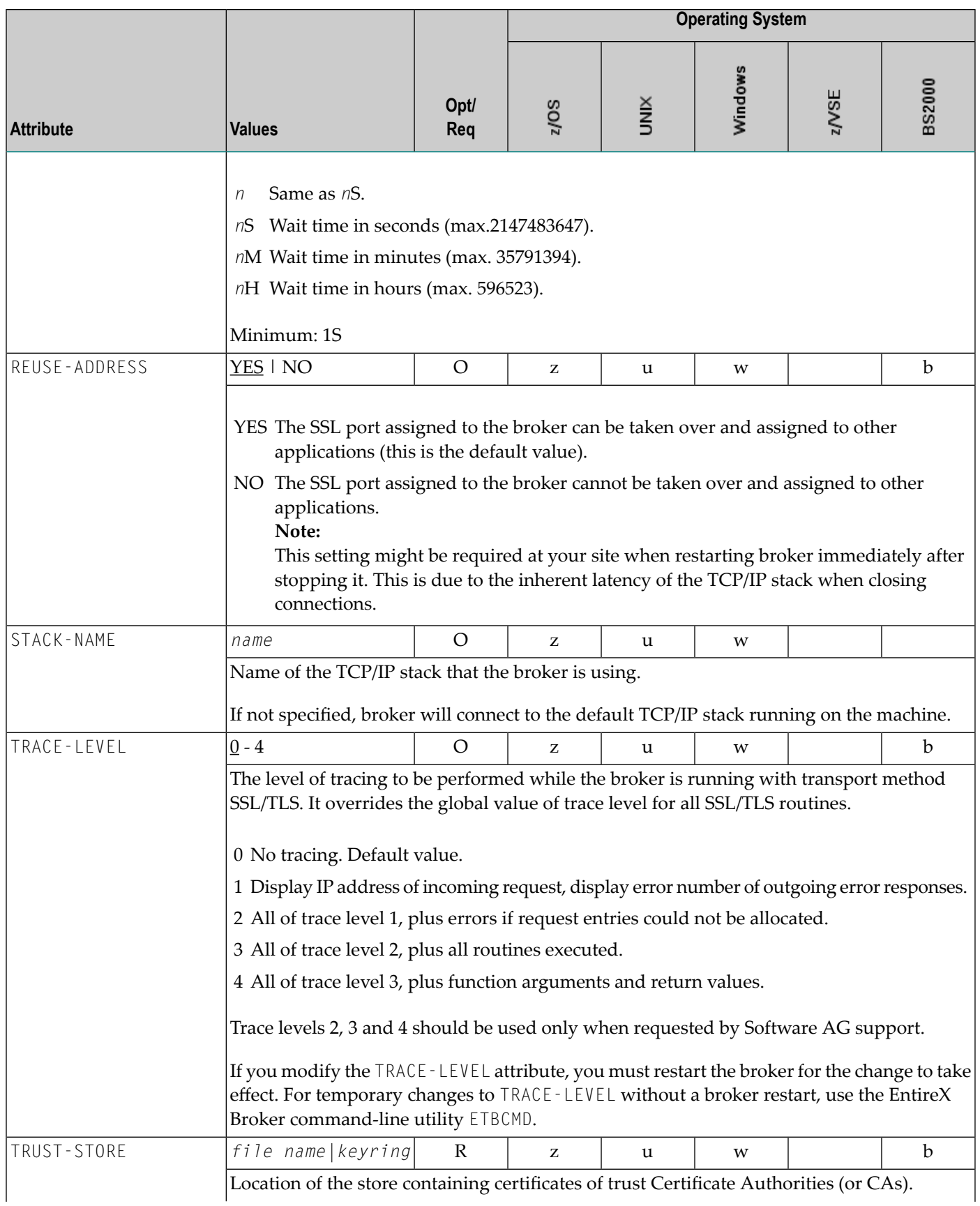

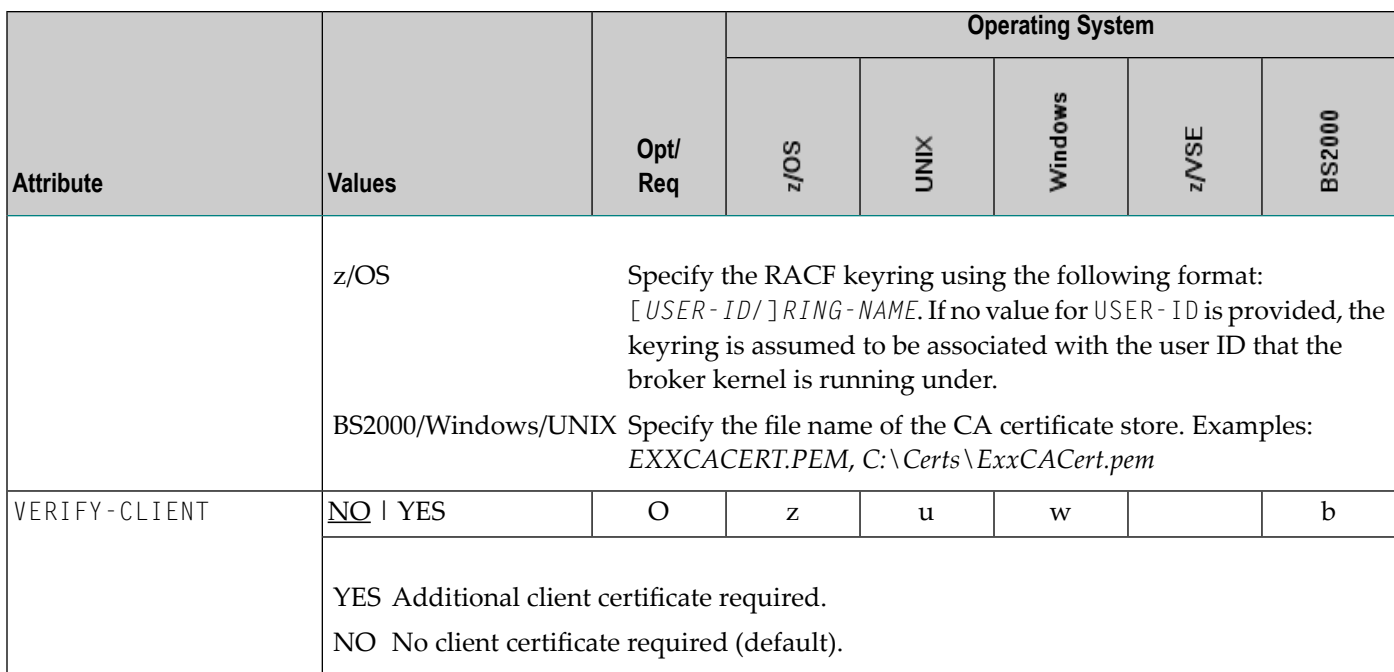

## **DIV-specific Attributes**

These attributes define a persistent store that is implemented as a VSAM linear data set (LDS) accessed using Data In Virtual (DIV). This DIV persistent store is a container for units of work. The DIV-specific attribute section begins with the keyword DEFAULTS = DIV. The attributes in this section are required if PSTORE-TYPE = DIV is specified.

**Note:** All attributes except the deprecated DIV were introduced with EntireX version 9.12. They replace the *Format Parameters* of earlier versions, which are deprecated but still supported for compatibility reasons.

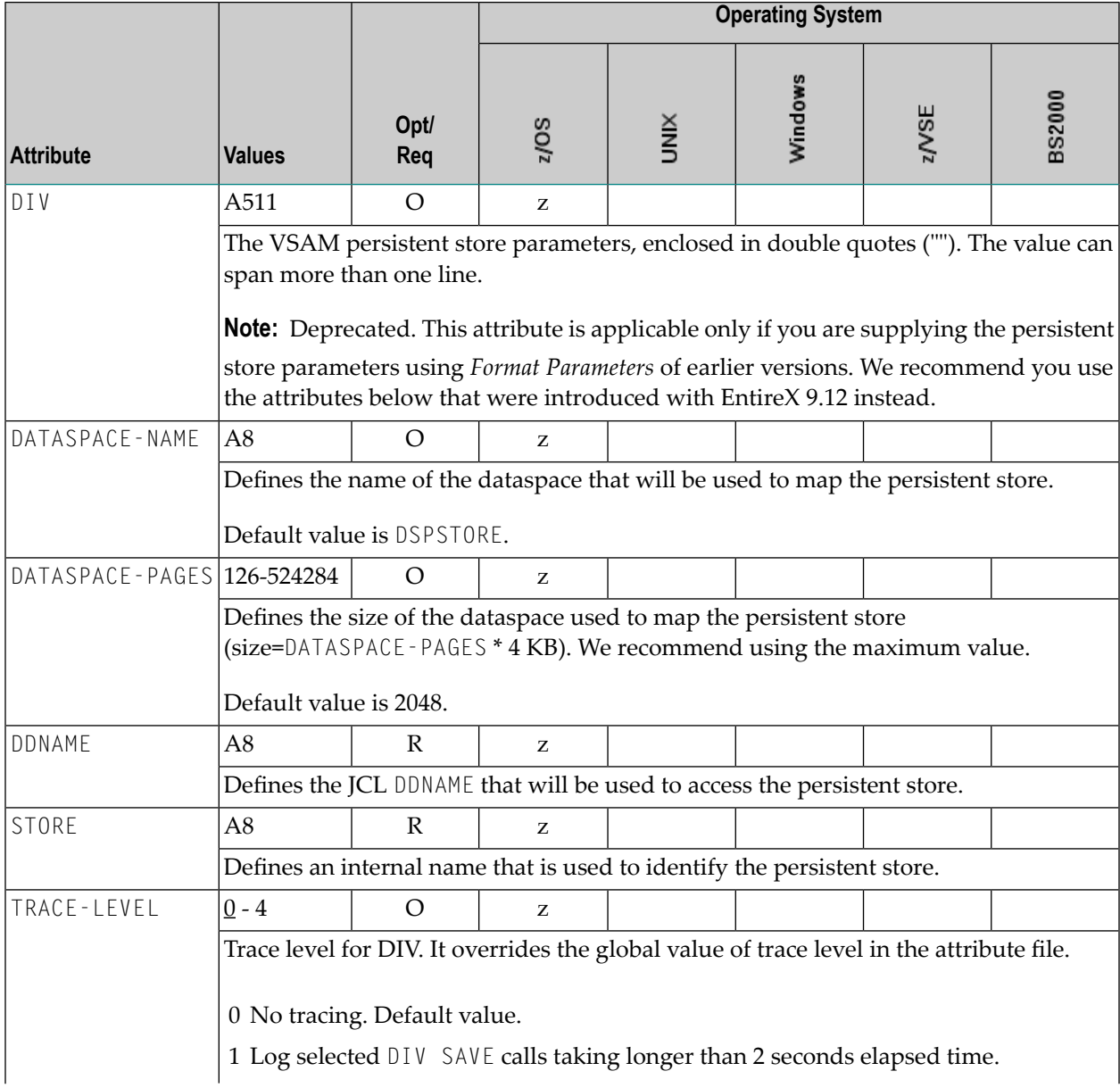

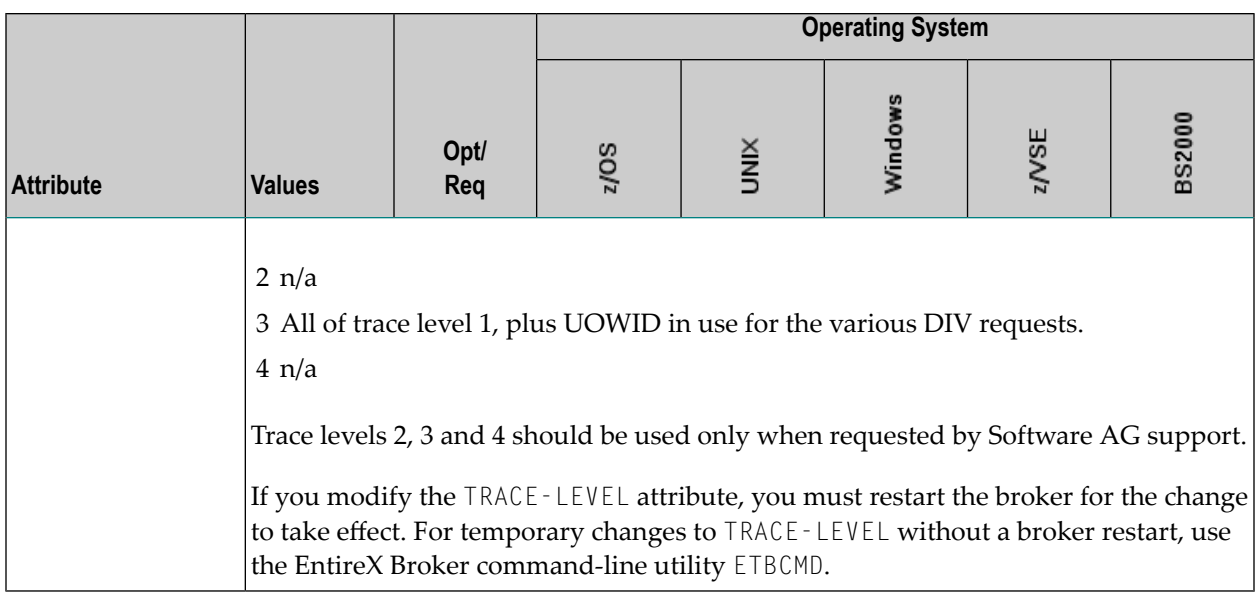

### **Adabas-specific Attributes**

The Adabas-specific attribute section begins with the keyword DEFAULTS = ADABAS. The attributes in this section are required if PSTORE-TYPE = ADABAS is specified. In previous versions of EntireX, these Adabas-specific attributes and values were specified in the broker-specific PSTORE-TYPE attribute.

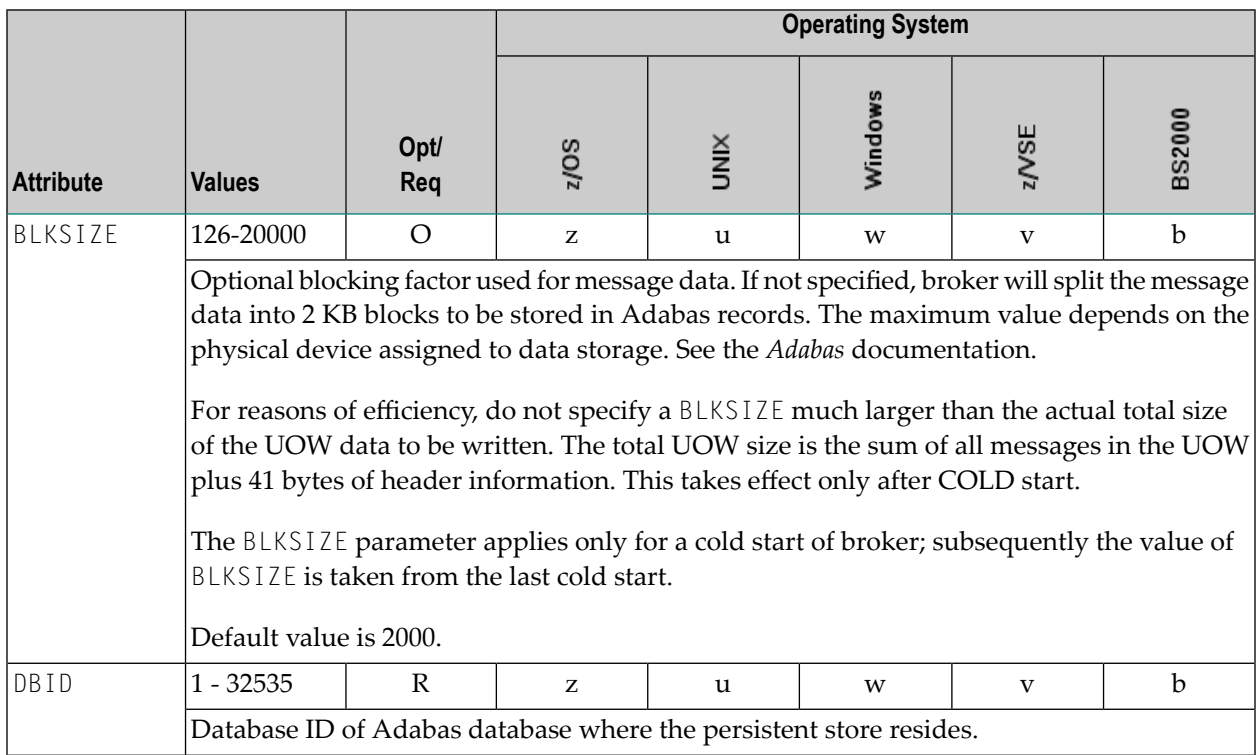

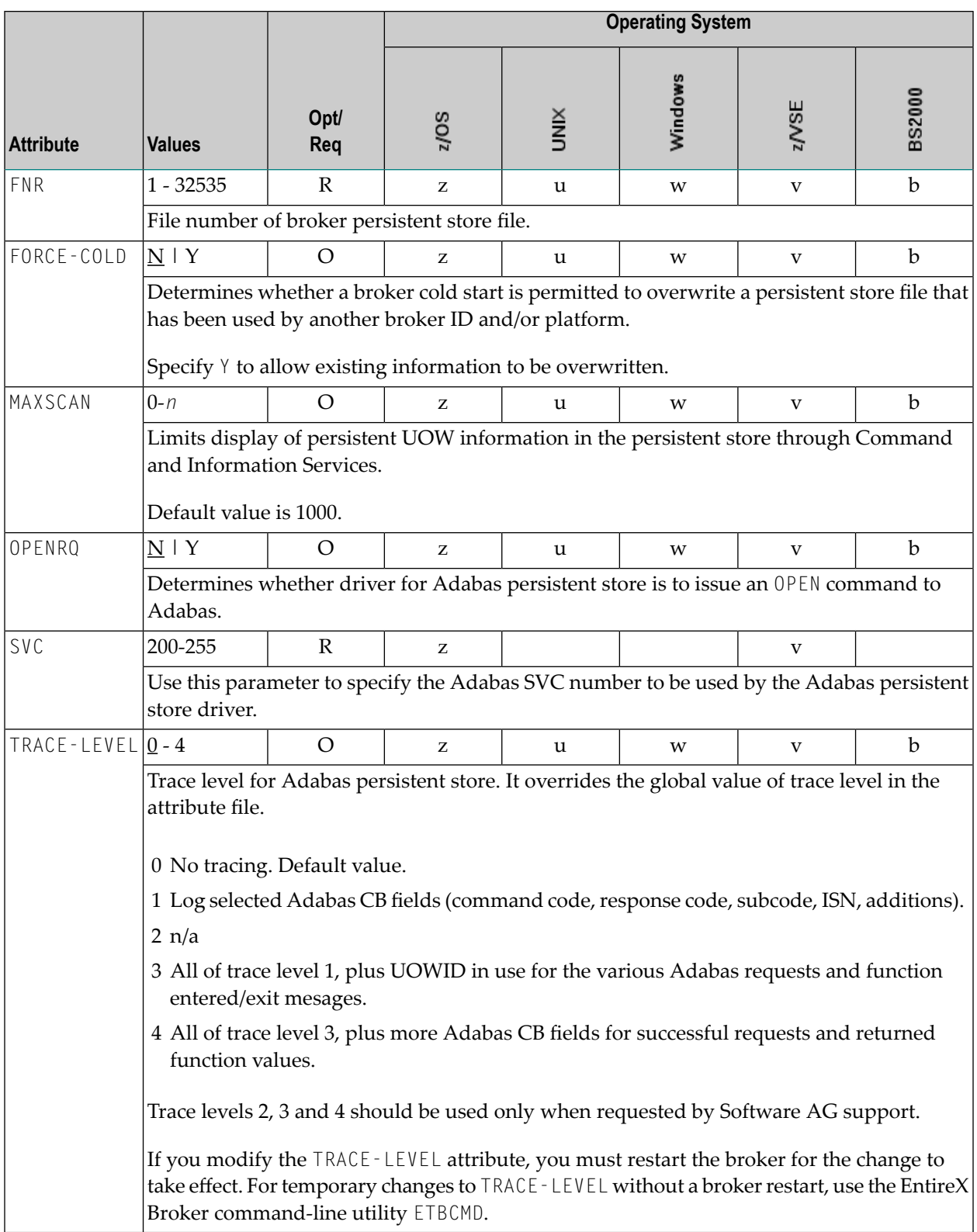
## **Application Monitoring-specific Attributes**

The application monitoring-specific attribute section begins with the keyword DEFAULTS=APPLICATION-MONITORING. It contains attributes that apply to the application monitoring functionality. At startup time, the attributes are read if the Broker-specific attribute APPLICATION-MONITORING=YES is specified. Duplicate or missing values are treated as errors. When an error occurs, application monitoring is turned off and EntireX Broker continues execution. See *Application Monitoring*.

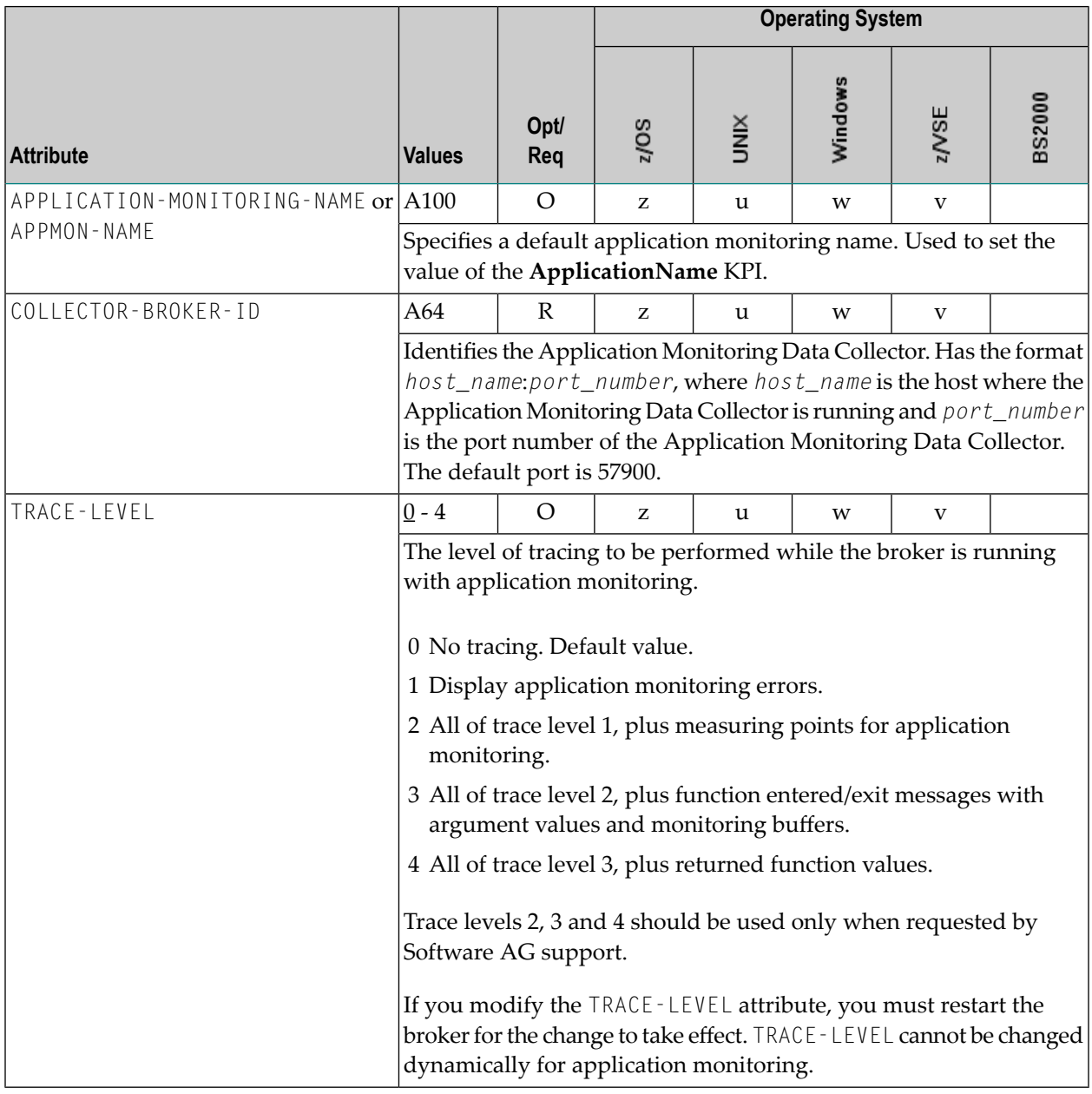

## **Authorization Rule-specific Attributes**

The authorization rule-specific attribute section begins with the keyword DEFAULTS=AUTHORIZATION-RULES. It contains attributes that enhance security-related definitions. At startup time, the attributes are read if the following conditions are met:

- Broker-specific attribute SECURITY=YES
- Security-specific attributes SECURITY-SYSTEM=0S and SECURITY-LEVEL=AUTHORIZATION

When an error occurs, the EntireX Broker stops. See *Authorization Rules*.

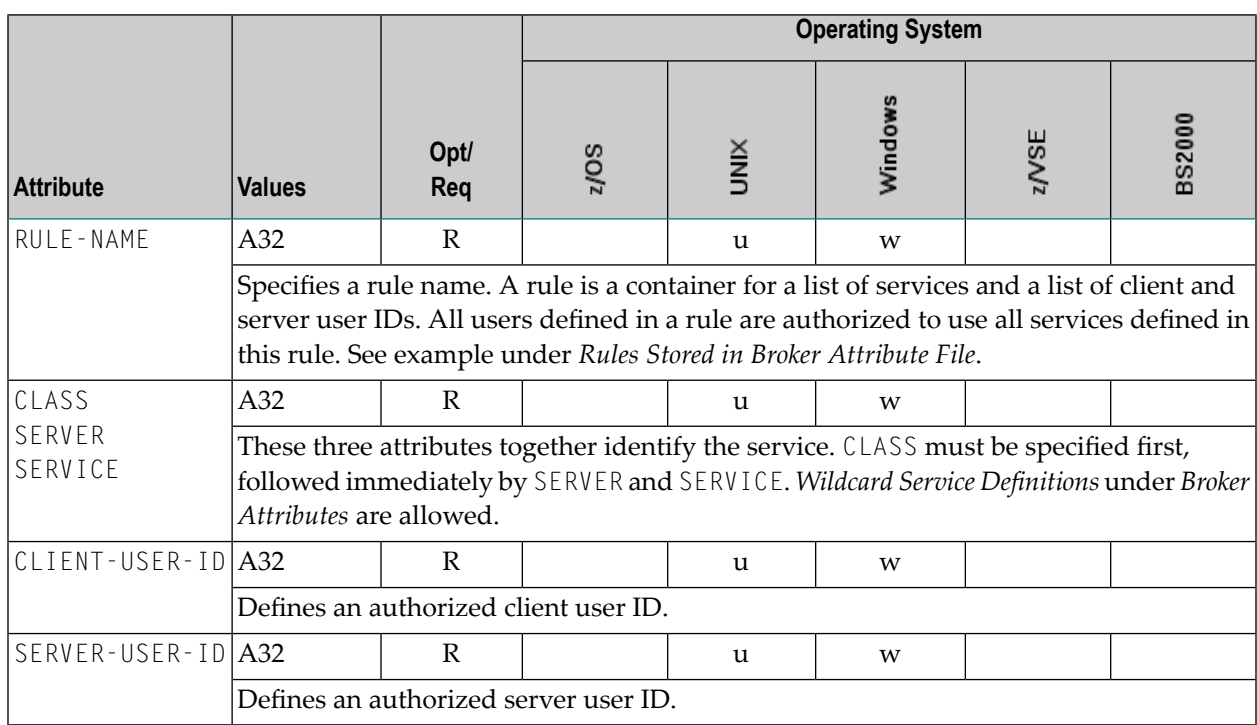

## **Variable Definition File**

The broker attribute file contains the configuration of one EntireX Broker instance. In order to share attribute files between different brokers, you identify the attributes that are unique and move them to a variable definition file. This file enables you to share one attribute file among different brokers. Each broker in such a scenario requires its own variable definition file.

The following attributes are considered unique for each machine:

- BROKER-ID (in *Broker-specific Attributes*)
- NODE (in *Adabas SVC/Entire Net-Work-specific Attributes*)
- PORT (in *SSL/TLS-specific Attributes* and *TCP/IP-specific Attributes*)

How you use the variable definition file will depend upon your particular needs. For instance, some optional attributes may require uniqueness - for example, DBID and FNR in DEFAULTS=ADABAS - so that you may specify the persistent store.

# **III Broker Command and Information Services**

## 7 Broker Command and Information Services

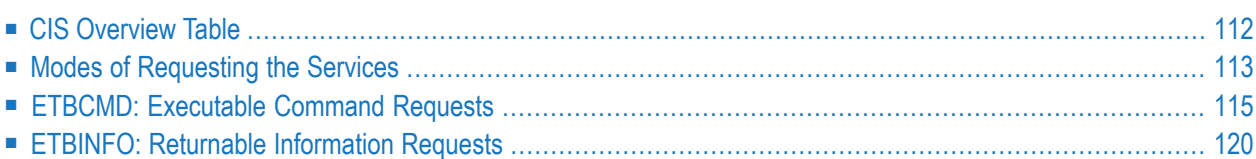

EntireX Broker provides two internal services: Command Service and Information Services that can be used administer and monitor the EntireX Broker. The command service allows you to issue a set of Broker commands; the information services provide you with various statistics to better administer and tune your Broker. Because these services are implemented internally, nothing has to be started or configured. You can use these services immediately after starting EntireX Broker.

<span id="page-115-0"></span>See also *Broker CIS Data Structures*.

## **CIS Overview Table**

EntireX Broker provides these predefined internal services:

■ **Command** Service

Provides a facility to issue commands against the Broker (e.g. SHUTDOWN etc.).

■ **Information Services**

Provides a query mechanism to obtain various types of information on the Broker, which is helpful for administration and tuning.

Since these services are implemented internally, nothing has to be started, configured or defined in the Broker attribute file. You can use them immediately after starting the Broker. They can be requested as follows:

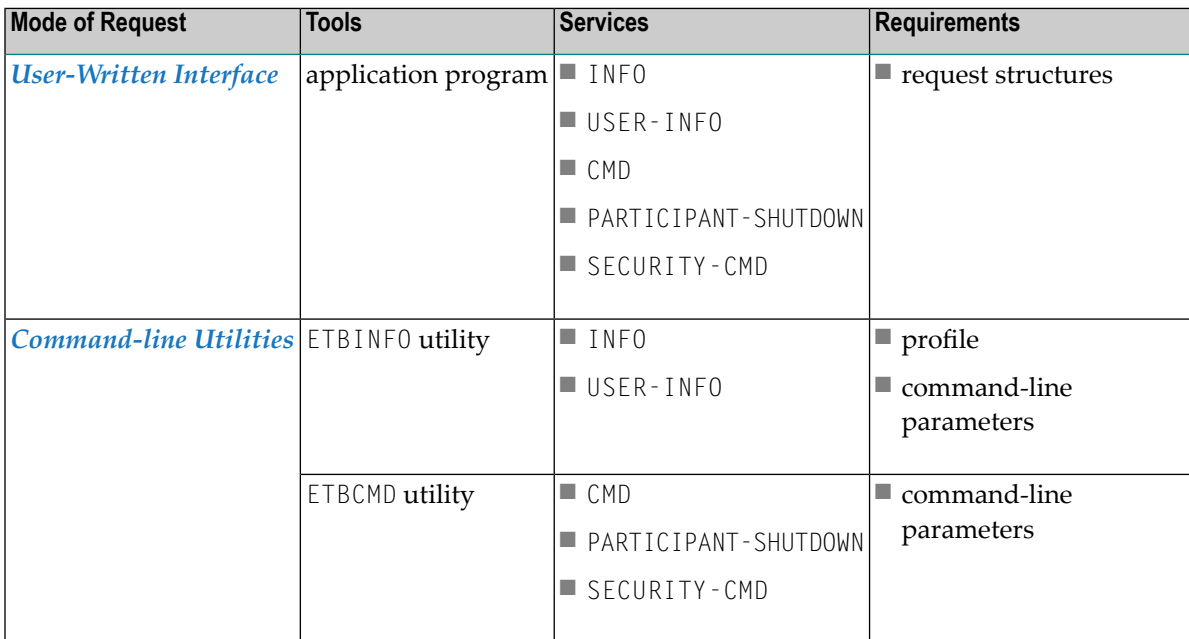

Applicable operating systems: z/OS, UNIX, Windows and z/VSE.

#### **Description of Services**

#### **INFO and USER-INFO**

- INFO is the full information service. Specify it for the full information service. All clients, servers and conversations are listed.
- USER-INFO is limited to your user-specific information. Specify it for limited information service. Only the user's own resources are listed.

#### **CMD, PARTICIPANT-SHUTDOWN and SECURITY**

- CMD is the full command service.
- PARTICIPANT-SHUTDOWN is limited to shutting down participants.
- <span id="page-116-0"></span>■ SECURITY-CMD is limited to EntireX Security-related commands.

### **Modes of Requesting the Services**

Use one of these three modes to request a service:

- [Command-line](#page-116-1) Utilities
- [Graphical](#page-117-0) User Interface
- [User-Written](#page-118-1) Interface

The method for requesting these services is the same as the method for requesting any other service. For both types of services, an application issues a SEND command with appropriate data and retrieves a reply. The request itself is specified within the SEND buffer; the reply - if there is one - is specified in the RECEIVE buffer.

<span id="page-116-1"></span>For Information Services requests, RECEIVE operations must be repeated until the Information Service indicates the end of data with an EOC return message.

#### **Command-line Utilities**

Software AG provides three command-line utility programs for use with EntireX Broker. All utility programs use command-line parameters that specify various options and information to be built into a request. These utility programs are:

■ **ETBINFO**

Queries the Broker for different types of information, generating an output text string with basic formatting. This text output can be further processed by script languages (or elsewhere). ETBINFO uses data descriptions called profiles to control the type of data that is returned for a request. ETBINFO is useful for configuring and administering EntireX Broker efficiently - e.g., how many

users are to run concurrently and whether the number of specified message containers is large enough.

See ETBINFO under *Broker Command-line Utilities* in the platform-specific Administration documentation for profiles, examples and utility parameters.

■ **ETBCMD**

Allows you to take actions - e.g., purge a unit of work, stop a server, shut down a Broker- against EntireX Broker.

See ETBCMD under *Broker Command-line Utilities* in the platform-specific Administration documentation for utility parameters.

#### **Version Information**

- The ETBINF0 and ETBCMD CIS command-line utilities are compatible with all versions of EntireX Broker.
- <span id="page-117-0"></span>■ Display keywords applying to a specific version of Broker will not be returned when a call is made to any older version of Broker.

#### **Graphical User Interface**

Software AG provides a graphical user interface, Command Central, for displaying information on the Broker and/or executing administrative functions. Software AG Command Central is a tool that enables you to manage your Software AG products remotely from one location. Command Central offers a browser-based userinterface, but you can also automate tasks by using commands to remotely execute actions from a terminal or custom script (for example CI servers such as Jenkins, or generic configuration management tools such as Puppet or Chef).

Command Central can assist with the following configuration, management, and monitoring tasks:

- Infrastructure engineers can see at a glance which products and fixes are installed, where they are installed, and compare installations to find discrepancies.
- System administrators can configure environments by using a single web user interface or command-line tool. Maintenance involves minimum effort and risk.
- Release managers can prepare and deploy changes to multiple servers using command-line scripting for simpler, safer lifecycle management.
- Operators can monitor server status and health, as well as start and stop servers from a single location. They can also configure alerts to be sent to them in case of unplanned outages.

#### <span id="page-118-1"></span>**User-Written Interface**

If you access the Command and Information Services through a user-written application, you must use a defined protocol. This protocol describes the structures needed to communicate with the service(s) so that the request is correctly interpreted by the Broker.

<span id="page-118-0"></span>See *Writing Applications: Command and Information Services* and *Broker CIS Data Structures*.

## **ETBCMD: Executable Command Requests**

The following command requests can be issued, using ETBCMD. All the functions listed in this table are applicable to all three request modes; see *Modes of [Requesting](#page-116-0) the Services*.

**Note:** Version numbers in this table refer to the interface version and not to the Broker version.

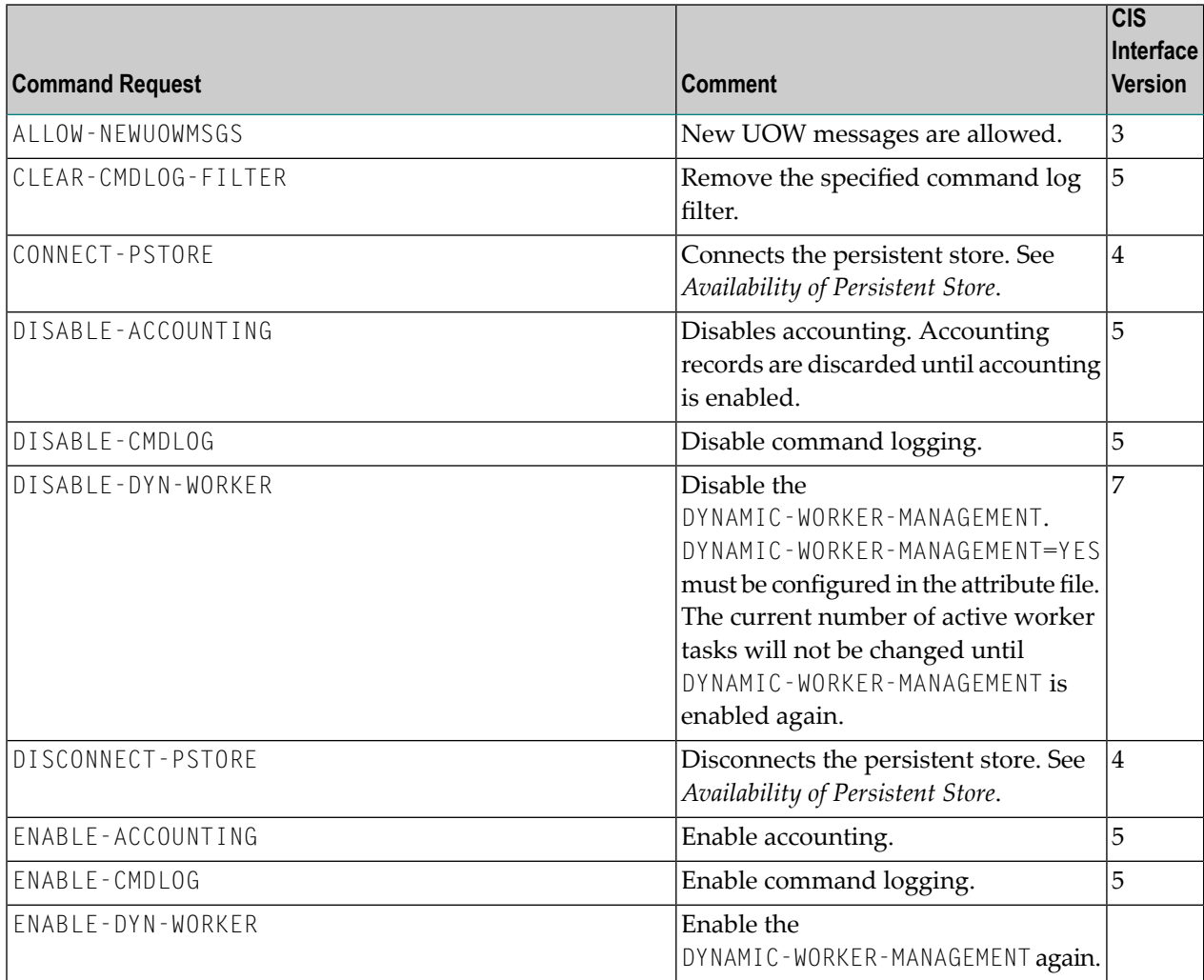

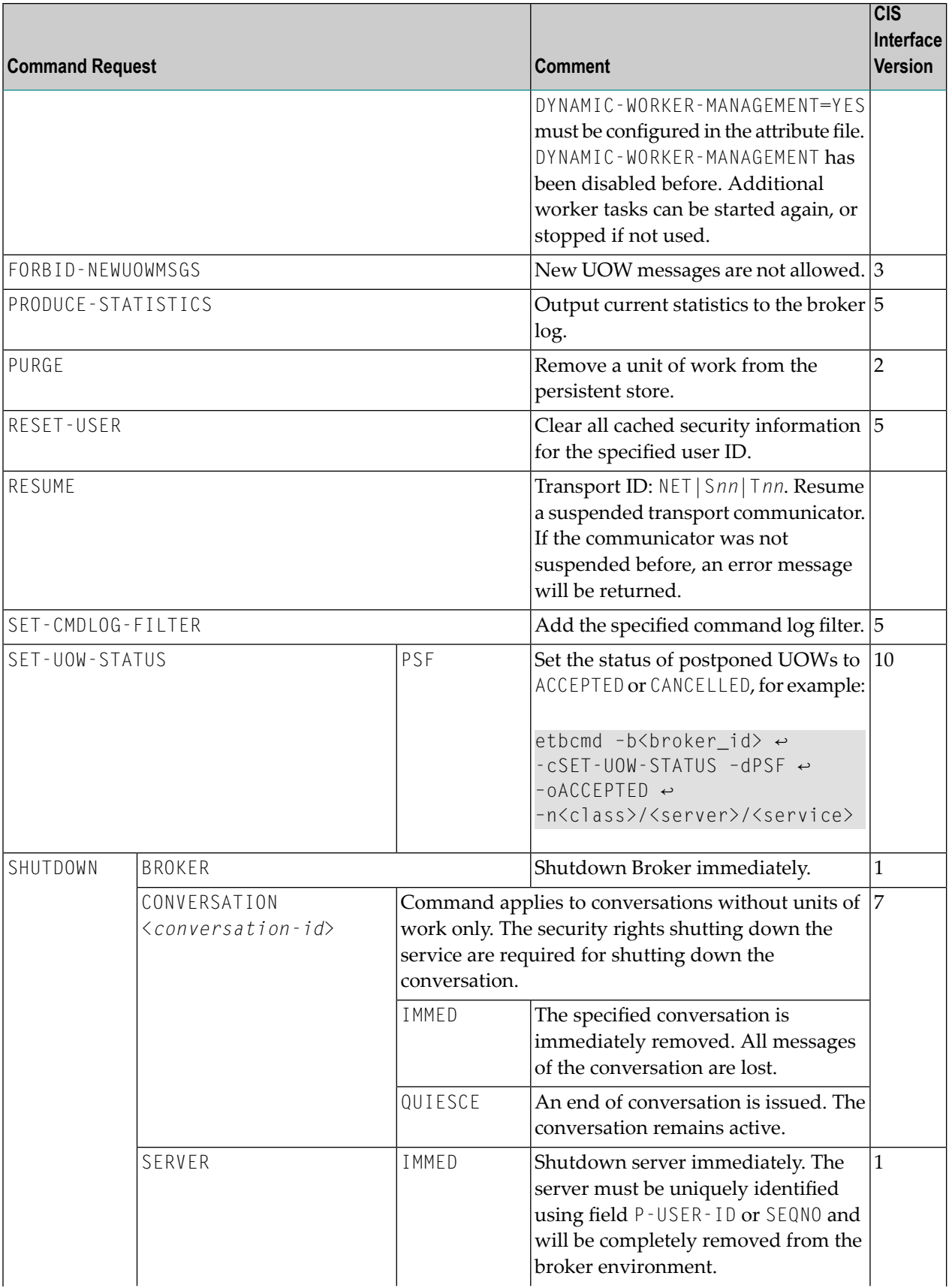

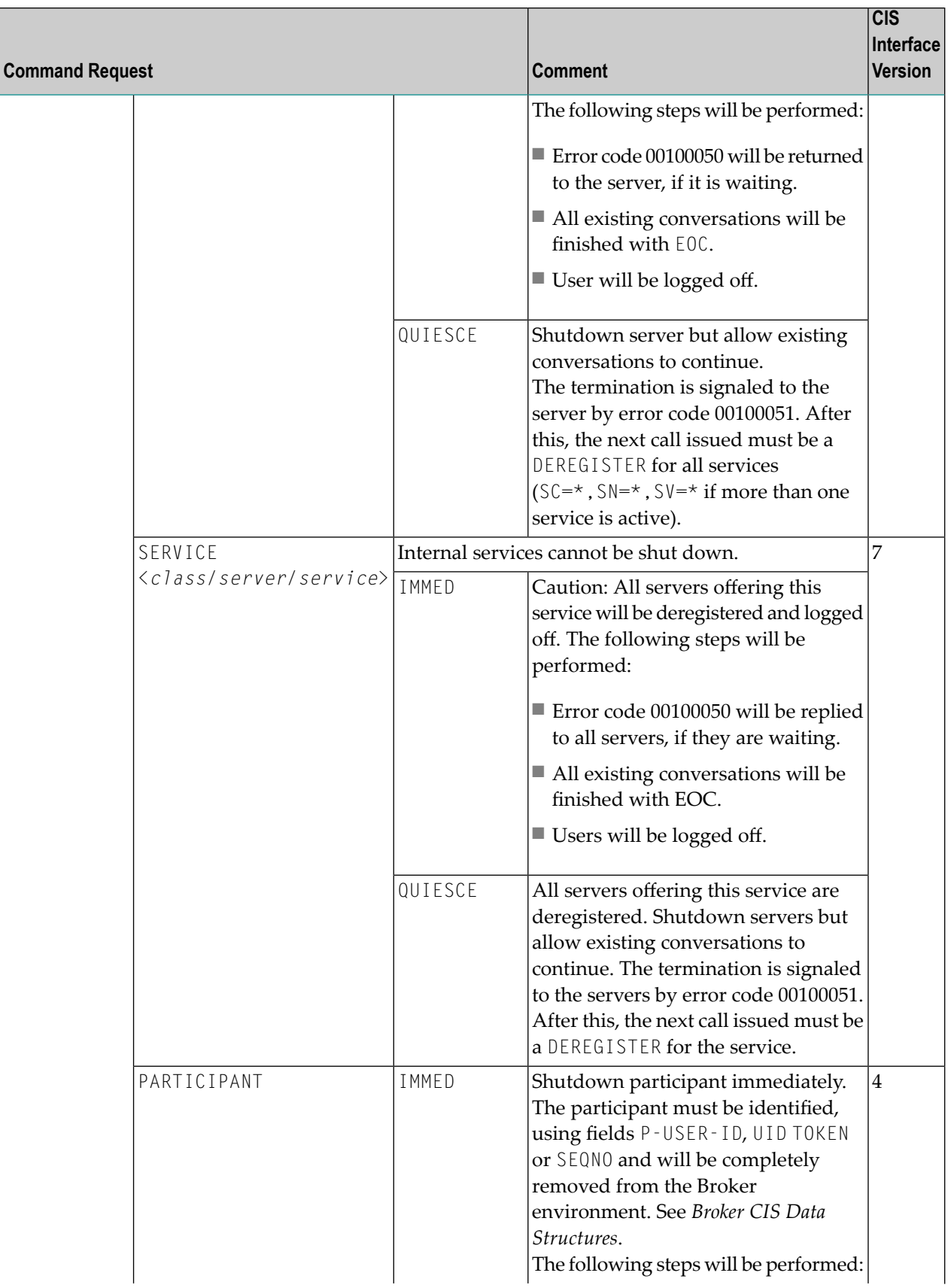

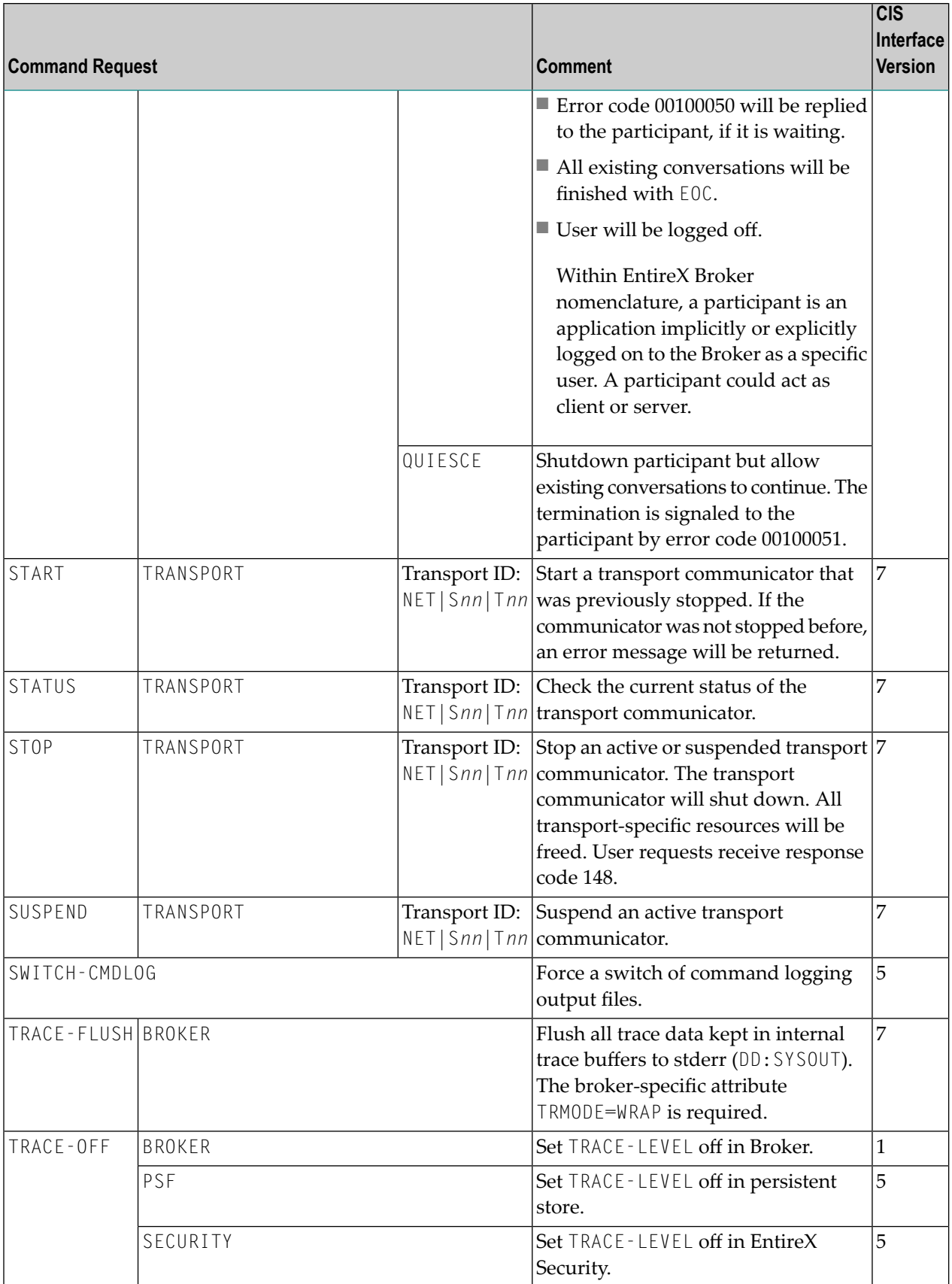

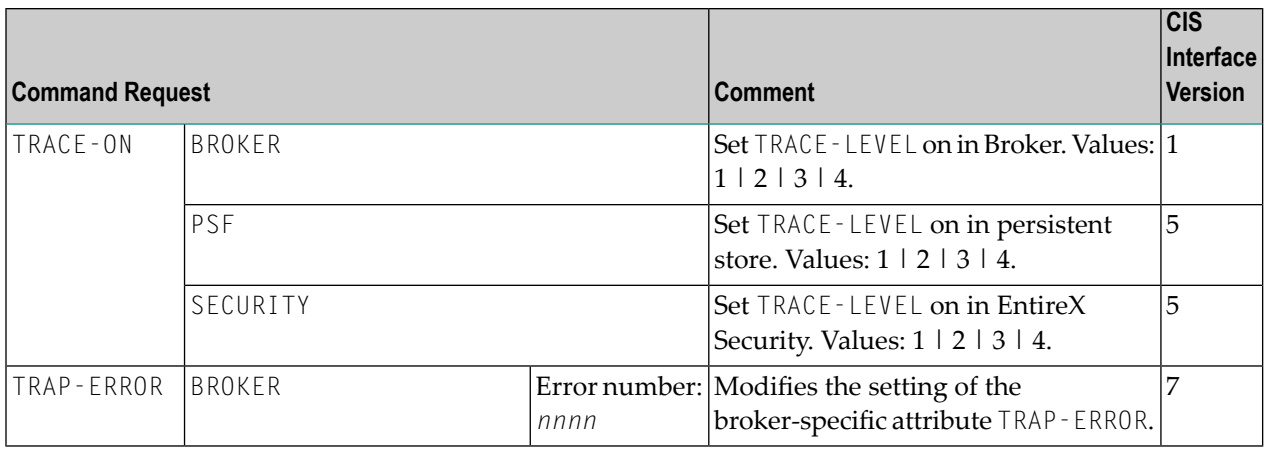

## <span id="page-123-0"></span>**ETBINFO: Returnable Information Requests**

The following information requests can be returned. All the functions listed in this table are applicable to all three request modes; see *Modes of [Requesting](#page-116-0) the Services*.

**Note:** Version numbers in this table refer to the interface version and not to the Broker version.

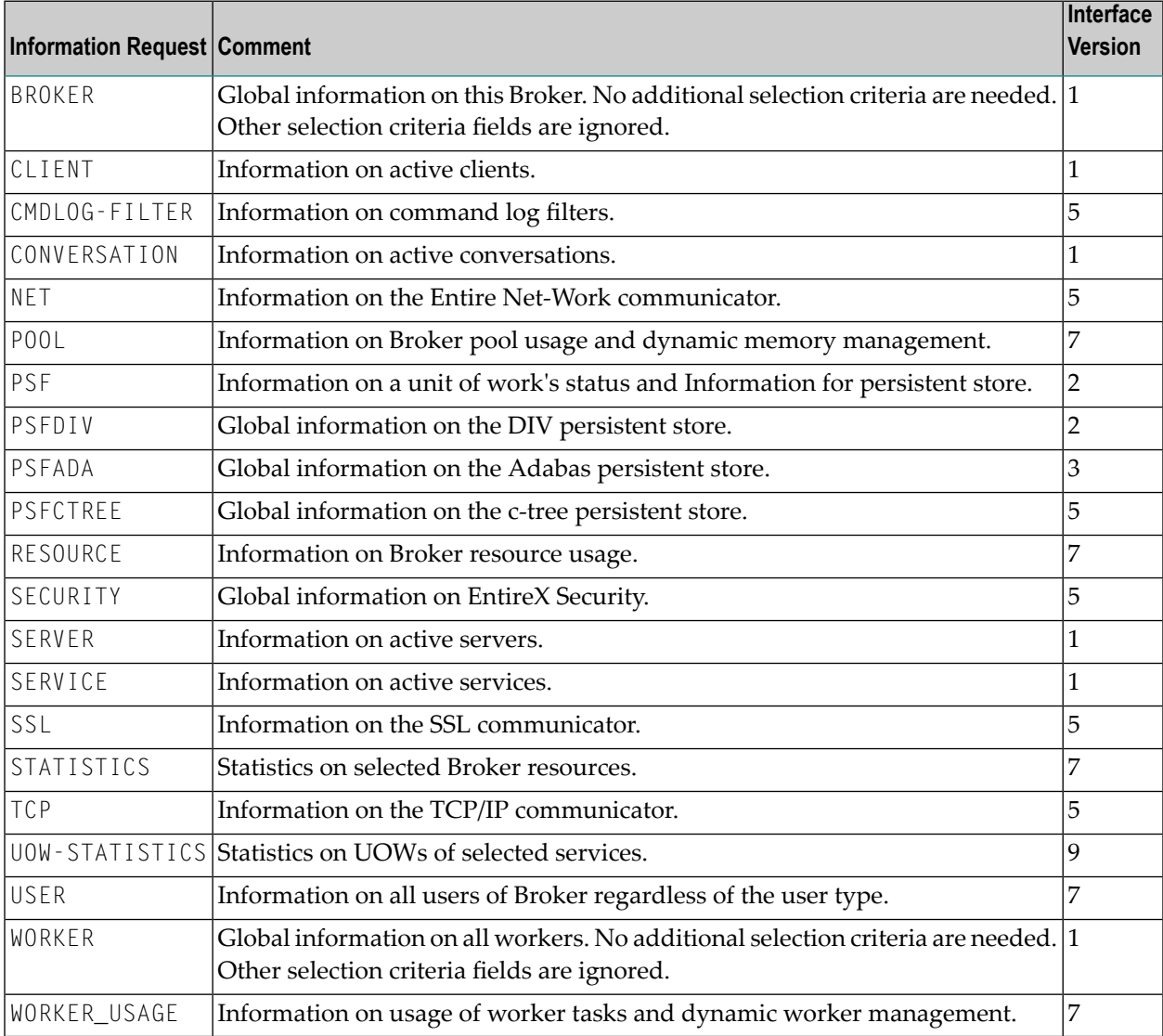

# **IV Using Sample Security Exits for Broker Security**

## **8 Using Sample Security Exits for Broker Security**

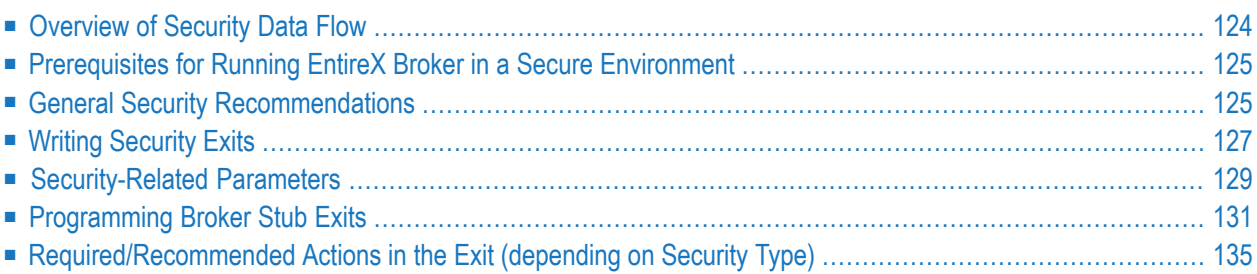

This page describes implementation issues and how to use sample security exits in EntireX Broker. It assumes you are familiar with EntireX Broker from both an administrative and an application perspective, and with the ACI programming interface in particular. See *Introduction to ACI-based Programming*.

### <span id="page-127-0"></span>**Overview of Security Data Flow**

The diagram shows a data flow for sample security exits, with Broker Kernel located, for example, on z/OS. See also *Description of Steps in Data Flow*.

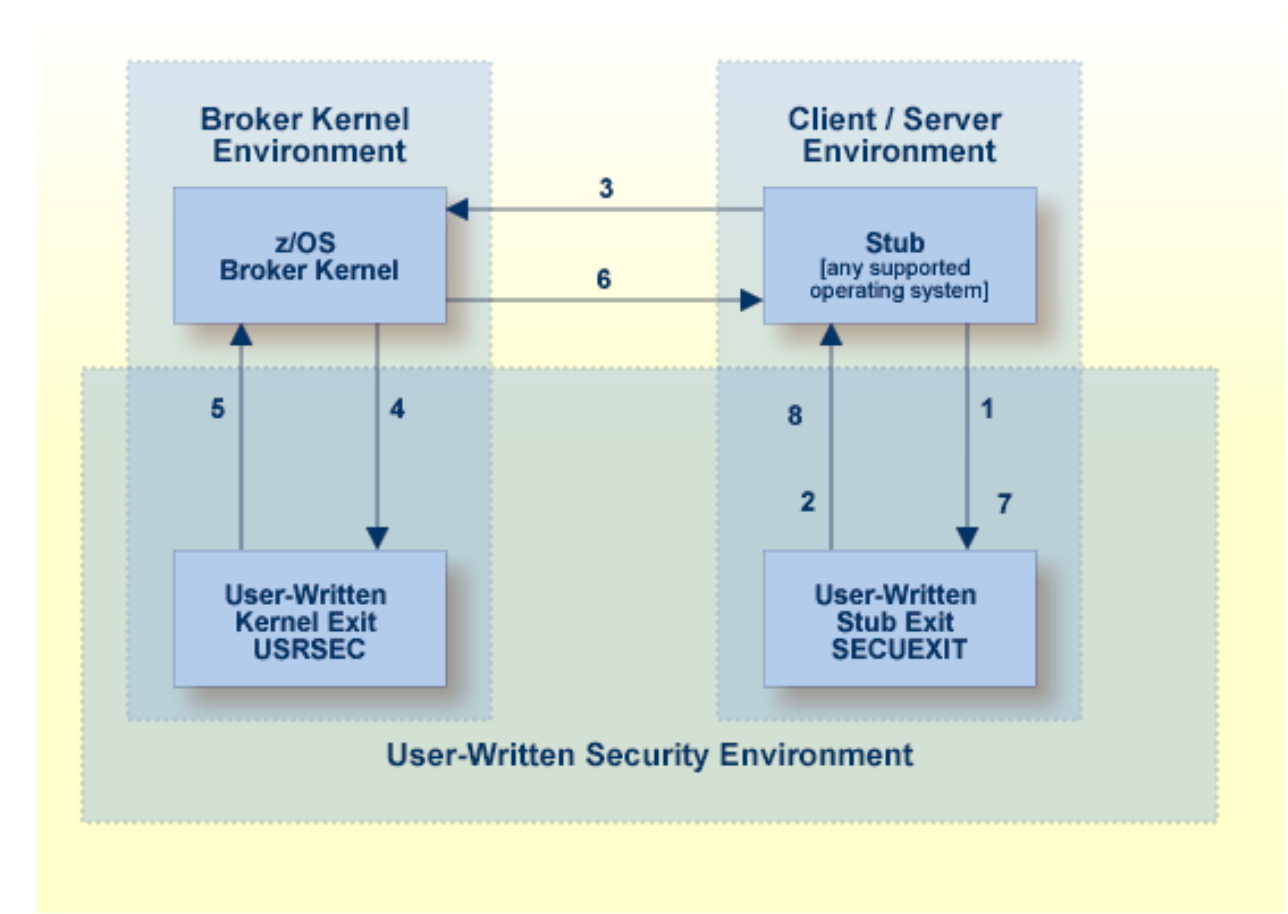

## <span id="page-128-0"></span>**Prerequisites for Running EntireX Broker in a Secure Environment**

To run EntireX Broker in a secure environment, the following prerequisites must be met:

- The security system in the EntireX Broker kernel must be activated by setting SECURITY=YES in the broker attribute file.
- The security routines must be accessible to the Broker. The method you use to achieve this depends on the operating system where your user-written USRSEC is implemented.
	- **Note:** EntireX Broker will not start if SECURITY=YES is specified but the security routines cannot be activated.

## <span id="page-128-1"></span>**General Security Recommendations**

If you run a secure environment, we recommend you performing an explicit LOGON with the AUTOLOGON=NO definition in the attribute file. All security violations are logged to the EntireX Broker log file.

- [Implementing](#page-128-2) Security Exits under z/OS
- [Implementing](#page-129-0) Security Exits under UNIX
- [Implementing](#page-130-1) Security Exits under Windows

#### <span id="page-128-2"></span>**Implementing Security Exits under z/OS**

#### **Broker Kernel**

#### **To implement the kernel security exit under z/OS**

- 1 Write the exits USRSEC. The code must always be reentrant and reusable.
- 2 The kernel security exit USRSEC is loaded automatically during startup of Broker. Use module and entry name USRSEC for this exit. A security module sample source is delivered with the ETB source library.
- 3 Under z/OS, link the exit as reentrant and reusable.
- 4 Ensure that the security exit is accessible in the Broker STEPLIB.

#### **Broker Stubs**

#### **To implement security exits for Broker stubs under z/OS**

- 1 Write the stub security exits ETBUPRE and ETBUEVA. The code must always be reentrant, except for batch, where the code must be reusable.
- 2 Link these exits ETBUPRE and ETBUEVA to the stub of the target application. The stub contains weak externals for both entries.

#### <span id="page-129-0"></span>**Implementing Security Exits under UNIX**

#### **Broker Kernel**

#### **To implement the kernel security exit under UNIX**

- 1 Write your own *usrsec.c* based on the samples delivered with EntireX.
- 2 Build your own *usrsec.s[o|l]*, using the provided makefiles. (A sample makefile, *makexa*, is provided.).
- 3 Ensure that *usrsec.s[o|l]* is made available to the Broker kernel at execution time. The attribute file parameter SECURITY-PATH must be used to specify the location of *usrsec.s[o|l]*.

#### **Broker Stubs**

#### **To implement security exits for Broker stubs under UNIX**

- 1 Write your own *secuexit.c*, based on the samples delivered with EntireX.
- 2 Build your own *secuexit.s[o|l]*, using the provided makefiles. (A sample makefile, *makexa*, is provided.).
- 3 Ensure that *secuexit.s[o|l]* is made available to the application in the same directory as the Broker stub.

#### <span id="page-130-1"></span>**Implementing Security Exits under Windows**

#### **Broker Kernel**

#### **To implement the kernel security exit under Windows**

- 1 Write your own *usrsec.c* based on the samples delivered with EntireX.
- 2 Build your own *usrsec.dll*, using the provided makefiles.

#### **Broker Stubs**

- **To implement security exits for Broker stubs under Windows**
- 1 Write your own *secuexit.c*, based on the samples delivered with EntireX.
- <span id="page-130-0"></span>2 Build your own *secuexit.dll*, using the provided makefiles.

## **Writing Security Exits**

This section describes how to write your own security exits. It describes the interfaces, indicates what can be modified and what has to be done within an exit. It also provides some helpful tips.

<span id="page-130-2"></span>This section covers the following topics:

- [Requirements](#page-130-2)
- Error Checking for [Incomplete](#page-131-0) Security Installation

#### **Requirements**

You must provide the following functions:

- The Preparation exit etbupre() and the Evaluation exit etbueva() for the Broker stub. These two functions are linked statically to the Broker stub routines.
- $\blacksquare$  The Kernel exit usrsec() which is loaded by the kernel. This exit is more generic than the other two. It is called with the function that has been performed and a function-dependent Broker ACI control block that provides all the necessary information. This function is loaded dynamically by EntireX Broker during startup. One parameter of the kernel exit is the function that is performed.

The functions map to the exit type is as follows:

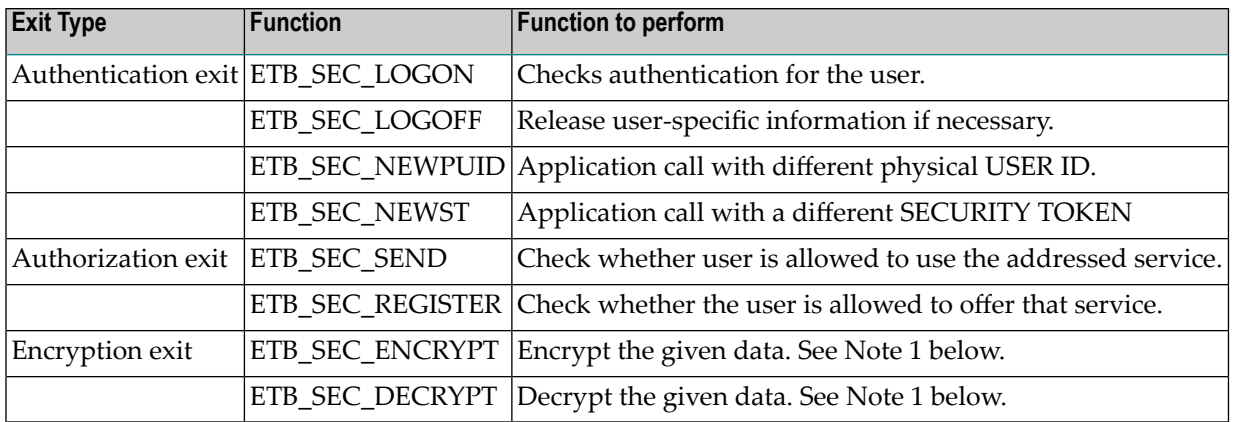

#### **Notes:**

1. For encrypted transport we strongly recommend using the Secure Sockets Layer/Transport Layer Security protocol. See *SSL/TLS and Certificates with EntireX*.

<span id="page-131-0"></span>In the following text, "encryption" or "authentication" exit refers to the functions listed above.

#### **Error Checking for Incomplete Security Installation**

With ACI\_VERSION=4 or above, the security configuration of the caller's stub is checked against the security configuration of the broker kernel. The request will be rejected with the error message 00200379 - API: Inconsistent Security Installation, if security

 $\blacksquare$  is present in the stub and it is not present in the kernel;

or

■ is not present in the stub and it is present in the kernel.

**Note:** If you have written your own security - instead of using *Security Solutions in EntireX* - and it is implemented only on the kernel, you will have to add a dummy security exit to the stub.

## <span id="page-132-0"></span>**Security-Related Parameters**

The following security-related parameters are provided. These are fields in the *Broker ACI Fields*:

- [USER-ID](#page-132-1)
- [PASSWORD](#page-132-2)
- [SECURITY-TOKEN](#page-133-0)
- [CLIENT-UID](#page-133-1)
- [ERROR-CODE](#page-133-2)
- [ERROR-TEXT](#page-133-3)
- [KERNELSECURITY](#page-133-4)

#### <span id="page-132-1"></span>**USER-ID**

The USER ID is defined by the application. It is available in all ACI exits as well as in the kernel exits, except the encryption and decryption exits. Theoretically the preparation exit can be used to retrieve the login name by an operating system specific mechanism. This would allow a user identification without the application being involved. See the description of the USER-ID field in the Broker ACI control block.

#### <span id="page-132-2"></span>**PASSWORD**

The PASSWORD is defined by the application. It is available in all ACI and kernel exits except the encryption exit. The PASSWORD, if provided by the application in plain text, should be encrypted in the Preparation exit before sending it across insecure network connections. If the PASSWORD is needed in the application again, it must be decrypted after receipt in the Evaluation exit. The authentication exit must ensure that the PASSWORD is properly decrypted if necessary before sending it to an external security system.

The EntireX Broker provides minimal encryption of the PASSWORD field, that is, the field is not transmitted in plain text. If your environment requires absolute security, however, you will need to provide both Broker stub and EntireX Broker kernel exits to perform encryption and decryption. See the description of the PASSWORD field in the Broker ACI control block.

#### <span id="page-133-0"></span>**SECURITY-TOKEN**

The SECURITY TOKEN can be created by the application and sent to EntireX Broker. That allows for a kind of credential algorithm. The security token is passed to all kernel exits and can therefore contain security information which is also important for the authorization and encryption exits. The SECURITY TOKEN can be altered in the authentication exit to provide a context token for that application and that session. It is transmitted back to the application and can then be used in all subsequent calls. For each subsequent call, the EntireX Broker checks whether the SECURITY TOKEN is identical to the one returned from the last call to the authentication exit, which could be the ETB\_SEC\_LOGON, the ETB\_SEC\_NEWPUI or the ETB\_SEC\_NEWST function. After an ETB\_SEC\_LOGOFF call, a subsequent call is always a ETB\_SEC\_LOGON call. See the description of the SECURITY-TOKEN field in the Broker ACI control block.

#### <span id="page-133-1"></span>**CLIENT-UID**

<span id="page-133-2"></span>CLIENT-UID is returned to a server application after a RECEIVE and contains the user ID of the sending client. This allows for further security checks (logging, separate checks, etc.). See the description of the CLIENT-UID field in the Broker ACI control block.

#### **ERROR-CODE**

<span id="page-133-3"></span>All security-related ERROR CODEs start with the ERROR CLASS 0008. The following four digits in the ERROR CODE can be assigned by any exit if a security violation occurs. These digits only reach the application if the current operation is aborted by the security exit with a security violation, i.e. an appropriate return code. See ERROR-CODE under *Broker ACI Fields*.

#### **ERROR-TEXT**

<span id="page-133-4"></span>The security exits can also pass an error message back to the application. This error text must not be longer than 40 bytes.

#### **KERNELSECURITY**

See KERNELSECURITY under *Broker ACI Fields*.

## <span id="page-134-0"></span>**Programming Broker Stub Exits**

The exits in the stub have the following interface:

- [Preparation](#page-134-1) Exit
- [Evaluation](#page-135-0) Exit
- [Programming](#page-137-0) the Kernel Exit Routine

#### <span id="page-134-1"></span>**Preparation Exit**

#### **Synopsis**

```
int etbupre (ETBCB *pEtbCb,
void *pSendBuf,
void *pReserved,
char *pErrText)
```
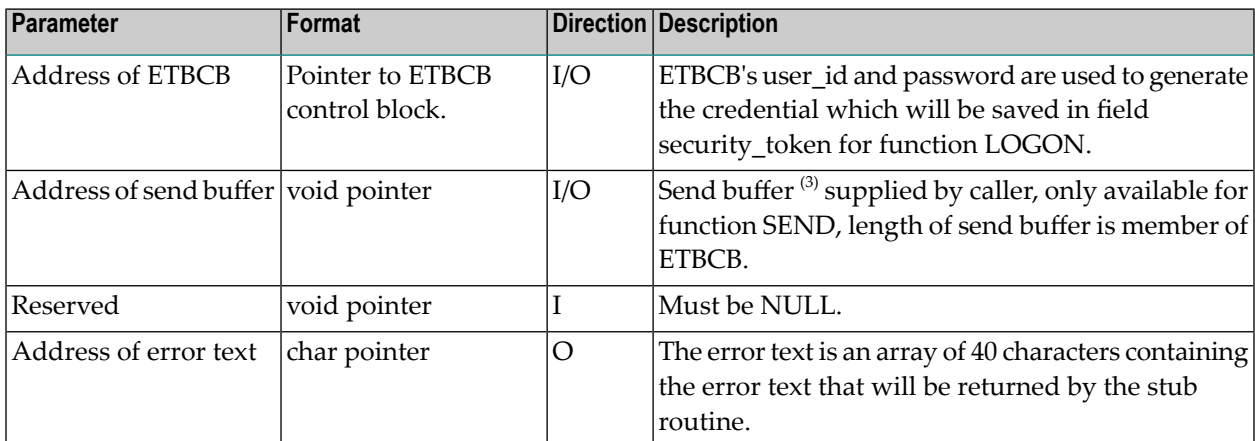

#### **Return value**

0 (okay) or non-zero (error)

The real error code must be written to the Broker control block as an 8-byte character array (without trailing 0 byte!). The *Message Class 0008 - EntireX ACI - Security Error* is reserved for all errors in function etbupre. The error number is user-defined. Additionally, the error text can be returned to the user in the error text array.

#### **Required Actions in the Exit**

If no data encryption is desired, no action is required.

#### **Possible Actions in the Exit**

- Generate a credential if function is L0G0N and move it to the field security\_token.
- Encrypt the send buffer if function is SEND. The encryption process must not change the length of the buffer. See Notes below.

The exit gets control for each function of ACI version 2 and above. The exit must exist.

- **Notes:**
- 1. We recommend *not* implementing your own encryption/decryption mechanism. For encrypted transport we strongly recommend using the Secure Sockets Layer/Transport Layer Security protocol. See *SSL/TLS and Certificates with EntireX*.
- 2. The mainframe stubs (e.g. z/OS, BS2000) employ high performance direct cross memory to send and receive data from buffers in the application's working storage. This is utilized for sending/receiving more than 32 KB of data. Therefore, when encryption is active, the application programmer must not rely on the contents of the SEND buffer after issuing the SEND command, since the contents of the SEND buffer will be encrypted when sending more than 32 KB of data. We recommend you code all applications so that you do not rely on the contents of the SEND buffer after calling Broker. This will be required in the future for all SEND commands regardless of whether the data exceeds 32 KB. Therefore, the application's SEND buffer must not be in read-only memory, where encryption is activated.
- <span id="page-135-0"></span>3. A single send/receive buffer is used to perform encryption in place. This means that encrypted data is provided in the send buffer.

#### **Evaluation Exit**

#### **Synopsis**

```
int etbueva (ETBCB *pEtbCb,
void *pRecBufEncr,
void *pReserved,
char *pErrText)
```
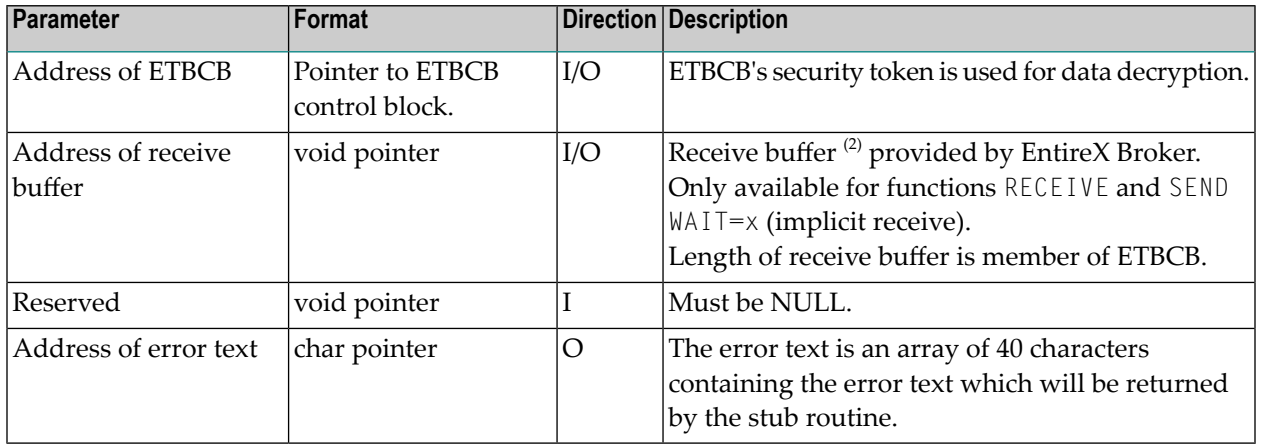

#### **Parameters**

#### **Return Value**

#### 0 (okay) or non-zero (error)

The real error code must be written to the Broker control block as an 8-byte character string (without trailing 0 bytes!). The *Message Class 0008 - EntireX ACI - Security Error* is reserved for all errors in function etbueva. The error number is user-defined.

In addition, the error text can be returned to the user.

#### **Required Actions in the Exit**

If no data decryption is wanted, no action is required.

#### **Possible Actions in the Exit**

 $\blacksquare$  Decrypt<sup>(1)</sup> the receive buffer if functions are RECEIVE or SEND with WAIT. The decryption process must not change the length of the buffer.

The exit gets control for each function of ACI Version 2 and above. The exit must exist.

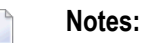

- 1. We recommend *not* implementing your own encryption/decryption mechanism. For encrypted transport we strongly recommend using the Secure Sockets Layer/Transport Layer Security protocol. See *SSL/TLS and Certificates with EntireX*.
- 2. A single send/receive buffer is used to perform decryption in place. This means that decrypted data is provided in the receive buffer. After the completion of a send/nowait command, the application should ignore the contents of the receive buffer.

#### <span id="page-137-0"></span>**Programming the Kernel Exit Routine**

All authentication, authorization, encryption  $(1)$  and decryption exits are combined within one exit module named USRSEC. The various security checks are indicated by a type parameter in the CALL interface. USRSEC is provided with EntireX Broker as the default security exit. It is invoked if SE-CURITY=YES is set in the attribute file. Prior to EntireX, the USRSEC exit was available only with the SAF Gateway security package.

The general syntax of this user exit is defined as follows:

#### **Synopsis**

```
long usrsec (ETB_SECPAR *pParSec,
void *pVarious,
char *pErrText,
char *pWorkArea,
long lWorkArea)
```
#### **Parameters**

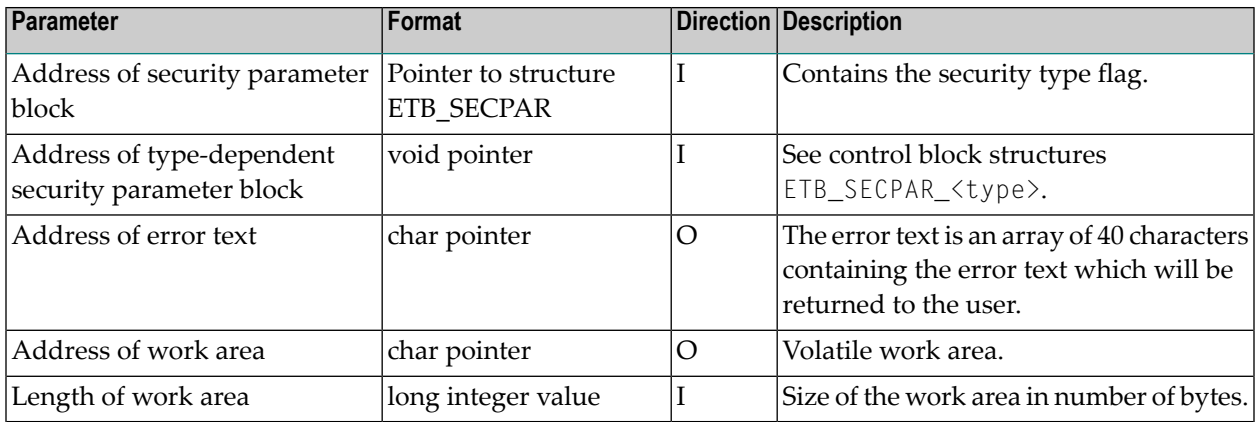

#### **Return Value**

0 (okay) or user-defined error number

*Message Class 0008 - EntireX ACI - Security Error* and the error number will be returned to the user. In addition, the error text can be returned to the user.

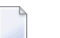

**Notes:**

1. We recommend *not* implementing your own encryption/decryption mechanism. For encrypted transport we strongly recommend using the Secure Sockets Layer/Transport Layer Security protocol. See *SSL/TLS and Certificates with EntireX*.

## <span id="page-138-0"></span>**Required/Recommended Actions in the Exit (depending on Security Type)**

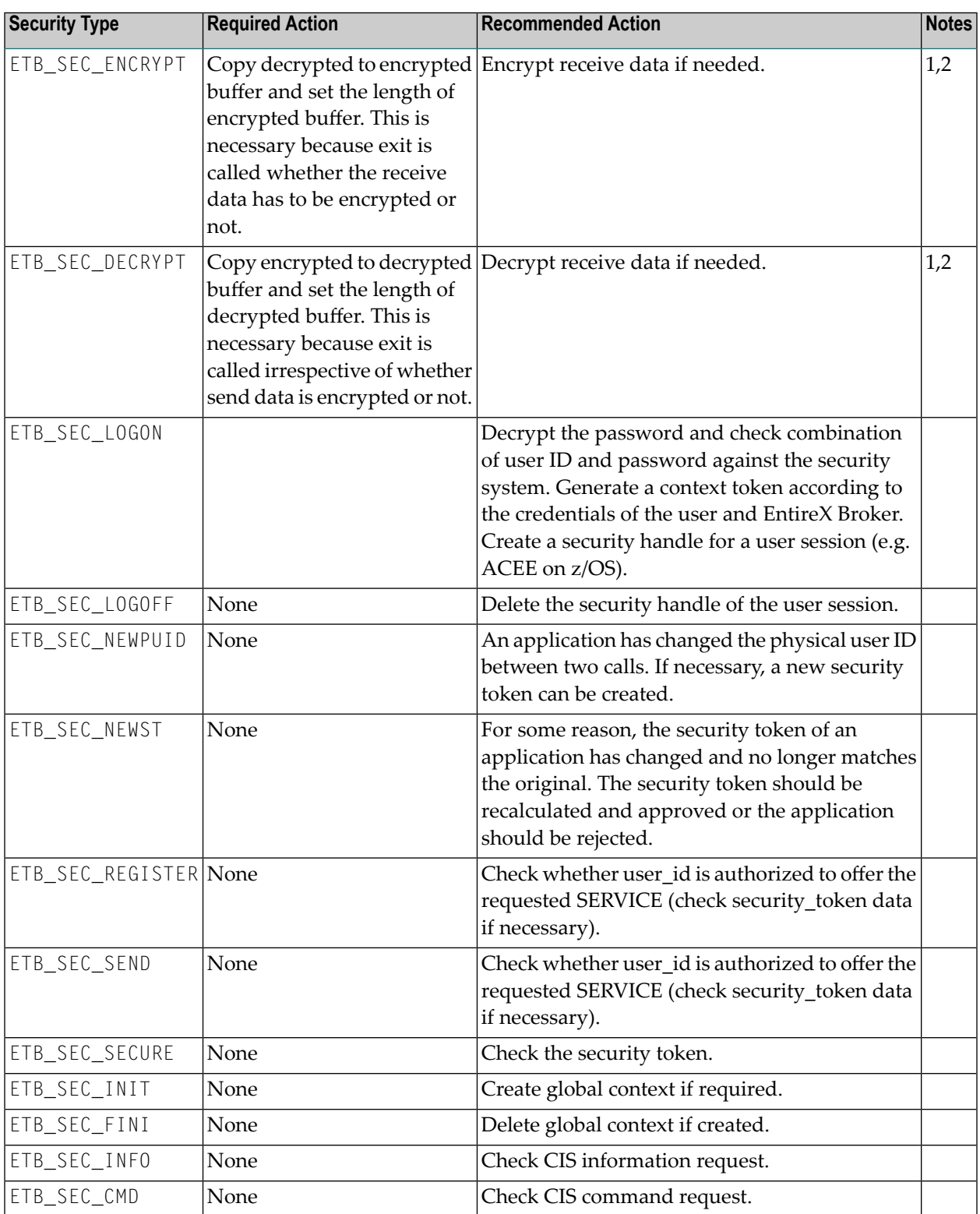

#### **Notes:**

- 1. The size of the buffer cannot be changed in this exit.
- 2. For encrypted transport we strongly recommend using the Secure Sockets Layer/Transport Layer Security protocol. See *SSL/TLS and Certificates with EntireX*.

## V

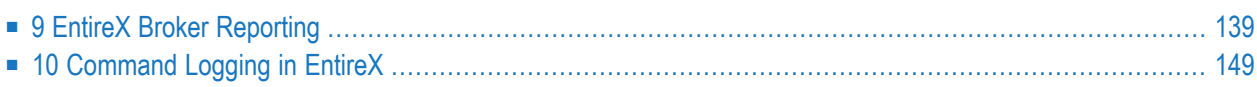

### <span id="page-142-0"></span>9 **EntireX Broker Reporting**

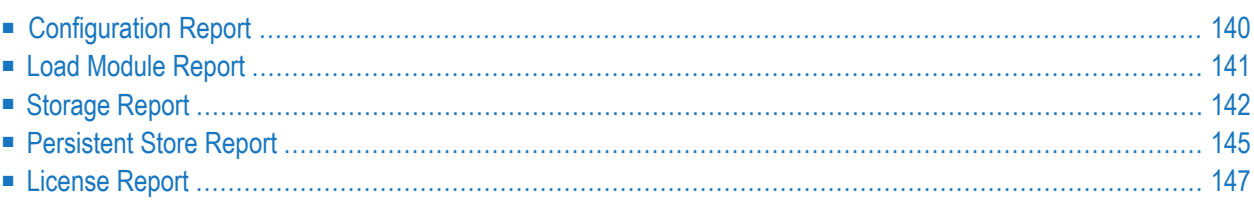

<span id="page-143-0"></span>This chapter details the reporting options of EntireX Broker.

## **Configuration Report**

EntireX Broker reads configuration information from an attribute file during startup. In order to reduce the number of different attribute files, you may define a global attribute file and specify the individual settings within a variable definitions file. Thus unique attributes like BROKER-ID and PORT are kept as part of the variable definitions file, while other parameters such as service definitions can be shared among a group of Broker instances. This feature is described in detail in *Variable Definition File*.

In the past there was a one-to-one relationship between Brokers and attribute files. To determine your Broker configuration, you could reference your attribute file. Now that you may create a global attribute file and substitute parameters at startup, it may not be clear what configuration was used to start your Broker. To see the exact configuration used at startup, you can now view the configuration report for each Broker. The configuration report will display exactly which values were used for each attribute at startup.

Here is a sample configuration report:

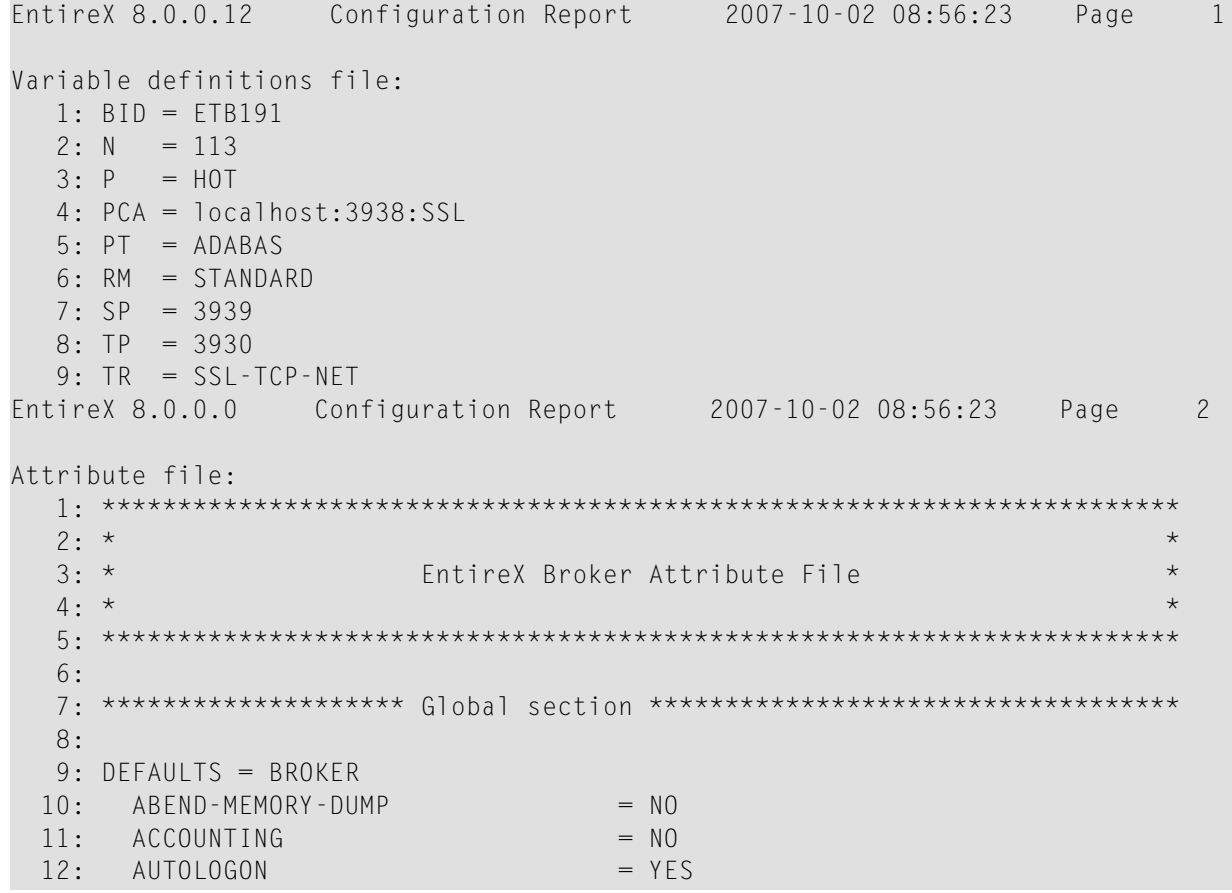
```
13: BROKER-ID = $ {BID}- - - Substitution: $ {BID} = ETB19114: CLIENT-NONACT = 15M
```
The contents of the variable definitions file and the contents of the attribute file are copied to this configuration report. In addition, all variables in the attribute file will be appended by another line reporting the effective value for the variable. Thus, it's possible to keep track of the substitution procedure.

On UNIX and Windows, a file called CONFIG.REPORT is created in the current working directory of Broker. The environment variable ETB\_CONFIG\_REPORT may contain an alternative location. However, on z/OS, DDNAME ETBCREP is required to assign an output file for this report. Any failure will trigger a diagnostic message in the Broker log.

# **Load Module Report**

The Load Module Report is created during startup of EntireX Broker on z/OS. All modules in all data sets concatenated to the STEPLIB chain for Broker execution are listed.

```
Operating System: z/OS 06.00
Node Name: DAEF
IPL Date: 2007-10-02
IPL Time: 07:19:21
CPU Model: 2096
EntireX 8.0.0.12 Load Module Report 2007-10-02 08:56:23 Page 1
Total Module Date Time VRSPP Build number Alias Level CurNo
       Steplib level 0: SAG.EXB731.LOAD
 1 ADAACK NO 0 1
  2 ADABSP NO 0 2
  3 ADACDC NO 0 3
  4 ADACLU NO 0 4
 5 ADACLX NO 0 5
 6 ADACMO NO 0 6
 7 ADACMP NO 0 7
  8 ADACMR NO 0 8
  9 ADACMU NO 0 9
 10 ADACNS NO 0 10
 11 ADACNV NO 0 11
...
156 ETBCMD 2007-10-01 15.48 73012 2007-10-01 15:01 NO 0 156
157 ETBINFO 2007-10-01 15.48 73012 2007-10-01 15:01 NO 0 157
 158 ETBMISC NO 0 158
159 ETBNATTR 2007-10-01 15.48 73012 2007-10-01 15:01 NO 0 159
 160 ETBNUC 2007-10-01 15.48 73012 2007-10-01 15:01 NO 0 160
```
This report provides STEPLIB level, date, and time stamps if a certain pattern is used for the module structure. DDNAME ETBMREP must be assigned to get this report.

# **Storage Report**

You can create an optional report file that provides details about all activities to allocate or to deallocate memory pools. This section details how to create the report and provides a sample report.

- [Creating](#page-145-0) a Storage Report
- [Platform-specific](#page-145-1) Rules
- Sample [Storage](#page-146-0) Report

<span id="page-145-0"></span>See also Broker-specific attribute STORAGE-REPORT.

### **Creating a Storage Report**

<span id="page-145-1"></span>Use Broker's global attribute  $\text{STORAGE-REPORT}$  with the value YES. If attribute value YES is supplied, all memory pool operations will be reported if the output mechanism is available. If the value NO is specified, no report will be created.

### **Platform-specific Rules**

## **z/OS**

DDNAME ETBSREP assigns the report file. Format RECFM=FB, LRECL=121 is used.

### **UNIX and Windows**

Broker creates a file with the name *STORAGE.REPORT* in the current working directory. If the environment variable ETB\_STORAGE\_REPORT is supplied, the file name specified in the environment variable will be used. If Broker receives the command-line argument -r, the token following argument -r will be used as the file name.

### **BS2000**

LINK-NAME ETBSREP assigns the report file. Format REC-FORM=V, REC-SIZE=0, FILE-TYPE ISAM is used by default.

### **z/VSE**

Logical unit SYS015 and logical file name *ETBSREP* are used. Format RECORD-FORMAT=FB, RECORD-LENGTH=121 is used.

# <span id="page-146-0"></span>**Sample Storage Report**

The following is an excerpt from a sample STORAGE report.

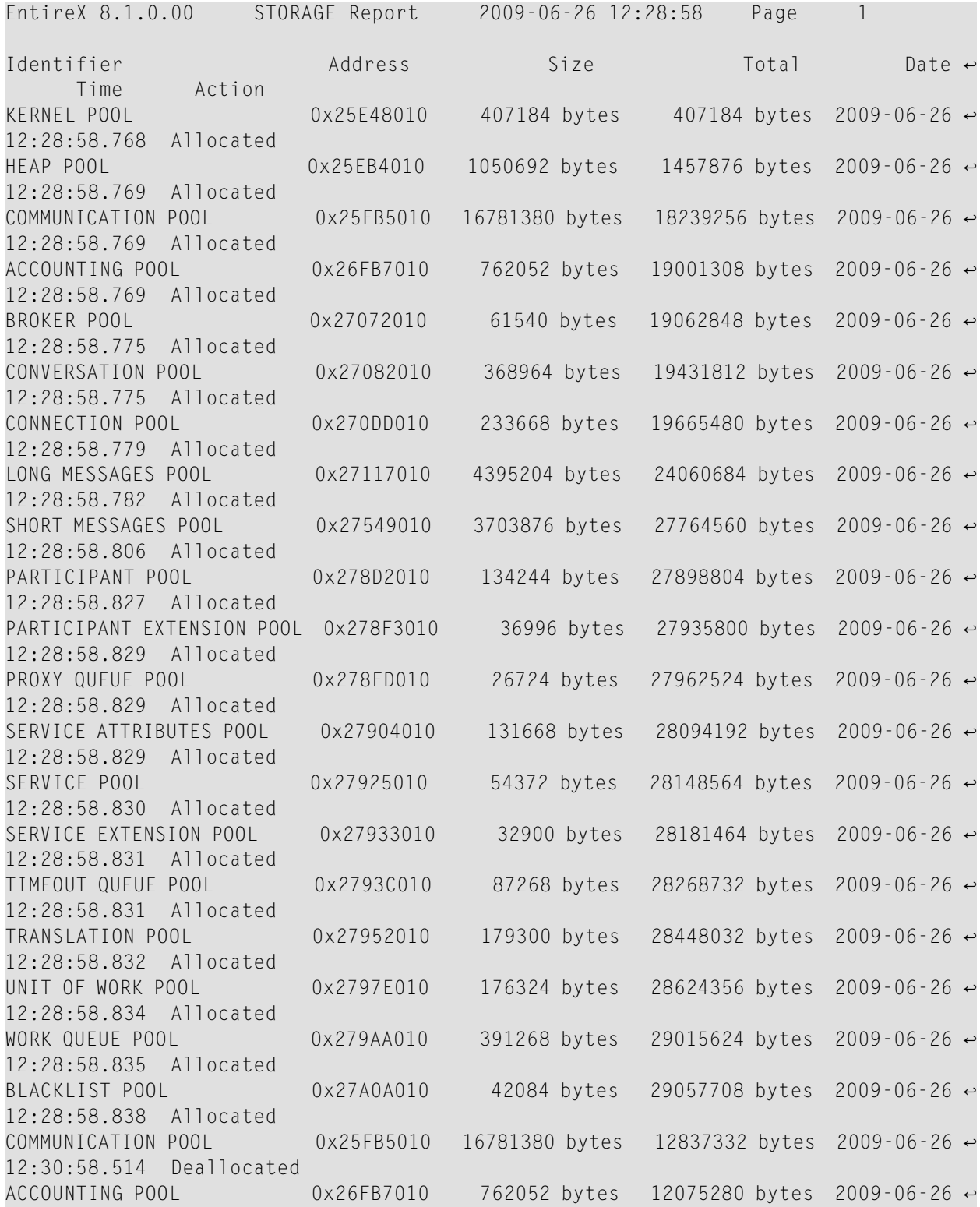

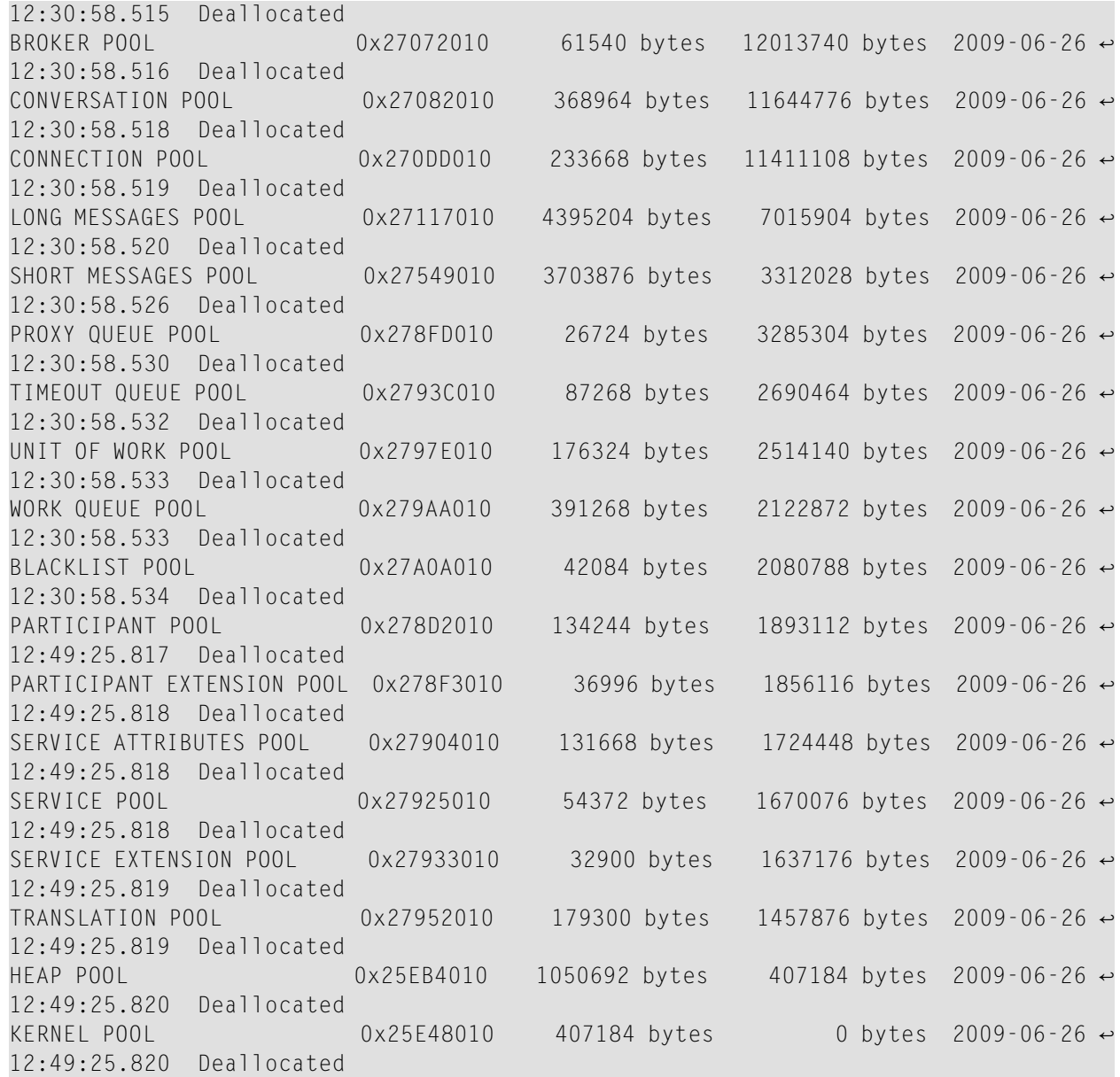

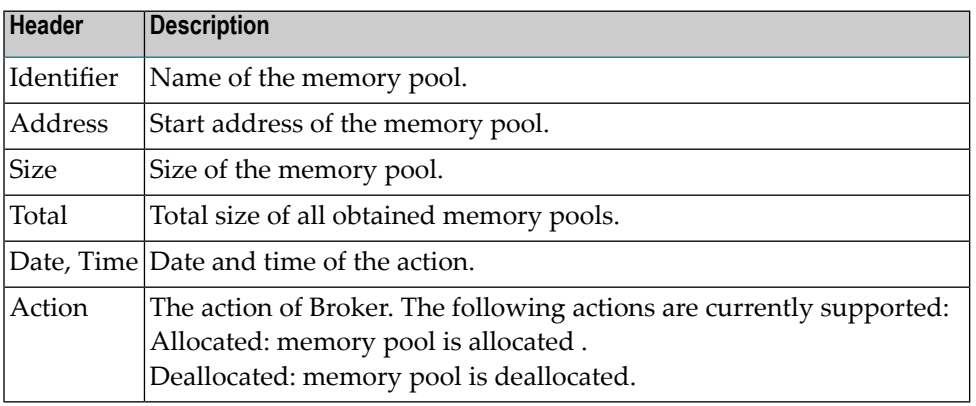

# **Persistent Store Report**

You can create an optional report file that provides details about all records added to or deleted from the persistent store. This section details how to create the report and provides a sample report.

- [Configuration](#page-148-0)
- [Sample](#page-149-0) Report

## <span id="page-148-0"></span>**Configuration**

To create a persistent store report, use Broker's global attribute PSTORE-REPORT with the value YES.

When the attribute value YES is supplied, all created or deleted persistent records will be reported if the output mechanism is available.

If the value NO is specified, no report will be created.

The report file is created using the following rules:

### **BS2000**

LINK-NAME ETBPREP assigns the report file. Format REC-FORM=V, REC-SIZE=0, FILE-TYPE ISAM is used by default.

## **UNIX**

Broker creates a file with the name *PSTORE.REPORT* in the current working directory. The file name *PSTORE.REPORT.LOAD* will be used if Broker is started with RUN-MODE = PSTORE-LOAD.

The file name *PSTORE.LOAD.UNLOAD* will be used if Broker is started with RUN-MODE = PSTORE-UNLOAD.

If the environment variable ETB\_PSTORE\_REPORT is supplied, the file name specified in the environment variable will be used.

If Broker receives the command-line argument  $-p$ , the token following argument  $-p$  will be used as the file name.

## **Windows**

Same as UNIX.

### **z/OS**

DDNAME ETBPREP assigns the report file. Format RECFM=FB, LRECL=121 is used.

### **z/VSE**

Logical unit SYS003 and logical file name *ETBPREP* are used. Format RECORD-FORMAT = FB, RECORD-LENGTH = 121 is used.

## <span id="page-149-0"></span>**Sample Report**

The following is an excerpt from a sample PSTORE report.

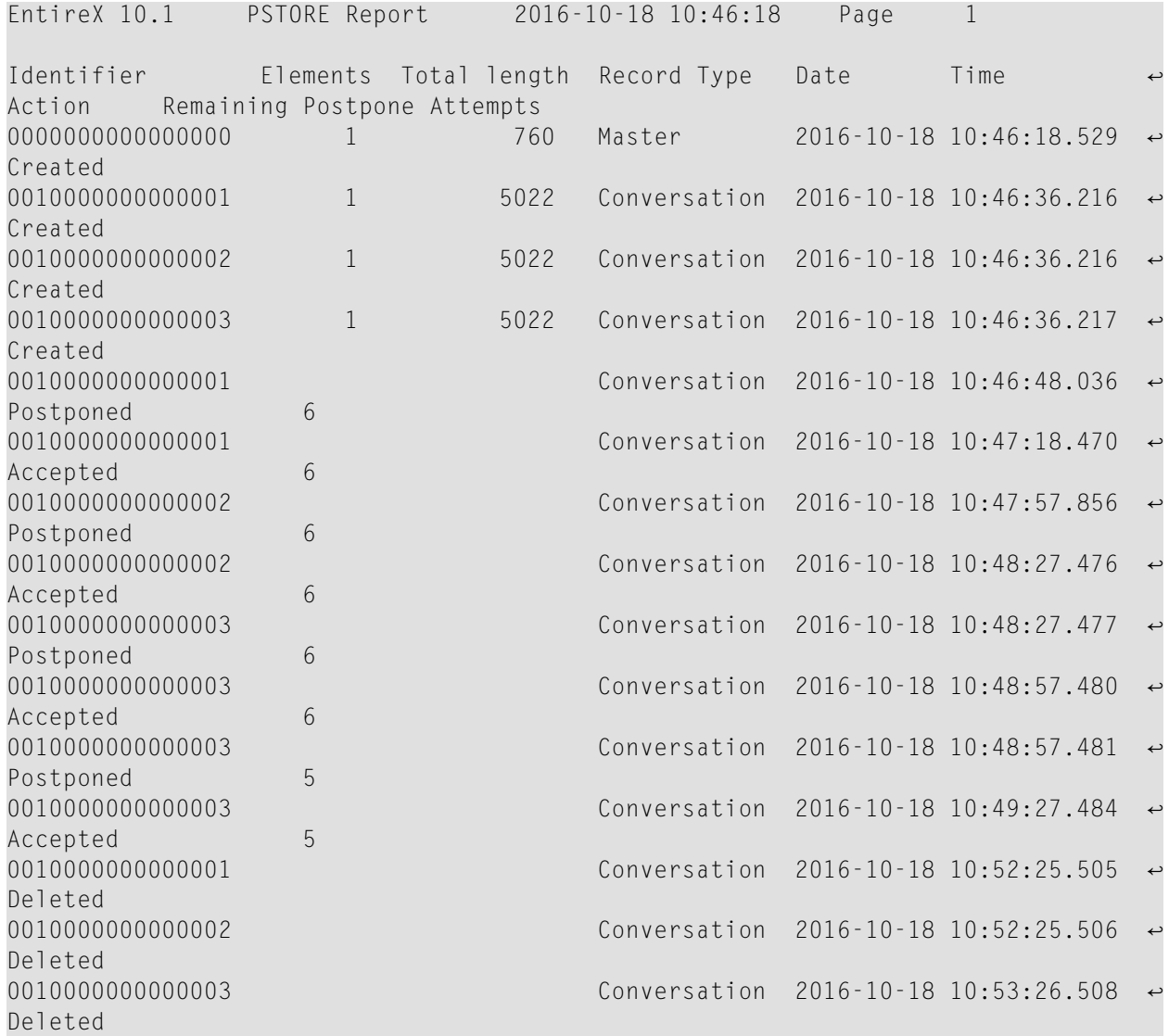

The following fields are provided in the report:

- Identifier provides the UOWID (record ID).
- Elements gives the number of messages per UOW when creating or loading records.
- Total Length gives the size of the raw record when creating or loading records.
- Record Type describes the type of the data. Following types are currently supported:
	- Cluster: a special record for synchronization purposes
	- Conversation: a unit of work as part of a conversation
	- Master: a special record to manage the persistent store
- Date and time of the action
- Action describes the action of Broker. The following actions are currently supported:
	- Accepted: UOW status was changed from POSTPONED to ACCEPTED
	- Created: record is created
	- Deleted: record is deleted
	- Postponed: UOW status was changed from DELIVERED to POSTPONED
	- Loaded: record is loaded (Broker instance with RUN-MODE = PSTORE-LOAD)
	- Unloaded: record is unloaded (Broker instance with RUN-MODE = PSTORE-UNLOAD)
- Remaining postpone attempts.

# **License Report**

The License Report is created during broker startup on the respective platform. It contains the contents of the license file itself and some machine data.

## **z/OS**

DDNAME ETBLREP must be assigned to get this report. See *Step 2: Edit the Broker Startup Procedure*.

## **BS2000**

LINK-NAME ETBLREP must be assigned to get this report.

# 10 **Command Logging in EntireX**

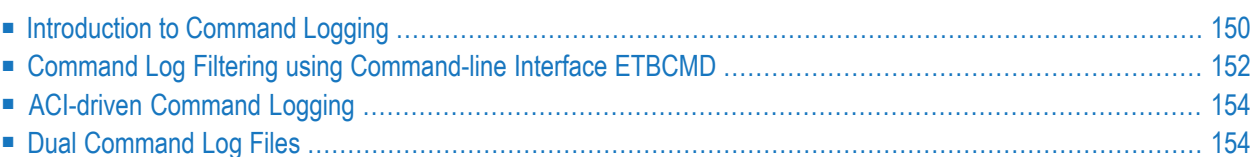

Command logging is a feature to assist in debugging Broker ACI applications. A command in this context represents one user request sent to the Broker and the related response of Broker.

Command logging is a feature that writes the user requests and responses to file in a way it is already known with Broker trace and TRACE-LEVEL=1. But command logging works completely independent from trace, and data is written to a file only if defined command trace filters detect a match.

Broker stub applications send commands or requests to the Broker kernel, and the Broker kernel returns a response to the requesting application. Developers who need to resolve problems in an application need access to those request and response strings inside the Broker kernel. That's where command logging comes in. With command logging, request and response strings from or to an application are written to a file that is separate from the Broker trace file.

# <span id="page-153-0"></span>**Introduction to Command Logging**

This section provides an introduction to command logging in EntireX and offers examples of how command logging is implemented. It covers the following topics:

- [Overview](#page-153-1)
- [Command](#page-154-0) Log Files
- <span id="page-153-1"></span>■ [Defining](#page-154-1) Filters
- [Programmatically](#page-154-2) Turning on Command Logging

# **Overview**

Command logging is similar to a Broker trace that is generated when the Broker attribute TRACE-LEVEL is set to 1. Broker trace and command logging are independent of each other, and therefore the configuration of command logging is separate from Broker tracing.

The following Broker attributes are involved in command logging:

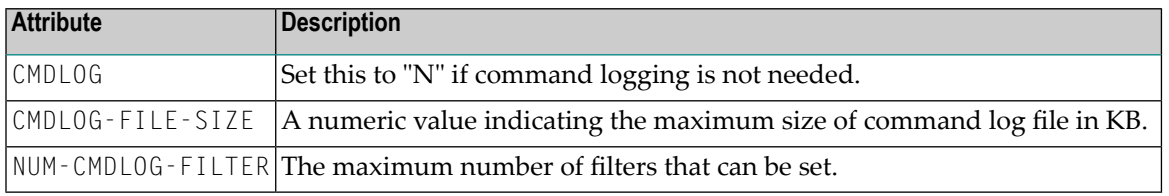

In addition to CMDLOG=YES, the Broker needs the assignment of the dual command logging files during startup. If these assignments are missing, Broker will set CMDLOG=NO. See also *Broker Attributes*.

# <span id="page-154-0"></span>**Command Log Files**

The Broker keeps a record of commands (request and response strings) in a command log file.

At Broker startup, you will need to supply two command log file names and paths. Only one file is open at a time, however, and the Broker writes commands (requests and responses) to this file.

Under UNIX and Windows, the startup options -y and -z are evaluated by executable etbnuc. These options are used to specify the command log file names. Startup script/service assign these files by default.

Under z/OS, the file requirements are two equally sized, physical sequential files defined with a record length of 121 bytes, i.e.

DCB=(LRECL=121, RECFM=FB, BLKSIZE=nnnn). We recommend you allocate files with a single (primary) extent only. For example  $SPACE = (CYL, (30,0))$ . The minimum file size is approximately 3 cylinders of 3390 device. Alternatively, the dual command log files can be allowed in USS HFS file system.

<span id="page-154-1"></span>When the size of the active command log file reaches the KB limit set by CMDLOG-FILE-SIZE, the file is closed and the second file is opened and becomes active. When the second file also reaches the KB limit set by CMDLOG-FILE-SIZE, the first file is opened and second file is closed. Existing log data in a newly opened file will be lost.

# **Defining Filters**

In command logging, a filter is used to store and identify a class, server, or service, as well as a user ID.

<span id="page-154-2"></span>Use the command-line tool etbcmd to define a filter. During processing, the Broker evaluates the class, server, service, and user ID associated with each incoming request and compares them with the same parameters specified in the filters. If there is a match, the request string and response string of the request is printed out to the command log file.

# **Programmatically Turning on Command Logging**

Applications using ACI version 9 or above have access to the new field L0G-COMMAND in the ACI control block.

If this field is set, the accompanying request and the Broker's response to this request is logged to the command log file.

**Note:** Programmatic command logging ignores any filters set in the kernel.

# <span id="page-155-0"></span>**Command Log Filtering using Command-line Interface ETBCMD**

The examples assume that Broker has been started with the attribute CMDLOG=Y.

- [Setting](#page-155-1) Filters
- [Deleting](#page-156-0) Filters
- [Disabling](#page-156-1) and Enabling a Filter

## <span id="page-155-1"></span>**Setting Filters**

Filters need to be set before running the stub applications whose commands are to be logged.

### **UNIX and Windows**

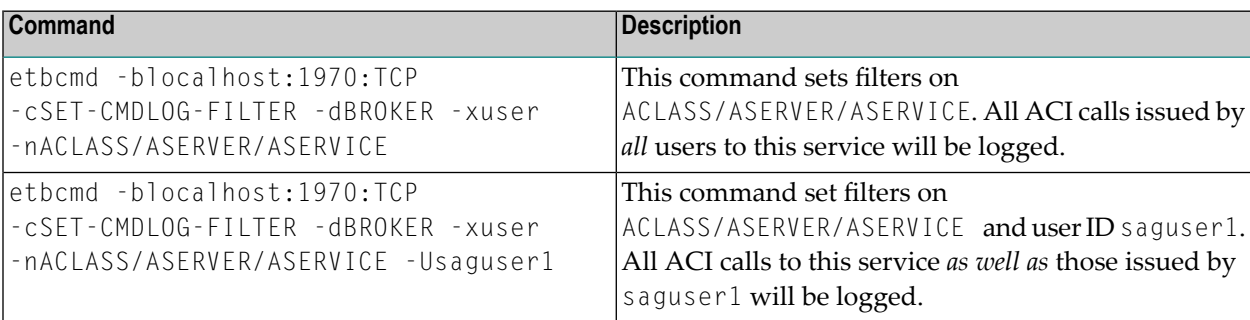

## **z/OS**

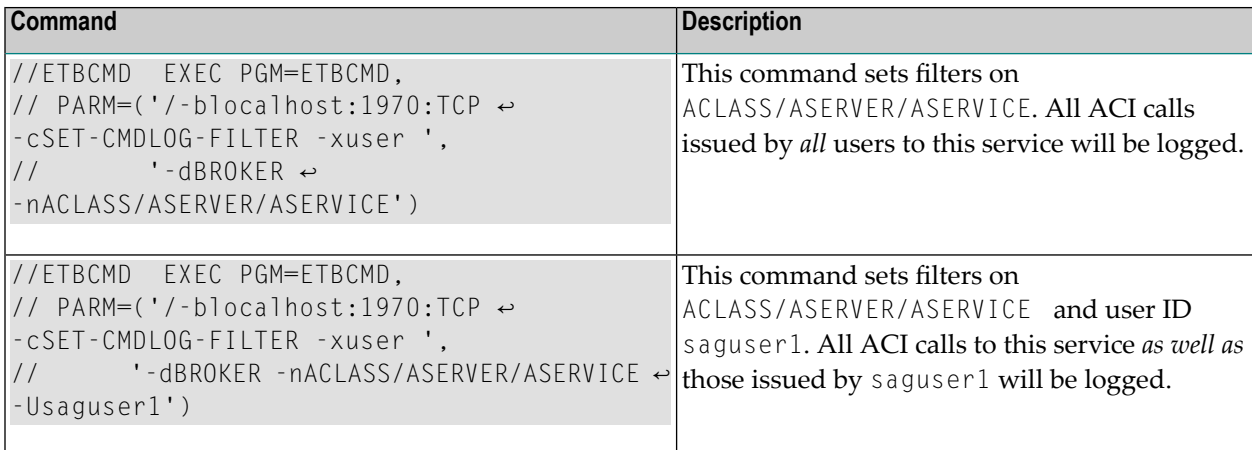

**Note:** If more than one service is set as a filter, all ACI calls sent to any of these services will be logged. Identical filters cannot be set. Attempts to set a second filter that matches an existing filter will be rejected. Similarly, the maximum number of filters that can be added is defined in NUM-CMDLOG-FILTER. If the maximum number of filters is already being used, delete an existing filter to make room for a new filter.

## <span id="page-156-0"></span>**Deleting Filters**

The following provides an example of how to delete an existing filter on a service.

**To delete a filter**

■ Enter the following command.

Under UNIX:

```
etbcmd -d BROKER -b localhost:1970:TCP -c CLEAR-CMDLOG-FILTER ↩
-nACLASS/ASERVER/ASERVICE -U saguser1
```
#### Under z/OS:

```
//ETBCMD EXEC PGM=ETBCMD,
// PARM=('/-blocalhost:1970:TCP -cCLEAR-CMDLOG-FILTER -xuser ',
// '-dBROKER -nACLASS/ASERVER/ASERVICE')
```
<span id="page-156-1"></span>If the filter does not exist, the command will return an error.

### **Disabling and Enabling a Filter**

Filters can be set and still be disabled (made inactive).

### **To disable a filter**

■ Enter the following command.

Under UNIX:

```
etbcmd -blocalhost:1970:TCP -cDISABLE-CMDLOG-FILTER -dBROKER -xuser ↔
-nACLASS/ASERVER/ASERVICE -Usaguser1
```
Under z/OS:

```
//ETBCMD EXEC PGM=ETBCMD,
// PARM=('/-blocalhost:1970:TCP -cDISABLE-CMDLOG-FILTER -xuser ',
// '-dBROKER -nACLASS/ASERVER/ASERVICE -Usaguser1')
```
**Note:** A disabled filter will not bring down the count of filters in use.

#### **To enable a filter**

Enter the following command to enable the disabled filter.

Under UNIX:

```
etbcmd -blocalhost:1970:TCP -cENABLE-CMDLOG-FILTER -dBROKER -xuser ↔
-nACLASS/ASERVER/ASERVICE -Usaguser1
```
Under z/OS:

```
//ETBCMD EXEC PGM=ETBCMD,
// PARM=('/-blocalhost:1970:TCP -cENABLE-CMDLOG-FILTER -xuser ',
// '-dBROKER -nACLASS/ASERVER/ASERVICE -Usaguser1')
```
# <span id="page-157-0"></span>**ACI-driven Command Logging**

EntireX components that communicate with Broker can trigger command logging by setting the field LOG-COMMAND in the ACI control block.

<span id="page-157-1"></span>When handling ACI functions with command log turned on, Broker will not evaluate any filters. Application developers must remember to reset the LOG-COMMAND field if subsequent requests are not required to be logged.

# **Dual Command Log Files**

Broker's use of two command log files prevents any one command log file from becoming too large.

When starting a Broker with command log support, you must therefore specify two file names and paths - one for each of the two command log files. The sample startup script installed with the product uses the variables ETB\_CMDLOG1 and ETB\_CMDLOG2 as the default command log file names.

Under UNIX, the startup script uses file names CMDLOGR1 and CMDLOGR2.

Under Windows, the keys ETB\_CMDLOG1 and ETB\_CMDLOG2 are entered in the Registry with values CMDLOGR1 and CMDLOGR2.

At startup, Broker initializes both files and keeps one of them open. Command log statements are printed to the open file until the size of this file reaches the value specified in the Broker attribute CMDLOG-FILE-SIZE. This value must be specified in KB.

When the size of the open file exceeds the value specified in the Broker attribute CMDL0G-FILE-SIZE, Broker closes this file and opens the other, dormant file. Because the Broker closes a log file only when unable to print out a complete log line, the size of a *full* file may be smaller than CMDL0G-FILE-SIZE.

- **To switch log files on demand, using etbcmd | ETBCMD**
- An open command log file can be forcibly closed even before the size limit is reached. Enter the following command.

Under UNIX:

```
etbcmd -blocalhost:1970:TCP -cSWITCH-CMDLOG -dBROKER -xuser
```
Under z/OS:

```
//ETBCMD EXEC PGM=ETBCMD,
// PARM=('/-blocalhost:1970:TCP -cSWITCH-CMDLOG -xuser ',
// '-dBROKER')
```
The command above will close the currently open file and open the one that has been dormant.